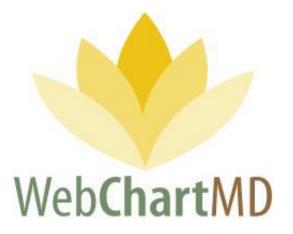

# **User Manual**

# **Transcription Company Staff Version**

Revised May 11, 2020

Prepared by:

WebChartMD Johnson City, TN 37602

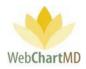

# Table of Contents

| Welcome to WebChartMD!                                                                                                    |
|----------------------------------------------------------------------------------------------------|
| Glossary of Terms                                                                                                    |
| Logging into the Portal                                                                                                    |
| Software Installation9                                                                                                    |
| DocHandler9                                                                                                    |
| Initial View When Logging In11                                                                                                    |
| System Functional Areas (Views)12                                                                                                    |
| Folder View Overview                                                                                                    |
| Folder Management Functions15                                                                                                    |
| Folder Pane                                                                                                    |
| All Facilities Dropdown16                                                                                                    |
| Folders                                                                                                    |
| File Display 20                                                                                                    |
| Row and Page Setting                                                                                                    |
|                                                                                                    |
| My Documents                                                                                                    |
| My Documents         21           Inbox         22                                                                                                    |
|                                                                                                    |
| Inbox                                                                                                    |
| Inbox                                                                                                    |
| Inbox       22         Folder Management Functions       23         Columns       26                                                                  |
| Inbox                                                                                                    |
| Inbox                                                                                                    |
| Inbox                                                                                                    |
| Inbox22Folder Management Functions23Columns26Rearranging30Show/Hide30Sorting31File Display34                                                          |
| Inbox22Folder Management Functions23Columns26Rearranging30Show/Hide30Sorting31File Display34File Action Menu34                                        |
| Inbox22Folder Management Functions23Columns26Rearranging30Show/Hide30Sorting31File Display34File Action Menu34Rejected36                              |
| Inbox22Folder Management Functions23Columns26Rearranging30Show/Hide30Sorting31File Display34File Action Menu34Rejected36Folder Management Functions37 |

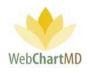

| File Action Menu            |    |
|-----------------------------|----|
| QA                          |    |
| Folder Management Functions |    |
| Columns                     |    |
| Column Management           |    |
| File Display                |    |
| File Action Menu            |    |
| All Documents               | 49 |
| Pending                     |    |
| Folder Management Functions |    |
| Columns                     |    |
| Column Management           |    |
| File Display                |    |
| File Action Menu            |    |
| Inbox                       | 53 |
| Folder Management Functions | 54 |
| Columns                     |    |
| Column Management           |    |
| File Display                |    |
| File Action Menu            |    |
| Rejected                    |    |
| Folder Management Functions |    |
| Columns                     |    |
| Column Management           |    |
| File Display                |    |
| File Action Menu            |    |
| Final                       |    |
| Folder Management Functions |    |
| Columns                     |    |
| Column Management           |    |
| File Display                |    |

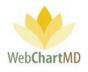

| File Action Menu                   | 68 |
|------------------------------------|----|
| Dictator Folders                   | 69 |
| Document Management                |    |
| Auto Print                         | 70 |
| File Status                        | 70 |
| Document Locking                   | 70 |
| Edit                               | 72 |
| Routing                            | 73 |
| Using the Manual "Routing" Feature | 74 |
| Interfacing                        | 74 |
| Settings View Overview             |    |
| Folder Management Functions        | 77 |
| Settings Pane                      | 78 |
| View for All Facilities            | 78 |
| View for Named Facility            | 78 |
| User Section                       | 79 |
| Details Panel                      | 79 |
| My Settings                        |    |
| "All Facilities" View              |    |
| Named Facility View                |    |
| "All Facilities" Functions         |    |
| Change Password                    |    |
| Address Book                       |    |
| Named Facility Functions           |    |
| Fax Log                            |    |
| Failed Faxes                       |    |
| Resend Selected                    |    |
| Export Failures for Month          |    |
| Fax Log Column Display             |    |
| Address Book                       |    |
| Accessing Facility Address Books   |    |

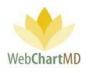

| Арре | endix 1: Express Scribe | 91 |
|------|-------------------------|----|
| Repo | orts                    | 90 |
|      | Columns                 | 88 |
|      | Auto-fax Setup          | 87 |
|      | Searching an entry      | 86 |
|      | Adding an entry         | 85 |

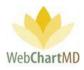

## Welcome to WebChartMD!

WebChartMD launched in 2006 as a workflow platform to assist medical transcription companies and departments process clinical documentation more efficiently. Since then, over 15 million transcriptions for over 40,000 healthcare providers have been transcribed by thousands of medical language specialists.

One of the key benefits of having so many users over so many years has been their invaluable input in how to improve the system. This manual represents the most current revision (2019-2020) of our User Manual and includes instructions on hundreds of new features that we've added over the last few years – many of which began as suggestions given by clients.

In addition to new features, this version of the manual contains links to videos which give quick overviews of how a respective feature works. Those same videos – along with the User Manual sections related to different areas of the system – are posted within the WebChartMD platform for easy access.

To all of our clients who have helped us make WebChartMD one of the premier clinical documentation workflow platforms in healthcare today, we say *thank you*!

Please let us know of any comments or suggestions you might have as you use this manual by emailing us at <a href="mailto:support@webchartmd.com">support@webchartmd.com</a>.

As an FYI, we've used fictitious patient information taken from our demo accounts in all screen shots taken throughout this manual.

Sincerely,

The team at WebChartMD

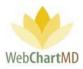

## **Glossary of Terms**

A number of different terms are often used interchangeably in medical transcription to mean the same thing, and for the sake of consistency and clarity, the following terms are used throughout the document.

# *Tip: terms that appear in title case throughout the manual (e.g. Transcription Team) are defined within this Glossary of Terms.*

Dictator: A user that authors the voice files.

Dictation: The voice file that is yet to be transcribed into written content is referred to as a "dictation".

<u>DID</u>: The DID, short for "Dictation ID", is a unique 8 digit number assigned to a dictation.

<u>DocHandler</u>: A downloaded application that performs a number of tasks related to document management in the WebChartMD system. Most notably, it enables users to access transcriptions via their locally installed copy of Microsoft Word.

<u>File</u>: A generic term to describe either a dictation or a transcription as it moves through the workflow and is presented in any of the various screens within WebChartMD. File is used to replace and standardize other synonymous terms that could be used such as "row" (as in a particular row within the portal), "record", "dictation" and "transcription".

<u>Facility</u>: The healthcare entity serviced by the Transcription Team. For the purpose of this manual, Facility is used synonymously with location, department, and office.

<u>Transcriber</u>: A user that listens to the audio dictations and types it into Word as text.

<u>Transcription Team</u>: the group of transcriptionists providing service to the Facility. The Transcription Team could be an outside vendor (Transcription Team), or an in-house transcription department.

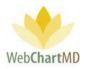

### Logging into the Portal

The website can be reached at <u>www.webchartmd.org</u>. Once there, the link for the Portal login page appears in the top right-hand side:

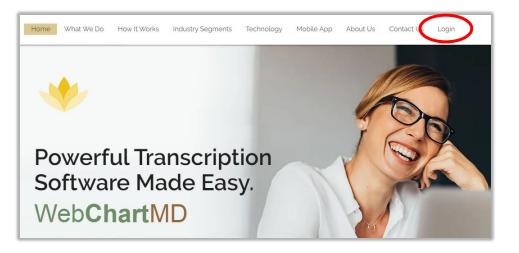

Enter your username and password in the fields and click on the Login button. If the username and password are correct, it will log in to the portal. If incorrect, a message will be displayed indicating that it is incorrect.

| WebChartMD | For Hospitals For Clinics For Tran                  | Sonline Demo Contact Us Login                                                                                                    |
|------------|-----------------------------------------------------|----------------------------------------------------------------------------------------------------|
|            | Lernam:   Basword:     Legn   Logn   Digot pasword: | Over 5,000 healthcare<br>professionals nationwide<br>rely on WebChartMD for<br>patient encounter<br>documentation<br>management needs. |

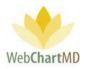

### Software Installation

The first time a user logs into WebChartMD, the system installs a small application that enables the locally installed copy of Microsoft Word to interact with WebChartMD. This application is referred to as the "Doc (for document) Handler," Or DocHandler.

The first step of the installation process is for a pop-up to appear on screen, indicating the DocHandler is downloading.

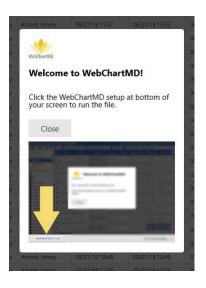

Once the download is complete, click the downloaded file to install it.

Please note: The DocHandler only needs to install once per computer, regardless of how many users are accessing WebChartMD from the computer.

#### DocHandler

Once the installation is complete, a small yellow lotus icon of WebChartMD appears in the bottom right-hand corner of the user's screen indicating that the DocHandler has installed successfully.

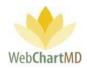

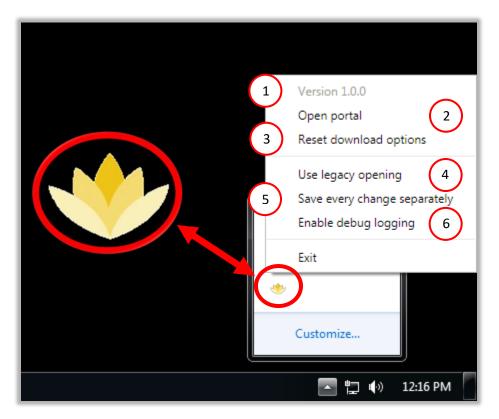

Right mouse-clicking the logo causes the following menu items to appear:

- 1 Version number: The current version of the DocHandler. The DocHandler updates automatically when new versions are available.
- 2) Open portal: Clicking this option launches the WebChartMD Login page. WebChartMD is compatible with Internet Explorer (version 10 and 11), Google Chrome, Mozilla Firefox, Safari and Opera.
- 3 Reset download options: This option works in conjunction with the Download option of the dictations (on page 63) resetting both the file naming convention and preferred download location as set by the user.
  - Use legacy opening: This option is used by WebChartMD support staff to troubleshoot the DocHandler.

5

Save every change separately: Checking this option enables the user to manually save edits to a document on demand by using the control+S shortcut or pressing the "save" icon along the top edge of Microsoft Word.

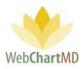

6

Enable debug logging: This option is used by WebChartMD support staff to troubleshoot the DocHandler.

## Initial View When Logging In

| 1<br>Paula Simpson<br>Franscriber Inbox Folde | . (  | 2                  |                     |                           | 7             |                | 3 4<br>impson   5.8.326<br>tings Reports |             |
|-----------------------------------------------|------|--------------------|---------------------|---------------------------|---------------|----------------|------------------------------------------|-------------|
| all Facilities                                | ch 絶 | Change Dict<br>DID | tator 🇼 R<br>Length | oute 🎁 Delete<br>Facility | Dictator      | Dictated Date  | 1y<br>Uploaded Date                      | r 2)<br>R 6 |
|                                               |      | 32205818           | 0:01:03             | Advanced Ort              | Vesey, Philip | 06/13/17 16:45 | 06/13/17 16:48                           | Pool        |
| filter                                        | =    | 34761531           | 0:00:03             | Maplewood S               | Reed, Samual  | 03/01/18 14:12 | 07/09/18 15:01                           | Pool        |

#### Name

The Name of the folder currently being accessed is displayed in the top left corner.

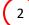

3

5

6

1

#### View and Folder Name

The **View Name** is displayed right underneath the user' name. The view name changes as the user navigates to different folders and comes in handy when visiting different folders.

#### Username

The Username that is logged into the current session in displayed in the top right.

Version Number

The Version Number is displayed next to the username.

#### Report Bug

The **Report Bug** link allows the user to send notes back to the developer on any bugs encountered while using the application.

#### Log out Button

The Logout button logs the user out of the Portal, ending the current session

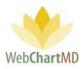

# 7 System Functional Areas (Views)

The System Functional Area links allow the user to navigate to different parts of the Portal.

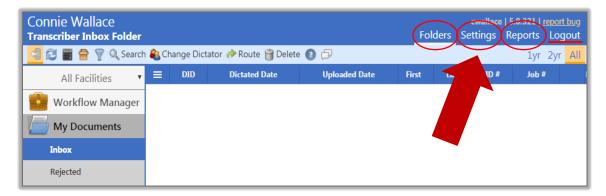

- **The Folders view** displays the folders in which the dictation and transcriptions are accessed. transcriptions. More details can be found on page 14.
- **The Settings view** accesses the various workflow settings used by the Transcription Team and healthcare Facilities. More details can be found on page 75.
- The Reports view displays the Reporting suite. More details can be found on page 89.

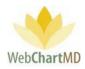

**Folders View** 

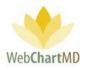

### Folder View Overview

1

2

3

The Folders view loads by default when users first log in. It is also accessed by clicking the "Folders" link in the top right-hand corner of the screen. The Folders view can be broadly grouped into three visual areas:

| 📔 🔁 👕 😭 🔍 Sei              | arch 🙈 | Change Dict | ator 🧼 Route 💡 | Delete 🕜 🗇    |                |                |                |              |          |         |             | 1yr 2yr | • / |
|----------------------------|--------|-------------|----------------|---------------|----------------|----------------|----------------|--------------|----------|---------|-------------|---------|-----|
| All Facilities             | =      | DID         | 📔 🛛 File Name  | Facility      | Uploaded       | Dictated       | Dictator       | Pool         | TAT      | Length  | Report Type | First   |     |
|                            | =      | 35362501    | jarnold-0303   | 2 Hampton Rad | 03/03/20 15:34 | 03/03/20 15:34 | Arnold, Jimmy  |              | 2hr STAT | 0:00:06 | XRAY        | Alicia  | \$  |
| filter                     | =      | 35362492    | jarnold-0303   | 2 Hampton Rad | 03/03/20 15:34 | 03/03/20 15:34 | Arnold, Jimmy  |              | 2hr STAT | 0:00:09 |             | Bryce   |     |
| My Documents               | =      | 35362377    | jarnold-0303   | 2 Hampton Rad | 03/03/20 15:09 | 03/03/20 15:09 | Arnold, Jimmy  |              | 2hr STAT | 0:00:07 |             | Connie  |     |
| Inbox                      | =      | 35362356    | jarnold-0303   | 2 Hampton Rad | 03/03/20 15:07 | 03/03/20 15:07 | Arnold, Jimmy  | General Pool | 2hr STAT | 0:00:16 |             |         |     |
| Rejected                   | =      | 35362179    | jarnold-0303   | 2 Hampton Rad | 03/03/20 14:40 | 03/03/20 14:40 | Arnold, Jimmy  | General Pool | 2hr STAT | 0:00:48 |             | Bryce   | Π   |
| All Documents<br>J. Arno   | =      | 35362130    | jarnold-0303   | 2 Hampton Rad | 03/03/20 14:29 | 03/0           | Arnold, Jimmy  | General Pool | 2hr STAT | 0:00:23 |             |         |     |
| т. ва 2                    | =      | 35344679    | jrenault-0115  | Hampton Rad   | 02/26/20 17:29 | 01, 3          | Renault, James |              | Standard | 0:00:07 |             |         |     |
| T. Bale<br>J. Blackwell    | =      | 35344678    | jrenault-1008  | Hampton Rad   | 02/26/20 17:29 | 10/08/         | Renault, James |              | Standard | 0:00:10 |             |         |     |
| T. Burton                  | =      | 35344677    | tracibales16-  | Hampton Rad   | 02/26/20 17:29 | 10/08/19 10:07 | Bales, Traci   |              | Standard | 0:00:04 |             |         |     |
| A. Fairchild<br>M. Harris  | =      | 35344673    | tracibales16-  | Hampton Rad   | 02/26/20 17:28 | 10/08/19 10:07 | Bales, Traci   |              | Standard | 0:00:04 |             |         |     |
| J. Johnson                 |        | 35343501    | iarnold-0226   | 2 Hampton Rad | 02/26/20 14:04 | 02/26/20 14:01 | Arnold, Jimmy  | General Pool | 2hr STAT | 0:00:02 |             |         |     |
| J. Malk                    |        | 35343500    | jarnold-0226   | 2 Hampton Rad | 02/26/20 14:04 | 02/26/20 14:00 | Arnold, Jimmy  | General Pool | 2hr STAT | 0:00:11 |             |         |     |
| C. Martin<br>D. McLaughlin |        | 35343495    | jarnold-0226   |               | 02/26/20 14:03 | 02/26/20 14:00 | Arnold, Jimmy  | General Pool | 2hr STAT | 0:00:04 |             |         |     |
| I. Mehta                   |        | 35343494    | jarnold-0226   |               | 02/26/20 14:03 | 02/26/20 14:00 | Arnold, Jimmy  | General Pool | 2hr STAT | 0:00:02 |             |         |     |
| G. Miller                  |        |             |                |               |                | 02/26/20 14:00 |                |              |          | 0:00:02 |             |         |     |
| D. Mizell<br>J. Renault    | =      | 35343351    | jarnold-0226   | 2 Hampton Rad | 02/26/20 13:45 | 02/20/20 13:42 | Arnold, Jimmy  | General Pool | 2hr STAT | 0:00:06 |             |         |     |

**Workflow Management Toolbar**: Along the top edge of the Folders view is the Functions Ribbon, or toolbar, which contains buttons used to perform various workflow related tasks.

Folder Pane: Displays all folders used in the workflow.

File Display: Displays all dictations and transcriptions in the workflow.

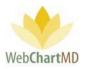

#### Folder Management Functions

Tools within the Folder Management toolbar vary according to the folder and permission levels of the user. However, the first six icons from the left are always constant for all users across all folders. These are:

| Paula Simpson<br>Transcriber Inbox Folde | er      |                      |            |                 |          |                | impson   5.8.326<br>tings Report: |                |
|------------------------------------------|---------|----------------------|------------|-----------------|----------|----------------|-----------------------------------|----------------|
| 🗐 🔁 🗑 骨 🦞 🔍 Sea                          | rch 🔏 🤇 | Change Dict          | tator 🧼 Re | oute 闠 Delete ( | 0 🕫      | 5 - 165<br>    | <b>(7)</b> 1y                     | r 2yr A        |
| All Facilities                           |         | DID                  | Length     | Facility        | Dictator | Dictated Date  | Uploaded Date                     | Route          |
|                                          |         | 322058               |            |                 |          | 0042424045     | 00/07/07/07/07/0                  | -              |
| filter                                   | =       | 34761531             |            |                 | 2        |                | Searc                             | -h             |
|                                          |         |                      |            |                 |          |                |                                   |                |
| Workflow Manager                         | =       | 33737753             | 0          |                 |          |                | Juli                              | _ <b>II</b> ng |
| My Documents                             | =       | 33737753<br>34512978 | 00:00-00   | Fidelit-Insura  |          | 05/28/19 14:33 | 05/28/19 14:33                    | Bales, Zo      |
|                                          |         |                      |            | Fidelit-Insura  |          | 05/28/19 14:33 | v                                 | ng             |

- 1 **Pin Sidebar** This toggle button shows or hides the folder pane containing folders below the All Facilities column.
  - **Refresh** Refreshes the data on the page. This can be used to refresh the view after moving columns, changing flags or after closing a document to update the data displayed.
- 3) Show Totals Shows total across the top of dictations in a grey row. This helps the user see the number of dictations and other information at a quick glance without having to calculate. Number of dictations and total length of all audio files are two common uses.
- **Sort By** Groups the dictations based on selected criteria such as a specific date or a Dictator.
- **Filter** Adds filter boxes underneath column headers, allowing user to filter the data. The user hides dictations based on excluded data and only views the filtered results.
- **Search** Allows the user to search the files for specific information. More details can be found on page 23.
- 7 **Data Filter** The labels "1yr", "2yr" and "All" refer to the age of reports will be visible on screen in the folder. "1yr" shows reports transcribed in the last year. "2yr" shows reports transcribed in the last two years. "All" shows all transcriptions transcribed for any date.

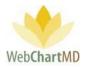

Special notes on the use of this feature:

- The shorter the time interval selected, the faster the folder's content will load.
- All transcriptions regardless of the date are always available for access on the system by using the Search feature.

Several other folder management functions appear on the Workflow Management Toolbar, depending on which folder the user is in. Details of these functions are provided in the individual folders.

#### Folder Pane

On the left side of the screen is the Folder Pane, in which folders are displayed. These folders can be clicked to enter different areas of the workflow. If more than one Facility is serviced by the Transcription Team, a drop down appears in the top-left corner of the Folders view. Clicking this dropdown expands a list of all Facilities serviced by the Transcription Team.

#### All Facilities Dropdown

The first entry at the top of this list is "All Facilities" (see below). Choosing All Facilities will list all Accounts that the Transcription Team staff member has permission to access. Selecting on individual Facility displays only those Dictators at the selected Facility.

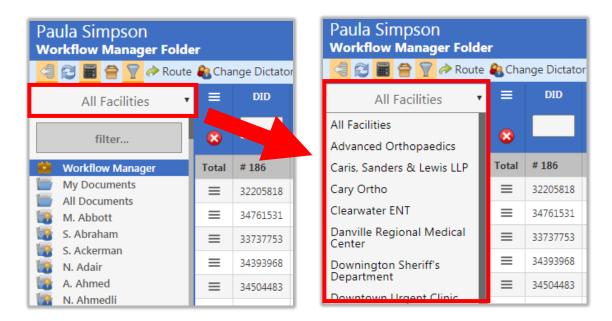

The Folder Pane also lists all folders that the user has permission to access, such as the Workflow Manager, My Documents, All Documents, and the folders for each Dictator serviced by the Transcription Team. Details related to each folder view are described in upcoming sections of the manual.

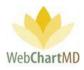

#### Folders

There are three main folder sections that are part of the Folder Pane. They are:

**My Documents:** The "My Documents" shows the dictations and transcriptions to the Transcription Team admin from the Transcription Teams' point of view. More information on My Documents can be found on page 21.

**All Documents**: The "All Documents" shows the dictations and transcriptions to the Transcription Team admin from the Facility' point of view. More information on All Documents can be found on page 48.

**Dictator Folders**: Below the "All Documents" and its folders are the Dictator Folders. These are laid out alphabetically by the last name of the provider. More information on Dictator Folders can be found on page 68.

| Betty Warren<br>Transcriber Inbox Folde | r      |       |
|-----------------------------------------|--------|-------|
| ⊴ 🔁 🗃 骨 ү 🔍 Sear                        | ch 용   | Char  |
| All Facilities                          | ≡      |       |
|                                         | , ≡    | 353   |
| filter                                  | ⊨      | 353   |
| 🔄 My Documents                          | =      | 353   |
| Inbox                                   | =      | 353   |
| Rejected All Documents                  | =      | 353   |
| J. Arnold                               | ≡      | 353   |
| T. Bales                                | ≡      | 353   |
| J. Blackwell<br>T. Burton               | ≡      | 353   |
| Betty Warren<br>Pending Folder          | :h 🕓 ( | Chang |
| All Facilities                          |        | D     |
|                                         |        | 353(  |
| filter                                  | ≡      | 353(  |
| Mv Documents                            | =      | 353(  |
| All Documents                           | ≡      | 353(  |
| Pending                                 | =      | 353(  |
| Rejected                                | ≡      | 353(  |
| Final                                   | ≡      | 3534  |

J. Arnold

J. Blackwell

T. Bales

6

3534

3534

The Inbox folder within "My Documents" is selected.

The Notes folder within "All Documents" is selected.

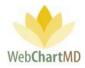

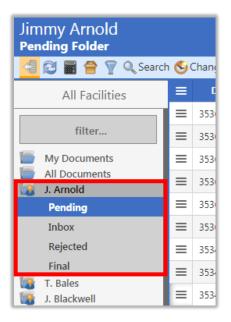

The Pending folder within the "Dictator Folders" for Dictator J. Arnold is selected.

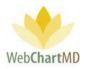

**Folder View Options** 

The Folder Pane can present folders in two different views. At the bottom of the Folders Pane a toggle button changes the which switches the view between "Classic View" and "Simple View.

The "Simple View" hides all dictator names and presents a simpler view of the folders while collapsing all dictators into a dropdown called "All Dictators" above the folders.

The "Classic View" displays a list of all dictator names below the All Documents folder by default. Also, the Classic View presents a filter box at the top of the folders, allowing the user to quickly search for a specific Dictator by typing their name in it.

| 🚄 🔁 📓 🚔 🍸 🔍 Sea          | rch 🙈 | Change Dic | tator |
|--------------------------|-------|------------|-------|
| All Facilities           | ≡     | DID        | Dic   |
|                          | 1 =   | 35183614   | 01/   |
| filter                   | =     | 35183615   | 01/   |
| 📓 Workflow Manager       | 1 =   | 35183611   | 01/   |
| My Documents             |       | 35183604   | 01/   |
| Inbox<br>Rejected        |       | 35183603   | 01/   |
| QA                       |       | 35183602   | 01/   |
| Draft                    |       | 35183606   | 01/   |
| All Documents            | =     | 35183488   | 01/   |
| J. Arnold T. Bales       | =     | 35183486   | 01/   |
| S. Demo Provider         | =     | 35183485   | 01/   |
| L. Direnfeld             |       | 35183487   | 01/   |
| 🔏 A. Fairchild           | =     | 35183480   | 01/   |
| M. Harris<br>J. Johnson  | =     | 35183478   | 01/   |
| J. Malk                  | =     | 35137852   | 12/   |
| D. McLaughlin            | =     | 35137843   | 12/   |
| G. Miller                |       | 35137842   | 12/   |
| D. Mizell                | =     | 35137846   | 12/   |
| J. Renault               | =     | 35137841   | 12/   |
| M Canders<br>Simple View | =     | 35137841   | 12/   |

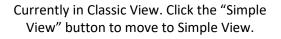

| Paula Simpson<br>Transcriber Inbox Folder |          |             |       |
|-------------------------------------------|----------|-------------|-------|
| 🗐 🔁 冒 骨 🍸 🔍 Search                        | <b>e</b> | Change Dict | tator |
| All Facilities                            | ≡        | DID         | Dic   |
| All Dictators                             | =        | 35183614    | 01/0  |
|                                           | ≡        | 35183615    | 01/0  |
| Workflow Manager                          | ≡        | 35183611    | 01/0  |
| My Documents                              | ≡        | 35183604    | 01/0  |
| Inbox                                     | ≡        | 35183603    | 01/0  |
| Rejected                                  | ≡        | 35183602    | 01/0  |
| QA                                        | ≡        | 35183606    | 01/0  |
|                                           | ≡        | 35183488    | 01/0  |
| Draft                                     | =        | 35183486    | 01/0  |
| All Documents                             | ≡        | 35183485    | 01/0  |
|                                           | ≡        | 35183487    | 01/0  |
|                                           | ≡        | 35183480    | 01/0  |
|                                           | ≡        | 35183478    | 01/0  |
|                                           | =        | 35137852    | 12/1  |
|                                           | =        | 35137843    | 12/1  |
|                                           | ≡        | 35137842    | 12/1  |
|                                           | =        | 35137846    | 12/1  |
|                                           | =        | 35137841    | 12/1  |
| Classic View                              | =        | 35137840    | 12/1  |

# Currently in Simple View. Click the "Classic View" button to move to Classic View.

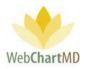

#### File Display

To the right of the Folder Pane is the space for File Display. This display contains a series of rows, each of which represents a dictation, or audio file (if in the Pending folder) or a document if in any other folder. The folders visible and their content depend on the User role and their permissions.

#### Row and Page Setting

In the bottom right-hand corner of the file display is the row and page setting. The number of rows that are displayed, each row containing a file, can be adjusted in the page numbering block at the bottom right. The default setting of 100 rows per page can be customized by clicking the box containing "100" and changing the setting using the up and down arrows within the setting box.

| POOL | Jamoid-11202  |                   |        |     |          |
|------|---------------|-------------------|--------|-----|----------|
| Pool | jarnold-11262 |                   |        |     |          |
| Pool | jarnold-11262 |                   |        |     |          |
| Pool | jarnold-11262 |                   |        |     |          |
| Pool | jarnold-11262 | $\mathbf{\nabla}$ | Limit: | 100 | ► next 1 |
|      |               |                   |        |     |          |

The current page is changed by clicking the right-facing "next" or left-facing "prev" arrows.

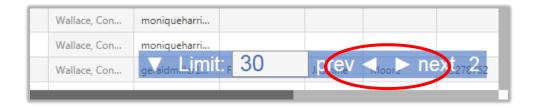

The downward facing arrow to the left of "Limit" minimizes the row and page setting box to a smaller view (see below). Clicking the up-facing arrow while in minimized view restores the default size.

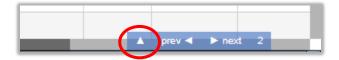

Note: The functions available in the Folder Management Tools and contents of the File Display section depend on the Folder in use.

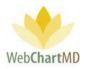

### My Documents

The My Documents view of the folders is used by Transcription Team members who do not have permission to access the Workflow Manager. It also serves as a secondary view into the workflow for many of the same functions performed within the Workflow Manager.

\*\* Please Note: Workflow Manager is a permission-based feature and may not be accessible to all Transcription Staff. For instructions on the use of the Workflow Manager, please speak to your Administrator for more details.

There are three folders with the My Documents view:

| Betty Warren<br>Transcriber Inbox Folder |      |            |      |                |             |                |                | Folder         |              | <b>5.8.340</b>  <br>Reports |         |
|------------------------------------------|------|------------|------|----------------|-------------|----------------|----------------|----------------|--------------|-----------------------------|---------|
| 🔄 🔁 🗑 骨 💡 🔍 Searc                        | :h ୡ | Change Dic | tato | 🔿 🧼 Route  🍟 D | elete 🕜 🗇   |                |                |                |              | 1yr                         | 2yr All |
| All Facilities                           | ≡    | DID        | 1    | File Name      | Facility    | Uploaded       | Dictated       | Dictator       | Pool         | TAT                         | Length  |
|                                          | =    | 35362501   |      | jarnold-03032  | Hampton Rad | 03/03/20 15:34 | 03/03/20 15:34 | Arnold, Jimmy  |              | 2hr STAT                    | 0:00:06 |
| filter                                   | ≡    | 35362492   |      | jarnold-03032  | Hampton Rad | 03/03/20 15:34 | 03/03/20 15:34 | Arnold, Jimmy  |              | 2hr STAT                    | 0:00:09 |
| My Documents                             | =    | 35362377   |      | jarnold-03032  | Hampton Rad | 03/03/20 15:09 | 03/03/20 15:09 | Arnold, Jimmy  |              | 2hr STAT                    | 0:00:07 |
| Inbox                                    | =    | 35362356   |      | jarnold-03032  | Hampton Rad | 03/03/20 15:07 | 03/03/20 15:07 | Arnold, Jimmy  | General Pool | 2hr STAT                    | 0:00:16 |
| Rejected                                 | =    | 35362179   |      | jarnold-03032  | Hampton Rad | 03/03/20 14:40 | 03/03/20 14:40 | Arnold, Jimmy  | General Pool | 2hr STAT                    | 0:00:48 |
| QA<br>All Documents                      | =    | 35362130   |      | jarnold-03032  | Hampton Rad | 03/03/20 14:29 | 03/03/20 14:29 | Arnold, Jimmy  | General Pool | 2hr STAT                    | 0:00:23 |
| J. Arnold                                | =    | 35344679   |      | jrenault-0115  | Hampton Rad | 02/26/20 17:29 | 01/15/18 19:38 | Renault, James |              | Standard                    | 0:00:07 |
| T. Bales<br>J. Blackwell                 | ≡    | 35344678   |      | jrenault-1008  | Hampton Rad | 02/26/20 17:29 | 10/08/19 10:07 | Renault, James |              | Standard                    | 0:00:10 |
| T. Burton                                | =    | 35343501   |      | jarnold-02262  | Hampton Rad | 02/26/20 14:04 | 02/26/20 14:01 | Arnold, Jimmy  | General Pool | 2hr STAT                    | 0:00:02 |
| A. Fairchild                             | =    | 35343500   |      | iamold-02262   | Hampton Rad | 02/26/20 14:04 | 02/26/20 14:00 | Arnold limmy   | General Pool | 2hr STAT                    | 0.00.11 |

Inbox: This displays the dictations that need to be transcribed.

<u>QA</u>: This displays the transcriptions that need to be checked for Quality Assurance before being delivered to the Dictator.

<u>Rejected</u>: This displays transcriptions that have been moved to a Rejected status, either by the Dictator, or by a Transcription Team member.

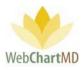

#### Inbox

1

The My Documents Inbox contains all dictations from all Facilities and all Dictators that are waiting to be transcribed by the Transcription Team.

| Betty Warren<br>Transcriber Inbox Folder |       | 1          |       |                |             |                | G              | Folder         | <b>bettyw</b><br>s Settings | <b>5.8.340</b>  <br>Reports |         |
|------------------------------------------|-------|------------|-------|----------------|-------------|----------------|----------------|----------------|-----------------------------|-----------------------------|---------|
| 🗐 🔁 📓 🚔 🍸 🔍 Search                       | - 🙈 ( | Change Dic | tator | 🕐 Route   🗑 De | elete 🕜 🗇   |                | 2              |                |                             | 1yr                         | 2yr All |
| All Facilities                           | =     | DID        | 4     | File Name      | Facility    | Uploaded       | Dictated       | Dictator       | Pool                        | TAT                         | Length  |
|                                          | =     | 35362501   |       | jarnold-03032  | Hampton Rad | 03/03/20 15:34 | 03/03/20 15:34 | Arnold, Jimmy  |                             | 2hr STAT                    | 0:00:06 |
| filter                                   | =     | 35362492   |       | jarnold-03032  | Hampton Rad | 03/03/20 15:34 | 03/03/20 15:34 | Arnold, Jimmy  |                             | 2hr STAT                    | 0:00:09 |
| My Documents                             | =     | 35362377   |       | jarnold-03032  | Hampton Rad | 03/03/20 15:09 | 03/03/20 15:09 | Arnold, Jimmy  |                             | 2hr STAT                    | 0:00:07 |
| Inbox                                    | =     | 35362356   |       | jarnold-03032  | Hampton Rad | 03/03/20 15:07 | 03/20 15:07    | Arnold, Jimmy  | General Pool                | 2hr STAT                    | 0:00:16 |
| Pojected                                 | =     | 35362179   |       | jarnold-03032  | Hampton Rad | 03/03/20 14:   | 3 3/20 14:40   | Arnold, Jimmy  | General Pool                | 2hr STAT                    | 0:00:48 |
| QA<br>All Documents                      | =     | 35362130   |       | jarnold-03032  | Hampton Rad | 03/03/20 14:29 | 03/03/20 14:29 | Arnold, Jimmy  | General Pool                | 2hr STAT                    | 0:00:23 |
| J. Arnold                                | =     | 35344679   |       | jrenault-0115  | Hampton Rad | 02/26/20 17:29 | 01/15/18 19:38 | Renault, James |                             | Standard                    | 0:00:07 |
| T. Bales                                 | =     | 35344678   |       | jrenault-1008  | Hampton Rad | 02/26/20 17:29 | 10/08/19 10:07 | Renault, James |                             | Standard                    | 0:00:10 |
| T. Burton                                | =     | 35343501   |       | jarnold-02262  | Hampton Rad | 02/26/20 14:04 | 02/26/20 14:01 | Arnold, Jimmy  | General Pool                | 2hr STAT                    | 0:00:02 |
| A. Fairchild                             | _     | 25242500   |       | ·              |             | 02/25/20 1104  | 02/25/20 1102  | A 11.12        | C 10 1                      |                             | 0.00.11 |

The Inbox folder consists of three important areas:

**Folder Management Functions**: This ribbon holds several function buttons that assist with file management. Only a specific set of functions are available in the Inbox folder.

- 2 **Columns**: Inbox folder has several important columns available for the user and are explained in detail below.
- 3 **File Display**: The central section of the Portal displays the files for dictations.

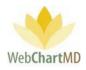

#### **Folder Management Functions**

| 🗐 🔁 🗃 音 🍸 Q. Sea        | arch 🍓 | Change Dic | tator 🧼 I | Route 闠 Delete | 00       |               |              |    |                | 1yr 2y          | yr A |
|-------------------------|--------|------------|-----------|----------------|----------|---------------|--------------|----|----------------|-----------------|------|
| All Facilities          |        | DID        | Lengt     | Facility       | TAT      | Dictator      | Pool         | 14 | Dictated Date  | Uploaded Date 🔻 |      |
|                         | 1)=    | 35137852   | 0:00      | 3 Ipton Rad    | 2hr STAT | Arnold, Jimmy | General Pool |    | 12/18/19 13:38 | 12/18/19 13:40  | Po   |
| filter                  | =      | 35137846   | 0:00:03   | Hampton Rad    | 2hr STAT | Arnold, Jimmy | General Pool |    | 12/18/19 13:37 | 12/18/19 13:39  | Po   |
| Workflow Manager        | =      | 35137845   | 0:00:04   | Hampton Rad    | 2hr STAT | Arnold, Jimmy | General Pool |    | 12/18/19 13:37 | 12/18/19 13:39  | Po   |
| My Documents            | =      | 35137844   | 0:00:03   | Hampton Rad    | 2hr STAT | Arnold, Jimmy | General Pool |    | 12/18/19 13:36 | 12/18/19 13:39  | Po   |
| Inbox<br>Rejected       | =      | 35137843   | 0:00:03   | Hampton Rad    | 2hr STAT | Arnold, Jimmy | General Pool |    | 12/18/19 13:37 | 12/18/19 13:39  | Po   |
| QA                      | =      | 35137842   | 0:00:04   | Hampton Rad    | 2hr STAT | Arnold, Jimmy | General Pool |    | 12/18/19 13:37 | 12/18/19 13:39  | Po   |
| All Documents           | =      | 35137841   | 0:00:03   | Hampton Rad    | 2hr STAT | Arnold, Jimmy | General Pool |    | 12/18/19 13:37 | 12/18/19 13:39  | Po   |
| M. Abbott<br>S. Abraham | =      | 35137840   | 0:00:03   | Hampton Rad    | 2hr STAT | Arnold, Jimmy | General Pool |    | 12/18/19 13:37 | 12/18/19 13:39  | Po   |
| S. Ackerman             | =      | 35137832   | 0:00:04   | Hampton Rad    | 2hr STAT | Arnold, Jimmy | General Pool |    | 12/18/19 13:36 | 12/18/19 13:38  | Po   |

The first five icons from the left are consistent in all folders and more information on them can be found on page 15. The next four icons are permission-based, and are explained in detail below:

Functions unique to the My Documents Inbox are:

| $\frown$ |        |
|----------|--------|
| 1)       | Search |
| $\smile$ |        |

| Paula Simpson<br>Transcriber Inbox Folder |       |                      |           |                |          |               |              |       |                |                | i <b>pson   5.8.326  </b><br>ngs Reports |          |
|-------------------------------------------|-------|----------------------|-----------|----------------|----------|---------------|--------------|-------|----------------|----------------|------------------------------------------|----------|
| 🗐 🗃 🚔 🍸 🔍 Searci                          | h 🙈 ( | Change Dict          | tator 🧼 F | Route 簤 Delete | 0 🗇      |               |              |       |                |                | 1yr                                      | 2yr All  |
| All Facilities                            | Filt  | er Criteria          | a         |                |          |               |              |       |                |                |                                          |          |
| filter                                    | L     | Dicta<br>Jploaded Fr | _         | mpton Radiol   | o] Arnol | d, Jimn 🔻     | Uploa        |       | DID            |                |                                          |          |
| My Documents                              |       | Filena               | me        |                |          |               | I            | Routi | ing            |                | ۲                                        |          |
| Inbox                                     |       | Work Ty              | /pe       |                |          |               |              | Jol   | b #            |                |                                          |          |
| Rejected                                  |       |                      |           |                |          |               |              |       |                |                |                                          |          |
| QA<br>All Documents                       | 2     | Search Pas           | t Year    | Search All     | Clo      | ose           |              |       |                |                |                                          |          |
| M. Abbott                                 | =     | DID                  | Length    | Facility       | TAT      | Dictator      | Pool         |       | Dictated Date  | Uploaded Date  | Routed To                                | File N   |
| S. Abraham<br>S. Ackerman                 | =     | 35137852             | 0:00:03   | Hampton Rad    | 2hr STAT | Arnold, Jimmy | General Pool |       | 12/18/19 13:38 | 12/18/19 13:40 | Pool                                     | jarnold- |
| 🚺 N. Adair                                | =     | 35137846             | 0:00:03   | Hampton Rad    | 2hr STAT | Arnold, Jimmy | General Pool |       | 12/18/19 13:37 | 12/18/19 13:39 | Pool                                     | jarnold- |
| A. Ahmed N. Ahmedli                       | =     | 35137845             | 0:00:04   | Hampton Rad    | 2hr STAT | Arnold, Jimmy | General Pool |       | 12/18/19 13:37 | 12/18/19 13:39 | Pool                                     | jarnold- |
| C. Aiken                                  | =     | 35137844             | 0:00:03   | Hampton Rad    | 2hr STAT | Arnold, Jimmy | General Pool |       | 12/18/19 13:36 | 12/18/19 13:39 | Pool                                     | jarnold- |

The Search function is found in almost every folder view and provides the user with the ability to quickly search for a dictation or transcription by using one or multiple search criteria.

Clicking the "Search" button in the toolbar opens the "Filter Criteria" search fields.

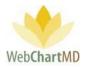

Fields requiring explanation:

- The "Dictator" field displays all dictators that are serviced by the Transcription Team. Since the Inbox displays dictations for all facilities together, the search dictator field also allows the user to search for them.
- The "DID" field represents the unique 8-digit Dictation Identification number.
- The "Uploaded from" and the "Uploaded TO" fields work together to display dictations that were dictated during a specific date range.
- The "Filename" field allows the user to search for a specific dictation using the name of the audio file. The audio file name has a specific naming format:

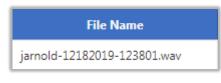

"jarnold" – dictator' username "12182019" – date of dictation: 18<sup>th</sup> December 2019 "123801" – time of dictation in 24hr format: 12:38pm "wav" – audio file format of .wav

The user can use that specific format (including the dashes) to search for a specific audio file.

- The "Routing" field displays both the individual transcriptionists as well as pools so that the user can, for example, search for all dictations in a specific pool that are yet to get transcribed or see how many files a particular transcriptionist has in their queue.
- The "worktype" field is a custom text field that can be used with phone line dictations. Users can also search for all dictations using a specific worktype as needed.
- The "Job#" is a unique JobID that is provided to the dictator at the end of their dictation when calling into a phone line. The user can also search for a specific JobID as needed.

Once the search criteria have been entered, the search can be performed on the last 12 months by clicking "Search Past Year" or the entire database for all years by clicking "Search All". Please note: results will return more quickly if "Search Past Year" is selected.

Once the selection is made, search results will appear on screen below the Filter Criteria box. To close the Search box, click the "Close" button in the Filter Criteria box.

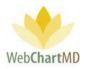

# 2 Change Dictator

| Betty Warren<br>Transcriber Inbox Folder        |     |            |        |    |                                                              |     |            |               |              |          | Fol     | be<br>ders Settin |
|-------------------------------------------------|-----|------------|--------|----|--------------------------------------------------------------|-----|------------|---------------|--------------|----------|---------|-------------------|
| 🔁 🔁 📓 쓸 🝸 🔍 Sear                                |     | Change Dic | _      | 0  | oute 🗃 Delete 🕜 🗇                                            |     |            |               |              |          |         |                   |
| All Facilities                                  | Cne | nge Diet   |        |    |                                                              |     |            |               |              |          |         |                   |
| filter                                          |     | C          | ictato | r  |                                                              | ▼   |            |               |              |          |         |                   |
| My Documents                                    |     | Change     |        | c  | [Advanced O] Harris, Monique<br>[Advanced O] Miller, Gerald  |     |            |               |              |          |         |                   |
| Inbox                                           |     | DID        |        |    | [Advanced O] Shah, Ashish                                    | - 1 | ictated    | Dictator      | Pool         | TAT      | Length  | Report Type       |
| QA                                              | =   | 35362501   |        | ja | [Advanced O] Vesey, Philip<br>[Hampton Ra] Arnold, Jimmy     |     | 3/20 15:34 | Arnold, Jimmy |              | 2hr STAT | 0:00:06 | XRAY              |
| All Documents                                   | ≡   | 35362492   |        | ja | [Hampton Ra] Bales, Traci                                    | - 1 | 3/20 15:34 | Arnold, Jimmy |              | 2hr STAT | 0:00:09 |                   |
| <ul> <li>J. Arnold</li> <li>T. Bales</li> </ul> | ≡   | 35362377   |        | ja | [Hampton Ra] Blackwell, John                                 | - 1 | 3/20 15:09 | Arnold, Jimmy |              | 2hr STAT | 0:00:07 |                   |
| J. Blackwell                                    | ≡   | 35362356   |        | ja | [Hampton Ra] Fairchild, April<br>[Hampton Ra] Johnson, Jimmy |     | 3/20 15:07 | Arnold, Jimmy | General Pool | 2hr STAT | 0:00:16 |                   |
| T. Burton                                       | ≡   | 35362179   |        | ja | [Hampton Ra] Malk, Jason                                     |     | 3/20 14:40 | Arnold, Jimmy | General Pool | 2hr STAT | 0:00:48 |                   |

The "Change Dictator" function is used when Files need to be moved from one Dictator's folders to another Dictator. The user selects a dictation and then clicks the "Change Dictator" button in the toolbar and selects the recipient Dictator from the Dictator dropdown.

Using the "Change Dictator" feature changes the Dictator identification attached to a dictation or transcription. When the Dictator is changed, the filename is updated to reflect the new Dictator. The "Dictator" column (and "Facility" column if applicable) is/are also updated. The "Change Dictator" feature allows Transcription Team staff to change Dictators within the same Facility and from one Facility to another.

| Total | # 186    |        | -         | -         |                   |                | 3:17:07    | -             |         |     |
|-------|----------|--------|-----------|-----------|-------------------|----------------|------------|---------------|---------|-----|
| =     | 32205818 | Vesey, | Philip    | pvesey1-0 | 6132017-154533-7  | '1.wav         | 0:01:03    | Simp          |         |     |
| =     | 34761531 | Reea,  | Samua     | sreed-030 | 12018-131230-1.ds | s              | 0:00:03    |               |         |     |
| ≡     | 33737753 | Hardin | ig, David | vidhard   | ing1-09112018-08  | 2116.dss       | 0:00:04    | Simps         |         |     |
|       |          |        | Total     | # 186     | -                 | -              |            |               | 3:17:07 | -   |
|       |          |        | ≡         | 32205818  | Miller, Gerald    | geraldmiller1- | 06132017-1 | .54533-71.wav | 0:01:03 | Sim |
|       |          |        | ≡         | 34761531  | Reed, Samual      | sreed-0301201  | 18-131230- | 1.dss         | 0:00:03 |     |
|       |          |        | ≡         | 33737753  | Harding, David    | davidharding1  | -09112018  | -082116.dss   | 0:00:04 | Sim |

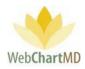

4 Delete

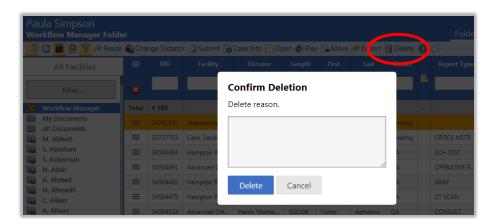

This function allows the user to delete a dictation or transcription. "Delete" is a permission-based feature and can be provided by the Transcription Team Administrator. The default settings for Staff does not contain the "Delete" permission.

To delete, select the dictation(s) or transcription(s), and click the Delete button in the toolbar. A popup menu appears asking the user to confirm their deletion request along with a reason, which serves to help prevent accidental deletions.

#### Columns

Columns and their meaning are given below:

| Betty Warren<br>Transcriber Inbox Folde | r      |           |          |               |             |                |                |               |      |          | Fol     |             |        | .340   <u>report bu</u><br>ports Logou |
|-----------------------------------------|--------|-----------|----------|---------------|-------------|----------------|----------------|---------------|------|----------|---------|-------------|--------|----------------------------------------|
| 🗐 🔁 🗑 骨 🍸 🔍 Sear                        | ch 🙈 🤇 | Change Di | Concort  | 🛹 Route 闠 De  | elete 🕜 🗇   |                |                |               |      |          |         |             |        | 1, vr A                                |
| All Facilities                          |        | DID       | <b>A</b> | File Name     | Facility    | Uploaded       | Dictated       | Dictator      | Pool | TAT      | Length  | Report Type | First  | Last                                   |
|                                         |        | 35502.501 |          | iarnold-03032 | Hampton Rad | 03/03/20 15:34 | 03/03/20 15:34 | Arnold, Jimmy |      | 2hr STAT | 0:00:06 | XRAY        | Alicia | Contt 1                                |
| filter                                  | ≡      | 35362492  |          | jarnold-03032 | Hampton Rad | 03/03/20 15:34 | 03/03/20 15:34 | Arnold, Jimmy |      | 2hr STAT | 0:00:09 |             | Bryce  | Polanski (                             |

Here are the column descriptions in details:

Actions: This column contains three icons:

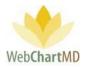

| Betty Warren<br>Transcriber Inbox Folder           |       |             |       |               |             |                |   |
|----------------------------------------------------|-------|-------------|-------|---------------|-------------|----------------|---|
| 省 🔁 📓 音 🍸 🔍 Search                                 | n 🙈 ( | Change Dict | tator | 🕐 Route  🗑 De | elete 🕜 🗇   |                |   |
| All Facilities                                     |       | DID         | 2     | File Name     | Facility    | Uploaded       |   |
|                                                    | ≡     | 35362501    |       | jarnold-03032 | Hampto 1    | 03/03/20 15:34 | 0 |
| filter                                             | ≡     | 35362492    |       | jarnold-03032 | Hampton Rad | 03/2 20 16:34  | 0 |
| My Documents                                       | =     | 35362377    |       | jarnold-03032 | Hamp 👘      | 03/03/20 15:09 | 0 |
| Inbox                                              | ≡     | 35362356    |       | jarnold-03032 | Hamp        | 03/03/20 15:07 | 0 |
| Rejected                                           | =     | 35362179    |       | jarnold-03032 | Hampton Rad | 03/03/20 14:40 | ٢ |
| QA<br>All Documents                                | ≡     | 35362130    |       | jarnold-03032 | Hampton Rad | 03/03/20 14:29 | 0 |
| J. Arnold                                          | ≡     | 35344679    |       | jrenault-0115 | Hampton Rad | 02/26/20 17:29 | 0 |
| <ul> <li>T. Bales</li> <li>J. Blackwell</li> </ul> | ≡     | 35344678    |       | jrenault-1008 | Hampton Rad | 02/26/20 17:29 | 0 |

Play Audio – Clicking on the "Play Audio" icon downloads the audio file to the computer and plays it to the computer' default audio player.

<u>Column Selector</u>: this is always the very first column and is used to show or hide the columns. More details on this are available in the next section called Column Management.

<u>Comments</u>: The comments is a free text field in the transcription tool that the Transcriptionist can use to write notes about a transcription.

Date Modified: The date and time when the transcription was last edited.

1

<u>Dictated Date:</u> This is the date and time of dictation. On phone dictations, the date and time is when the Dictator is authenticated via their user ID. On the dictations done using handheld recorders, the dictation date and time is captured from the digital recorder's settings. If the date and time on the recorder is incorrect, then the dictated date and time will also be incorrect in WebChartMD Portal.

<u>Dictator</u>: The Dictator is the dictating user or owner of the transcription.

<u>DID</u>: This is a unique 8-digit number assigned to every dictation in the system and is used for tracking and File identification purposes. WebChartMD asks that users refer to Files in helpdesk

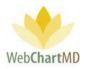

interactions via the DID for HIPAA purposes. In cases where multiple patients are dictated on the same audio file, copies made of the audio file will each receive a unique DID.

<u>DOV</u>: The DOV stands for Date of Visit, the date the patient visited the Dictator.

<u>DOB</u>: The DOB stands for Date of Birth, the birth date of the patient that the Dictator is dictating on.

Encounter: This column displays the encounter type if it exists within an ADT feed from an EMR system.

<u>eSigned</u>: This column displays if the transcription has been electronically signed by the Dictator.

eSigned Date: This column displays the date and time of the electronic signature by the Dictator.

Faxed: This column displays the time and date of faxing the transcription.

Facility Name: This column displays the name of the Dictator's Facility

<u>File Name</u>: The "Filename" column displays a unique identifier used by WebChartMD to identify the dictation or transcription. It is limited to use in the Pending folder. Components of the filename are:

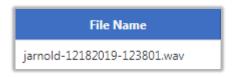

"jarnold" - dictator' username

"12182019" – date of dictation: 18<sup>th</sup> December 2019

"123801" – time of dictation in 24hr format: 12:38pm

"wav" – audio file format of .wav. WebChartMD supports .dss, .mp3, .wav, .wma audio file formats.

Finished: This column displays the date and time when the dictation was transcribed and uploaded.

First: This column displays the patient's first name.

<u>ID#</u>: This column displays the patient's ID, or medical record number. In the absence of an ID, WebChartMD assigns a placeholder ID for patient tracking purposes.

<u>JobID</u>: For dictations made via the phone system, this column displays the Job ID given to the Dictator.

<u>Last Modified</u>: This column displays the name of the user who had made the most recent edits to the document of the transcription.

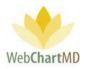

Last: This column displays the last name of the patient.

Length: This column displays the length of the audio file.

Location: For facilities using multiple locations.

<u>Locked</u>: This column displays a small lock icon if the document is already opened by another user. See more information on the Lock feature in the Document Management section.

<u>Note</u>: This column displays the "Clinic Note" written by the Transcriptionist while initially transcribing the dictation from the transcription tool.

<u>On Time</u>: This column displays if the transcription was delivered to the Dictator' Inbox on time or not. This only displays for delivered files, and the field remains blank for dictations or transcriptions still in the QA folder.

- If the file was not late, it displays "On Time x days" in black, .x is the number of days left.
- If the file was late, it displays "Late x days" in red, x is the number of days it was late by.

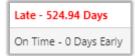

<u>Opened</u>: This column displays if the transcription has been opened at least once.

<u>Original Transcriber</u>: The Transcriptionist' name that transcribed the initial document.

<u>Pool</u>: This column displays the name of the pool to which the dictation is assigned. Once the file is routed to a transcriptionist within the pool, the pool name is removed from the column and replaced with the transcriptionist or editor's name in the "Routed To" column. If the dictation is returned to the pool, the pool name once again appears in the Pool column.

<u>Printed</u>: This column displays if the transcription has been printed at least once.

<u>Report Details</u>: This column displays the report type but can be edited from the case info window.

<u>Report Type</u>: This column displays the name assigned to the template in the Template Manager. Templates such as "OP Report" or "Letter" or H&P Eval" are common examples.

<u>Routed To</u>: This column displays the name of the transcriptionist or editor currently assigned a dictation or transcription. See page 72 for a full description of Routing.

<u>Status</u>: This column displays the status of the file. See page 69 in the Document Management section for a full description of all Statuses.

<u>TAT</u>: this column displays the turn-around time assigned to a dictation. See page 50 for a full description of dictation Priority & TAT setup.

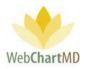

<u>Upload Date and Time</u>: this column displays the date and time when dictations upload into the database.

#### Column Management

Data columns in WebChartMD can be rearranged, hidden and sorted.

#### Rearranging

Columns can be dragged and dropped to a new location. To rearrange columns, hold down the leftclick button on the mouse while simultaneously dragging the column to its new location.

|   |                                      |                          |                                    |                                                 |                                         |                                   |                                           | <i>.</i>               |                  |       |                 |          |          |   |
|---|--------------------------------------|--------------------------|------------------------------------|-------------------------------------------------|-----------------------------------------|-----------------------------------|-------------------------------------------|------------------------|------------------|-------|-----------------|----------|----------|---|
|   |                                      | Dictato                  | r 👿 Submit (<br>Facility           | Case Info 📑 Op<br>Dictator                      | Length                                  | First                             | last                                      |                        | elete (?<br>Itus |       | ,<br>Report Typ |          |          |   |
|   |                                      |                          |                                    |                                                 |                                         |                                   |                                           |                        | _                |       |                 |          |          |   |
|   | # 19                                 | 4                        |                                    | -                                               | 3:15:55                                 | -                                 | -                                         | -                      |                  |       |                 |          |          |   |
|   | 3476                                 | 51531                    | Maplewood S.                       | Reed, Samual                                    | 0:00:03                                 | Mikhail                           | Bekarov                                   | Pen                    | ding             |       |                 |          |          |   |
|   | 3373                                 | 37753                    | Caris, Sanders                     | Harding, David                                  | 0:00:04                                 | Gerald                            | Cooper                                    | Pen                    | dina             | 0     | FFICE NOTE      |          |          |   |
|   | 3450                                 | 04483                    | Hampton Rad                        | Fairchild, April                                | 0:02:31                                 | Jason                             | Bell                                      | Ope                    | n 🐠              | Play  | / 🔜 Move        | → Export | 篃 Delete |   |
|   | 3450                                 | 04491                    | Advanced Ort.                      | Harris, Moniq                                   | 0:02:31                                 | Simson                            | Doug                                      | , ,                    |                  | _     |                 | 1        |          | 1 |
|   | 3450                                 | 04482                    | Hampton Rad                        | Johnson, Jim                                    | 0:02:31                                 | Dennis                            | Banks                                     |                        | Leig             |       | Fir.t<br>atu:   | Last     | Status   |   |
|   | 3450                                 | 1470                     | Hampton Rad                        | Malk Jacon                                      | 0.02.31                                 | Rath                              | Adame                                     |                        |                  | ы     |                 |          |          |   |
|   |                                      |                          |                                    |                                                 |                                         |                                   | - 6                                       |                        |                  |       |                 |          |          |   |
|   |                                      |                          |                                    |                                                 |                                         |                                   | а                                         | il                     | 0:00:0           | 3     | Mikhail         | Bekarov  | Pending  |   |
|   | e Dictato                            | r ঝ                      | Submit 🗔 (                         | Case Info 📑 On                                  | en 🌒 Pla                                |                                   |                                           |                        |                  |       |                 | Bekarov  | Pending  |   |
| 9 | je Dictato<br>DID                    |                          | Submit 🐻 🤇<br>Facility             | Case Info 📑 Op<br>Dictator                      | en 🌒 Pla<br>Length                      | y 🛃 Mov                           |                                           | port (                 |                  |       |                 |          | Pending  |   |
|   |                                      |                          |                                    |                                                 |                                         |                                   | e 🧼 Exp                                   | port (                 | ) Dele           | ete ( | 0 🗗             |          | Pending  |   |
|   |                                      |                          |                                    |                                                 |                                         |                                   | e 🧼 Exp                                   | port (                 | ) Dele           | ete ( | 2 🗇<br>Report   |          | Pending  |   |
| # | DID                                  | -                        |                                    | Dictator                                        | Length                                  | Status                            | e 🧼 Exp<br>First                          | port (                 | Dele<br>Last     | ete ( | 2 🗇<br>Report   |          | Pending  |   |
| # | DID<br># 194                         | -<br>Мар                 | Facility                           | Dictator                                        | Length<br>3:15:55                       | Status                            | e 🏕 Exp<br>First                          | port (<br>t            | Dele<br>Last     | ete ( | 2 🗇<br>Report   | Тур      | Pending  |   |
| # | DID<br># 194<br>34761531             | -<br>Map<br>Caris        | Facility                           | Dictator<br>-<br>Reed, Samual                   | Length<br>3:15:55<br>0:00:03            | Status<br>-<br>Pending            | e 🧼 Exp<br>First                          | port (<br>st<br>iil ii | Dele<br>Last     | ete ( | Report       -  | Typ      | Pending  |   |
| # | DID<br># 194<br>34761531<br>33737753 | -<br>Map<br>Caris<br>Ham | Facility<br>lewood S<br>s, Sanders | Dictator<br>-<br>Reed, Samual<br>Harding, David | Length<br>3:15:55<br>0:00:03<br>0:00:04 | Status<br>-<br>Pending<br>Pending | e 🏕 Exp<br>First<br>-<br>Mikhai<br>Gerald | port (                 | Dele<br>Last     | ete ( |                 | Typ      | Pending  |   |

Show/Hide

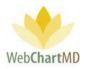

The Show/Hide menu is accessed via the three-line menu icon in the top-left corner of the File Display area (see 1 below). Currently visible columns are shown in orange, hidden columns in white (2 below). Click the column name to show or hide the column (3 below). Click the X when done to close the Show/Hide menu (4 below).

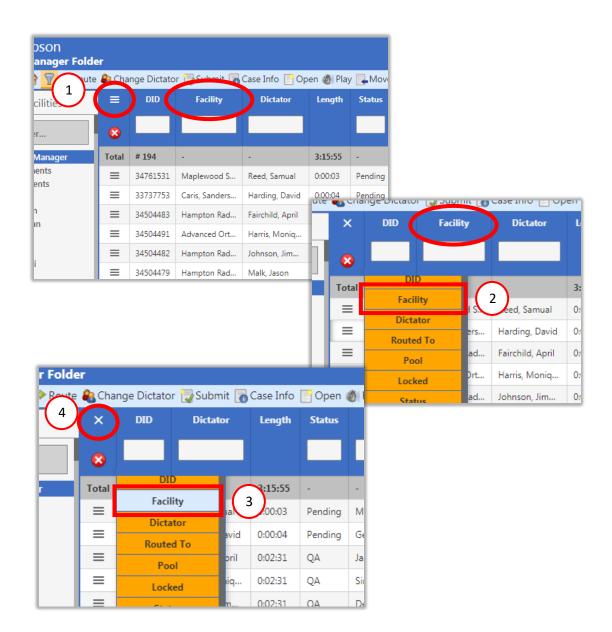

#### Sorting

Another feature that is available under Columns is the ability to sort the displayed information by a single column in an ascending (0 to 9, A to Z) or descending (9 to 0, Z to A) order. To do this, the user simply single clicks the name of the column header once. This adds a white triangle next to its name

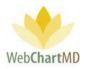

and sorts the column. The direction of the arrow further indicates if the information is sorted in ascending or descending order.

#### The unsorted TAT column header:

| ranscriber Inbox Folder                             | •        |              |                  |          |         |         |          |           | Fo | lders Setting | s Reports     |
|-----------------------------------------------------|----------|--------------|------------------|----------|---------|---------|----------|-----------|----|---------------|---------------|
| 🗐 🔁 📓 쓸 🍸 🔍 Searc                                   | :h 🙈 Chi | ange Dictato | or 🧼 Route 闠 🛙   | Delete 🕜 | þ       |         |          |           |    |               | lyr           |
| All Facilities                                      | ≡        | DID          | Dictator         | Length   | Status  | First   | Las      | TAT       | )  | Report Type   | Last Modifie  |
|                                                     | =        | 34761531     | Reed, Samual     | 0:00:03  | Pending | Mikhail | Bekarov  | 2hr STAT  |    |               | 1             |
| filter                                              | =        | 33737753     | Harding, David   | 0:00:04  | Pending | Gerald  | Cooper   | 2hr STAT  |    | OFFICE NOTE   | Simpson, Paul |
| My Documents                                        |          | 34393987     | Shah, Ashish     | 0:01:02  | QA      | SYSTEM  | BLANK    | Standard  |    |               | Bales, Zoey   |
| Inbox                                               | =        | 34504483     | Fairchild, April | 0:02:31  | QA      | Jason   | Bell     | 2hr STAT  |    | SCH TEST      | Bales, Zoey   |
| Rejected<br>QA                                      | =        | 34504479     | Malk, Jason      | 0:02:31  | QA      | Beth    | Adams    | Standard  |    | CT SCAN       | Simpson, Paul |
| All Documents                                       | - E -    | 34504491     | Harris, Moniq    | 0:02:31  | QA      | Simson  | Doug     | 1hr STAT  |    | OPERATIVE R   | Bales, Zoey   |
| <ul> <li>J. Arnold</li> <li>T. Bales</li> </ul>     | =        | 34504482     | Johnson, Jim     | 0:02:31  | QA      | Dennis  | Banks    | 8hr STAT  |    | XRAY          | Bales, Zoey   |
| J. Blackwell                                        | =        | 34504524     | Harris, Moniq    | 0:01:08  | QA      | Victor  | Agheboir | 12hr STAT |    | CONSULT       | Simpson, Paul |
| <ul> <li>T. Burton</li> <li>A. Fairchild</li> </ul> | =        | 34504604     | Harris, Moniq    | 0:02:21  | QA      | Nancy   | Comstock | Standard  |    | DISCHARGE S   | Bales, Zoey   |

#### The TAT column header in ascending sort:

| Betty Warren<br>Transcriber Inbox Folder         |         |              |                  |         |         |         |          |           | Fo | bett<br>ders Setting | <b>yw   5.8.340   <u>r</u><br/>s Reports</b> |
|--------------------------------------------------|---------|--------------|------------------|---------|---------|---------|----------|-----------|----|----------------------|----------------------------------------------|
| 🚄 🔁 📓 🚔 ү 🔍 Searc                                | h 용 Chi | ange Dictato | or 🧼 Route 闠 D   | elete 🕜 | þ       |         |          |           |    |                      | 1yr                                          |
| All Facilities                                   | ≡       | DID          | Dictator         | Length  | Status  | First   | Last     | TAT       | >  | Report Type          | Last Modified                                |
|                                                  | ≡       | 34504491     | Harris, Moniq    | 0:02:31 | QA      | Simson  | Doug     | 1hr STAT  |    | OPERATIVE R          | Bales, Zoey                                  |
| filter                                           | =       | 35003347     | Arnold, Jimmy    | 0:00:12 | Pending | Jeremy  | Hobson   | 1hr STAT  |    |                      | ,                                            |
| My Documents                                     | =       | 35022561     | Bales, Lowen     | 0:00:02 | QA      | Allison | Smith    | 1hr STAT  |    | А                    | Bales, Zoey                                  |
| Inbox<br>Rejected                                | =       | 34761531     | Reed, Samual     | 0:00:03 | Pending | Mikhail | Bekarov  | 2hr STAT  |    |                      |                                              |
| QA                                               | =       | 33737753     | Harding, David   | 0:00:04 | Pending | Gerald  | Cooper   | 2hr STAT  |    | OFFICE NOTE          | Simpson, Pat <sup>a</sup>                    |
| All Documents                                    | =       | 34504483     | Fairchild, April | 0:02:31 | QA      | Jason   | Bell     | 2hr STAT  |    | SCH TEST             | Bales, Zoey                                  |
| J. Arnold<br>T. Bales                            | ≡       | 35068144     | Miller, Gerald   | 0:00:12 | Pending |         |          | 2hr STAT  |    |                      |                                              |
| J. Blackwell                                     | =       | 34504482     | Johnson, Jim     | 0:02:31 | QA      | Dennis  | Banks    | 8hr STAT  |    | XRAY                 | Bales, Zoey                                  |
| <ul><li>T. Burton</li><li>A. Fairchild</li></ul> | ≡       | 34504524     | Harris, Moniq    | 0:01:08 | QA      | Victor  | Agheboir | 12hr STAT |    | CONSULT              | Simpson, Pau                                 |

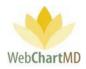

The TAT column header in descending sort:

| ranscriber Inbox Folder<br>🗐 🔁 🗑 骨 🦞 🔍 Searc        | Folders Settin | gs Repo  |                  |          |         |         |          |           |                |             |
|-----------------------------------------------------|----------------|----------|------------------|----------|---------|---------|----------|-----------|----------------|-------------|
| All Facilities                                      |                | DID      | Dictator         | Length   | Status  | First   | Last     | TAT       | Report Type    | Last Mo     |
|                                                     | ≡              | 35081472 | Bales, Lowen     | 0:00:08  | Pending |         | Bekarov  | Standard  |                |             |
| filter                                              | =              | 35072519 | Bales, Lowen     | 0:00:36  | QA      | Ralph   | Cooper   | Standard  | А              | Bales, Zoey |
| My Documents                                        | =              | 34504524 | Harris, Moniq    | 0:01:08  | QA      | Victor  | BLANK    | 12hr STAT | CONSULT        | Simpson, P  |
| Inbox<br>Rejected                                   | =              | 34504482 | Johnson, Jim     | 0:02:31  | QA      | Dennis  | Bell     | 8hr STAT  | XRAY           | Bales, Zoey |
| OA                                                  | =              | 35068144 | Miller, Gerald   | 0:00:12  | Pending |         | Adams    | 2hr STAT  |                |             |
| All Documents                                       | =              | 34504483 | Fairchild, April | 0:02:31  | QA      | Jason   | Doug     | 2hr STAT  | SCH TEST       | Bales, Zoey |
| <ul> <li>J. Arnold</li> <li>T. Bales</li> </ul>     | =              | 33737753 | Harding, David   | 0:00:04  | Pending | Gerald  | Banks    | 2hr STAT  | OFFICE NOTE    | Simpson, P  |
| 🦉 J. Blackwell                                      | =              | 34761531 | Reed, Samual     | 0:00:03  | Pending | Mikhail | Agheboir | 2hr STAT  |                |             |
| <ul> <li>T. Burton</li> <li>A. Fairchild</li> </ul> | =              | 35147151 | Bales, Traci     | 00:00:00 | QA      | Allison | Comstock | 1hr STAT  | Blank Template | Bales, Zoey |

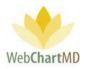

#### File Display

The Inbox File Display area can display files in the Pending phase of the workflow. For a detailed description of available file statuses and their meaning, see page 69. For a detailed description of Row and Page Settings, see page 20.

#### File Action Menu

The first column of each row contains a small icon of three black lines. This is called the File Action Menu. Clicking the icon opens the File Action Menu. Actions that can be taken on a dictation or transcription appear in the menu. If multiple rows are selected, intentionally or by mistake, the action will apply to all selected rows, even if the menu is opened on any one of the rows.

| Betty Warren<br>Transcriber Inbox Folder                |   |                                            |                                             |               |       |             |     |                |  |  |
|---------------------------------------------------------|---|--------------------------------------------|---------------------------------------------|---------------|-------|-------------|-----|----------------|--|--|
| 🔁 😂 🗑 👕 🧟 Search 🍓 Change Dictator 🧼 Route 資 Delete 📀 🗇 |   |                                            |                                             |               |       |             |     |                |  |  |
| All Facilities                                          |   | DID                                        | DID 📔 File                                  |               | ime   | Facility    |     | Uploaded       |  |  |
|                                                         | ≡ | 35362501                                   |                                             | jarnold-0     | 3032  | Hampton Rad |     | 03/03/20 15:34 |  |  |
| filter                                                  | × | Flags                                      |                                             |               |       |             | Rad | 03/03/20 15:34 |  |  |
| My Documents                                            | 1 | None                                       | Red                                         | Blue          | Green | Yellow      | Rad | 03/03/20 15:09 |  |  |
| Inbox                                                   | ≡ | Copy DIDs to Clipboard Ra 2 03/03/20 15:07 |                                             |               |       |             |     |                |  |  |
| Rejected                                                | ~ | Rad. 1 03/03/20                            |                                             |               |       |             |     |                |  |  |
| QA                                                      | 3 | 35362130                                   | Copy Dictation<br>35362130 jarnold-03032 Ha |               |       |             | Rad | 03/03/20 14:29 |  |  |
| All Documents                                           |   | 55502150                                   |                                             | Jamoid-05052  |       | Hampton Rad |     | 03/03/20 14:23 |  |  |
| J. Arnold                                               | ≡ | 35344679                                   | 4679 jrenault-0115                          |               | )115  | Hampton Rad |     | 02/26/20 17:29 |  |  |
| T. Bales<br>J. Blackwell                                | ≡ | 35344678                                   |                                             | jrenault-1008 |       | Hampton Rad |     | 02/26/20 17:29 |  |  |

1 Flags: Rows in the "File Display" display in white by default. However, WebChartMD allows users to highlight rows in one of four colors for workflow reasons of the user's design. To change the files from one color to another, select the dictation (or multiple dictations, using the control or shift key as needed) and click the File Action Menu icon. Select the desired color from the Flags options presented in the menu. Flag colors are displayed in the image below:

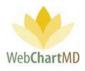

| = | 34761531 | Reed, Samual     | 0:00:03 | Pending | Mikhail | Bekarov  |             | ,              | Pool          |              | sreed-030120   | Ge |
|---|----------|------------------|---------|---------|---------|----------|-------------|----------------|---------------|--------------|----------------|----|
| = | 33737753 | Harding, David   | 0:00:04 | Pending | Gerald  | Cooper   | OFFICE NOTE | Simpson, Paula | Routing Error | Here's a com | davidharding   |    |
| = | 34504483 | Fairchild, April | 0:02:31 | QA      | Jason   | Bell     | SCH TEST    | Bales, Zoey    |               |              | afairchild-052 |    |
| = | 34504479 | Malk, Jason      | 0:02:31 | QA      | Beth    | Adams    | CT SCAN     | Simpson, Paula | Wallace, Con  |              | newuser4-05    |    |
| = | 34504482 | Johnson, Jim     | 0:02:31 | QA      | Dennis  | Banks    | XRAY        | Bales, Zoey    | Wallace, Con  |              | JimmyJohnso    |    |
| = | 34504491 | Harris, Moniq    | 0:02:31 | QA      | Simson  | Doug     | OPERATIVE R | Bales, Zoey    | Wallace, Con  |              | moniqueharri   |    |
| = | 34504524 | Harris, Moniq    | 0:01:08 | QA      | Victor  | Agheboir | CONSULT     | Simpson, Paula | Wallace, Con  |              | moniqueharri   |    |
| = | 34504604 | Harris, Moniq    | 0:02:21 | QA      | Nancy   | Comstock | DISCHARGE S | Bales, Zoey    | Wallace, Con  |              | moniqueharri   |    |
| = | 34504629 | Harris, Moniq    | 0:00:48 | QA      | Greg    | Jones    | OPERATIVE R | Wallace, Con   | Wallace, Con  |              | moniqueharri   |    |

2

3

Copy DIDs to Clipboard: This feature allows the user to quickly copy the DID numbers of the selected dictations into the clipboard for copy-paste to another application, such as Notepad. To use the feature, select a single or multiple rows and click "Copy DIDs to Clipboard". Transfer copied DID numbers using Paste (control-P).

| ≡     | DID      | Dictator         | Ŀ  | ength          | Status          | ;    | First | Last |
|-------|----------|------------------|----|----------------|-----------------|------|-------|------|
| 8     |          |                  | ſ  | Untitled - Not |                 |      | _     |      |
| _     |          |                  |    | File           | Edit Fo<br>1531 | rmat | View  | Help |
| Total | # 198    | -                | 3: | 3450           | 4482            |      |       |      |
| ≡     | 34761531 | Reed, Samual     | 0: | 3450           | 4483<br>4491    |      |       |      |
| =     | 33737753 | Harding, David   | 0: | 3450           | 4524            |      |       |      |
| ≡     | 34504483 | Fairchild, April | 0: |                |                 |      |       |      |
| =     | 34504479 | Malk, Jason      | 0: |                |                 |      |       |      |
| ≡     | 34504482 | Johnson, Jim     | 0: |                |                 |      |       |      |
| ≡     | 34504491 | Harris, Moniq    | 0: |                |                 |      |       |      |
| ≡     | 34504524 | Harris, Moniq    | 0: |                |                 |      |       |      |
| =     | 34504604 | Harris, Moniq    | 0: |                |                 |      |       |      |
| =     | 34504629 | Harris, Moniq    | 0: |                |                 |      |       |      |
| =     | 34512978 | Bales, Lowen     | 0( |                |                 |      |       |      |

Copy Dictation: This feature makes a copy of the audio file selected. Copied audio files inherent the same routing rules as the master copy of the audio.

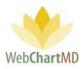

#### Rejected

1

3

The Rejected folder displays transcriptions that have been moved to a Rejected status, either by the Dictator, or by a Transcription Team member.

These transcriptions show as routed to the last staff that it was routed to before being submitted to the dictator. To the Transcription Team staff, this folder looks just like the QA folder, with transcriptions waiting to be submitted to the dictator.

| Paula Simpson<br>Transcriber Rejected Fold | - | Fo       | psimpson   5.8.326   <u>report bug</u><br>Folders Settings Reports Logout<br>1yr 2yr All |                 |                    |        |          |          |                 |    |
|--------------------------------------------|---|----------|------------------------------------------------------------------------------------------|-----------------|--------------------|--------|----------|----------|-----------------|----|
| All Facilities                             |   | DID      | Dictated Date                                                                            | Uploaded Date ▼ | Original Transcrit | ounter | DOV      | DOB      | Facility        | Π  |
| ·                                          | ≡ | 34588265 | 06/21/19 13:52                                                                           | 06/21/19 13:56  | Bales, Zoey        |        | 06/21/19 | 04/04/85 | Hampton Rad     | 7  |
| filter                                     | ≡ | 34588264 | 06/21/19 13:52                                                                           | 06/21/19 13:56  | Bales, Zoey        |        | 06/20/19 | 04/04/85 | Hampton Rad     |    |
| Workflow Manager                           | ≡ | 34588275 | 06/21/19 13:51                                                                           | 06/21/19 13:54  | Wallace, Connie    |        |          |          | Hampton Rad     |    |
| My Documents                               | ≡ | 34504521 | 05/23/19 15:33                                                                           | 05/23/19 15:36  | Wallace, Connie    |        |          | 09/16/78 | Hampton Rad     |    |
| Rejected                                   | ≡ | 34324047 | 03/27/19 14:46                                                                           | 03/27/19 14:46  | Bales, Lo          |        | 03/27/19 |          | Fidelity Insura |    |
|                                            | ≡ | 34323232 | 03/27/19 12:39                                                                           | 03/27/19 12:39  | Bales, Li 3        |        | 03/27/19 |          | Fidelity Insura |    |
| All Documents                              | = | 34318705 | 03/26/19 11:39                                                                           | 03/26/19 11:39  | Bales, Lowen       |        | 03/26/19 |          | Fidelity Insura |    |
| M. Abbott<br>S. Abraham                    | ≡ | 34318704 | 03/26/19 11:39                                                                           | 03/26/19 11:39  | Bales, Lowen       |        | 03/26/19 |          | Fidelity Insura | l. |

The Rejected folder consists of three important areas:

**Folder Management Functions**: This ribbon holds several function buttons that assist with file management. Only a specific set of functions are available in the Rejected folder.

2 **Columns**: Rejected folder has several important columns available for the user.

File Display: The central section of the Portal displays the rejected transcriptions.

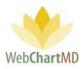

# Folder Management Functions

The first five icons from the left are consistent in all folders and more information on them can be found on page 15. The next five icons are explained in detail below:

| Betty Warren<br>Transcriber Rejected               | l Folder | 2          | 4               | l.             |        |                |            |
|----------------------------------------------------|----------|------------|-----------------|----------------|--------|----------------|------------|
| 🔁 🗃 🖶 🍸 🍳                                          | Search 🔯 | Submit 🧼 I | Route 🐻 Case Ir | nfo 闠 Delete 🌘 | 0 🖓    |                |            |
| All Facilities                                     |          | DID        | 3 ictated       | Up 5           | First  | Last           | ID #       |
|                                                    |          | 34588265   | 00/21/19 13:52  | 06/21/11 13:56 | Maddy  | Lundgrens      | 100112     |
| filter                                             | ≡        | 34588264   | 06/21/19 13:52  | 06/21/19 13:56 | Maddy  | Lundgrens      | 100112     |
| My Documents                                       | =        | 34588275   | 06/21/19 13:51  | 06/21/19 13:54 | Joan   | Miller         | 383755     |
| Inbox                                              | =        | 34504521   | 05/23/19 15:33  | 05/23/19 15:36 | Floyd  | Abernathy, Jr. | 000198383  |
| Rejected<br>QA                                     | =        | 34504482   | 05/23/19 15:30  | 05/23/19 15:35 | Dennis | Banks          | 02876667   |
| All Documents                                      | =        | 34393987   | 04/18/19 15:12  | 04/18/19 15:15 | SYSTEM | BLANK          | SYS-BLANK  |
| J. Arnold                                          | =        | 34290097   | 03/15/19 18:01  | 03/15/19 18:01 | Ryan   | Gise           | BBA-151    |
| <ul> <li>T. Bales</li> <li>J. Blackwell</li> </ul> | ≡        | 33588796   | 08/07/18 05:33  | 08/07/18 05:37 | Jane   | Doe            | ^CMFSLDJS^ |

Search: A detailed description of Search is found on page 23.

Submit

1

2

The Submit function is available within the QA folder and the Rejected folder for the Transcription Team staff. Submit is used to move a transcription to the next step in the workflow, which in almost all cases will be to submit a completed transcription from the QA workflow and into the Dictator's Inbox. In workflows with multiple tiers of QA, pressing Submit will move the transcription from the Tier 1 QA Editor to the Tier 2 QA Editor.

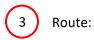

The Route function allows the Transcription Team admins to manually route a dictation to a specific user. More details on Routing can be found on page 72.

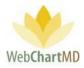

| anscriber Rejected F         |        |           |      |                                                         |          |           | Fol        | ders Set | ttings Report | s Logoi               |
|------------------------------|--------|-----------|------|---------------------------------------------------------|----------|-----------|------------|----------|---------------|-----------------------|
| <mark>ခ</mark> 🔁 📓 音 🍸 🔍 Sei | arch ৗ | Submit 🥟  | Rout | e 🐻 Case Info 🎁 Delete 👔 🗇                              |          |           |            |          | 1у            | /r 2yr <mark>/</mark> |
| All Facilities               | Cha    | ange File | Rou  | ting                                                    |          |           |            |          |               |                       |
| filter                       |        | Rout      | ting | T                                                       |          |           |            |          |               |                       |
| My Documents                 |        | Change    |      | Return to default routing<br>Barbara Johnston (0:02:45) |          |           |            |          |               |                       |
| Rejected                     | =      | DID       |      | Connie Miller (0:18:07)                                 | ID #     | Encounter | Visit Date | DOB      | Facility      | Dicta                 |
| QA                           | =      | 34588265  | 06,  | Connie Wallace (0:09:50)<br>Darlene Simpson (00:00:00)  | 0112     |           | 06/21/19   | 04/04/85 | Hampton Rad   | Arnold, J             |
| All Documents                | =      | 34588264  | 06,  | Dolores Feeny (0:00:03)                                 | 0112     |           | 06/20/19   | 04/04/85 | Hampton Rad   | Arnold, J             |
| J. Arnold<br>T. Bales        | =      | 34588275  | 06   | Editor Review (00:00:00)                                | 3755     |           |            |          | Hampton Rad   | Arnold, J             |
| J. Blackwell                 | =      | 34504521  | 05   | Facility Review (00:00:00)                              | 0198383  |           |            | 09/16/78 | Hampton Rad   | Woodan                |
| T. Burton                    | =      | 34504482  | 05   | Faith Hansen (00:00:00)<br>Gerry Miles (0:00:25)        | 876667   |           | 05/16/19   |          | Hampton Rad   | Johnson               |
| A. Fairchild<br>M. Harris    | =      | 34393987  | 04   | Gina Davis (0:03:21)                                    | S-BLANK  |           | 05/14/19   |          | Advanced Ort  | Shah, As              |
| J. Johnson                   | =      | 34290097  | 03   | Gloria LaForce (00:00:00)                               | A-151    |           | 11/20/19   | 02/03/00 | Hampton Rad   | Arnold, J             |
| J. Malk<br>C. Martin         | =      | 33588796  | 08,  | Jasmine Brown (00:00:00)<br>Joanne Lee (0:11:39)        | MFSLDJS^ |           | 08/07/18   | 10/10/00 | Hampton Rad   | Fairchild             |
| D. McLaughlin                | =      | 33415907  | 06   | Jordan Connelly (0:03:12)                               |          |           |            |          | Hampton Rad   | Arnold, J             |
| I. Mehta<br>G. Miller        | ≡      | 33415897  | 06,  | Margarie Coombs (00:00:00)                              |          |           |            |          | Hampton Rad   | Arnold, J             |

# 4 Case Info

| 🗧 🔁 📓 音 🍸 🔍 Sea                                                                 | ch 🕎 | Submit 🥟 I                       | loute 🕜 Case Ir                                    | nfo 🕤 Delete 🌘                                     |                        |                                  |                            |            |                |                 | 1)                                        | r 2yr 🦊                                         |
|---------------------------------------------------------------------------------|------|----------------------------------|----------------------------------------------------|----------------------------------------------------|------------------------|----------------------------------|----------------------------|------------|----------------|-----------------|-------------------------------------------|-------------------------------------------------|
| All Facilities                                                                  | Cas  | e Info                           |                                                    |                                                    |                        |                                  |                            |            |                |                 |                                           |                                                 |
|                                                                                 |      | Search Pati                      | ent                                                |                                                    |                        |                                  |                            | Visit Date | 06/21/2019     |                 |                                           |                                                 |
| filter                                                                          |      | F                                | irst Maddy                                         |                                                    |                        |                                  |                            | Last       | Lundgrens      |                 |                                           |                                                 |
| My Documents                                                                    |      | D                                | ов 04/04/19                                        | 85                                                 |                        |                                  |                            | ID #       | 100112         |                 |                                           | 1                                               |
| Inbox                                                                           |      | Report T                         | /pe                                                |                                                    |                        | •                                |                            | Note       |                |                 |                                           | Ĩ                                               |
| Rejected                                                                        | _    | Billing Co                       | de                                                 |                                                    |                        |                                  |                            | Location   | Southside      |                 | •                                         | 1                                               |
| QA                                                                              |      |                                  |                                                    |                                                    |                        |                                  |                            |            |                |                 |                                           |                                                 |
| All Documents                                                                   | l    | Jpdate Ca                        | se Clos                                            | e                                                  |                        |                                  |                            |            |                |                 |                                           |                                                 |
|                                                                                 |      |                                  |                                                    |                                                    |                        |                                  |                            |            |                |                 | 1                                         |                                                 |
| T. Bales                                                                        |      | DID                              | Distant                                            | University and                                     | El                     | Land                             | ID #                       | Ennor      | ton Minit Data | DOP             | En al Real                                | Dista                                           |
| J. Blackwell                                                                    | =    | DID                              | Dictated                                           | Uploaded ▼                                         | First                  | Last                             | ID #                       | Encoun     | ter Visit Date | DOB             | Facility                                  | Dicta                                           |
| J. Blackwell<br>T. Burton                                                       | =    | DID<br>34588265                  | Dictated<br>06/21/19 13:52                         | Uploaded ▼<br>06/21/19 13:56                       | First<br>Maddy         | Last<br>Lundgrens                | ID #<br>100112             | Encoun     | ter Visit Date | DOB<br>04/04/85 | Facility<br>Hampton Rad                   |                                                 |
| J. Blackwell<br>T. Burton<br>A. Fairchild                                       | _    |                                  |                                                    |                                                    |                        |                                  |                            | Encoun     |                |                 | ,                                         | Arnold, Ji                                      |
| J. Blackwell<br>T. Burton                                                       | =    | 34588265                         | 06/21/19 13:52                                     | 06/21/19 13:56                                     | Maddy                  | Lundgrens                        | 100112                     | Encoun     | 06/21/19       | 04/04/85        | Hampton Rad                               | Arnold, J<br>Arnold, J                          |
| J. Blackwell<br>T. Burton<br>A. Fairchild<br>M. Harris<br>J. Johnson<br>J. Malk | =    | 34588265<br>34588264             | 06/21/19 13:52<br>06/21/19 13:52                   | 06/21/19 13:56<br>06/21/19 13:56                   | Maddy<br>Maddy         | Lundgrens<br>Lundgrens           | 100112<br>100112           | Encoun     | 06/21/19       | 04/04/85        | Hampton Rad<br>Hampton Rad                | Dicta<br>Arnold, Ji<br>Arnold, Ji<br>Arnold, Ji |
| J. Blackwell<br>T. Burton<br>A. Fairchild<br>M. Harris<br>J. Johnson            | =    | 34588265<br>34588264<br>34588275 | 06/21/19 13:52<br>06/21/19 13:52<br>06/21/19 13:51 | 06/21/19 13:56<br>06/21/19 13:56<br>06/21/19 13:54 | Maddy<br>Maddy<br>Joan | Lundgrens<br>Lundgrens<br>Miller | 100112<br>100112<br>383755 | Encoun     | 06/21/19       | 04/04/85        | Hampton Rad<br>Hampton Rad<br>Hampton Rad | Arnold, Ji<br>Arnold, Ji<br>Arnold, Ji          |

The Case Info function allows the user to add or change demographics associated with a dictation (via the Pending folder) or transcription (via all other folders). After selecting the desired row on screen and clicking the Case Info button, a panel will appear displaying fields that can be edited.

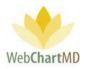

After edits, the user has two options for accepting changes: "Update Case" will only update the demographics within the portal view and the data base, but not update the document itself. "Update Case and Document" will update the demographics within the portal, the data base, and the document itself. Clicking Close will discard the changes and close the Case Info panel.

Fields requiring explanation:

- The "Search Patient" field enables search on previously transcribed patients. Entering in a first name, last name, Patient ID, or a partial of any of those three options will cause a list to appear of all entries in the data base matching the search criteria.
- The "ID" field represents the MRN (Medical Record Number) of the patient.
- The "Report Type" field gives a list of all Report Types (sometimes called Work Types or Templates) associated with the Dictator / author.
- The "Note" field is a free text field. This field is used by the Transcription Team to send messages regarding the transcription back to the Facility.

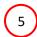

Delete: A detailed description of Delete is found on page 26.

# Columns

All available columns viewable in the My Documents Rejected and their descriptions can be found starting on page 26.

Columns unique to the My Documents Rejected are:

<u>Rejection Reason</u>: This column displays the information provided by the Dictator while rejecting a transcription.

#### Column Management

See page 30 for a full description of column management features.

#### File Display

This section displays transcriptions that have been rejected by the Dictator. All visible transcriptions in this folder are of the Rejected status. For a detailed description of available file statuses and their meaning, see page 69. For a detailed description of Row and Page Settings, see page 20.

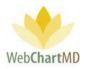

# File Action Menu

All available "File Action Menu" options viewable in the My Documents Rejected and their descriptions can be found starting on page 34.

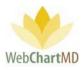

QA

The QA folder contains dictations that have been just transcribed and uploaded by the Transcriptionist for the Transcription Team to check for quality control measures before sending it to the dictator. The edits done within the QA folder do not change line counts for the Transcriptionist that uploaded the transcribed document.

| Paula Simpson<br><b>QA Folder</b> |   |          |      |                  |                 |                |          |                |      | 26   <u>report bug</u><br>rts Logout |
|-----------------------------------|---|----------|------|------------------|-----------------|----------------|----------|----------------|------|--------------------------------------|
| 🗐 🔁 🗑 骨 🍸 🔍 Sear                  | 1 | bmit 🙈   | Chan | ige Dictator 🧼 I | Route 🐻 Case Ir | nfo 📑 Open 🚞   | CCs 闠 De | lete 🗿 🗇       | :    | 1yr 2yr <mark>All</mark>             |
| All Facilities                    | Т | DID      | A    | Dictator         | Dictated Date   | Uploaded Date  | TAT      | Routed To      | Pool | Routed                               |
|                                   |   | 34504483 |      | Fairchild, April | 05/23/19 15:30  | 05/23/19 15:35 |          | Wallace, Con   |      | 05/23/19 15                          |
| filter                            | ≡ | 34504491 |      | Harris, Moniq    | 05/23/19 15:30  | 05/23/19 15:35 |          | Wallace, Con   |      | 05/23/19 15                          |
| Workflow Manager                  | ≡ | 34504479 |      | Malk, Jason      | 05/23/19 15:30  | 05/23/19 15:35 | Standard | Wallace, Con   |      | 05/23/19 15                          |
| My Documents<br>Inbox             | ≡ | 34504482 |      | Johnson, Jim     | 05/23/19 15:30  | 05/23/19 15:35 | Standard | Wallace, Con   |      | 05/23/19 15                          |
| Rejected                          | ≡ | 34504524 |      | Harris, Moniq    | 05/23/19 15:34  | 05/23/19 15:37 | Standard | Wallace, Con   |      | 05/23/19 15                          |
| <br>QA                            | ≡ | 34504604 |      | Harris, Moniq    | 05/23/19 15:40  | 05/23/19 15:44 | Standard | Wallace, Con   |      | 05/23/19 15                          |
| All Documents                     | ≡ | 34504629 |      | Harris, Moniq    | 05/23/19 15:44  | 05/23/         | Standard | Wallace, Con   |      | 05/23/19 15                          |
| M. Abbott<br>S. Abraham           | ≡ | 34512978 |      | Bales, Lowen     | 05/28/19 14:33  | 05/28/1        | Standard | Simpson, Paula |      | 05/28/19 14                          |
| S. Ackerman                       | = | 34528400 |      | Bales, Lowen     | 06/03/19 08:47  | 06/03/19 08:47 | Standard | Simpson, Paula |      | 06/03/19 08                          |

The QA folder consists of three important areas:

**Folder Management Functions**: This ribbon holds several function buttons that assist with file management. Only a specific set of functions are available in the QA folder.

**Columns**: QA folder has several important columns available for the user.

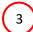

1

2

Files: The central section of the Portal displays the files.

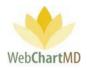

# Folder Management Functions

| Paula Simpson<br><b>QA Folder</b> |        | 2        |      | 4                | 1               | 6              | 8        |              | simpson   5.8.3<br>ttings Repo |             |
|-----------------------------------|--------|----------|------|------------------|-----------------|----------------|----------|--------------|--------------------------------|-------------|
| 🗐 🕄 📓 骨 🍸 🔍 Sea                   | arch 湿 | Submit 🙈 | Char | nge Dictator 🧼 I | Route 🐻 Case Ii | nfo 📑 Open 🚞   | CCs 闠 De | lete 🕜 🗇     |                                | 1yr 2yr Al  |
| All Facilities                    |        | DID      | 1    | ictator          | Dictater        | Uploaded D     | TAT      | Routed To    | Pool                           | Routed      |
|                                   |        | 34504483 | λ    | 3                | 05/23/1. 5      | 05/23/19 15:   | STAT     | Wallace, Con |                                | 05/23/19 15 |
| filter                            | =      | 34504491 |      | Harris, Moniq    | 05/23/19 15:30  | 05/23/19 15:35 | Standard | Wallace, Con |                                | 05/23/19 15 |
| 💼 Workflow Manager                | =      | 34504479 |      | Malk, Jason      | 05/23/19 15:30  | 05/23/19 15:35 | Standard | Wallace, Con |                                | 05/23/19 15 |
| My Documents                      | =      | 34504482 |      | Johnson, Jim     | 05/23/19 15:30  | 05/23/19 15:35 | Standard | Wallace, Con |                                | 05/23/19 15 |
| Rejected                          | =      | 34504524 |      | Harris, Moniq    | 05/23/19 15:34  | 05/23/19 15:37 | Standard | Wallace, Con |                                | 05/23/19 15 |
| QA                                |        | 34504604 |      | Harris, Moniq    | 05/23/19 15:40  | 05/23/19 15:44 | Standard | Wallace, Con |                                | 05/23/19 15 |
| All Documents                     | =      | 34504629 |      | Harris, Moniq    | 05/23/19 15:44  | 05/23/19 15:47 | Standard | Wallace, Con |                                | 05/23/19 15 |

The first five icons from the left are consistent in all folders and more information on them can be found on page 15. The next eight icons are explained in detail below:

Search: A detailed description of Search is found on page 23.

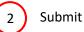

1

The Submit function is available within the QA folder and the Rejected folder for the Transcription Team staff. Submit is used to move a transcription to the next step in the workflow, which in almost all cases will be to submit a completed transcription from the QA workflow and into the Dictator's Inbox. In workflows with multiple tiers of QA, pressing Submit will move the transcription from the Tier 1 QA Editor to the Tier 2 QA Editor.

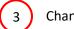

# Change Dictator

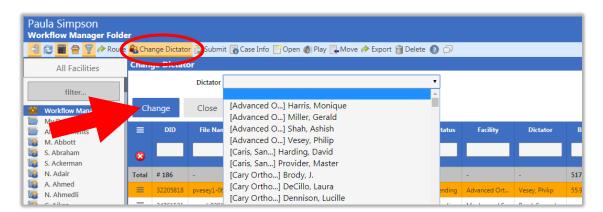

Page 42 of 99 • WebChartMD - User Manual: Transcription Company StaffVersion

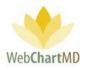

The "Change Dictator" function is used when Files need to be moved from one Dictator's folders to another Dictator. The user selects a dictation and then clicks the "Change Dictator" button in the toolbar and selects the recipient Dictator from the Dictator dropdown.

Using the "Change Dictator" feature changes the Dictator identification attached to a dictation or transcription. When the Dictator is changed, the filename is updated to reflect the new Dictator. The "Dictator" column (and "Facility" column if applicable) is/are also updated. The "Change Dictator" feature allows Transcription Team staff to change Dictators within the same Facility and from one Facility to another.

| ≡     | DID      | Dic     | tator  |           | File Name         |                | Length     | Last      |      |         |     |
|-------|----------|---------|--------|-----------|-------------------|----------------|------------|-----------|------|---------|-----|
| 8     |          |         |        |           |                   |                |            |           |      |         |     |
| Total | # 186    |         |        | -         |                   |                | 3:17:07    | -         |      |         |     |
| ≡     | 32205818 | Vesey,  | Philip | pvesey1-0 | 6132017-154533-7  | 1.wav          | 0:01:03    | Simp      |      |         |     |
| =     | 34761531 | Reea, S | amula  | sreed-030 | 12018-131230-1.ds | 5              | 0:00:03    | ,         |      |         | _   |
| ≡     | 33737753 | Harding | ≡      | DID       | Dictator          |                | File Nam   | le        |      | Length  | Las |
|       |          |         | 8      |           |                   |                |            |           |      |         |     |
|       |          |         | Total  | # 186     |                   | -              |            |           |      | 3:17:07 | -   |
|       |          |         | ≡      | 32205818  | Miller, Gerald    | geraldmiller1- | 06132017-1 | 54533-71  | .wav | 0:01:03 | Sim |
|       |          |         | ≡      | 34761531  | Reed, Samual      | sreed-0301201  | 8-131230-1 | l.dss     |      | 0:00:03 |     |
|       |          |         | ≡      | 33737753  | Harding, David    | davidharding1  | -09112018- | 082116.ds | 55   | 0:00:04 | Sim |

4

Route

| Paula Simpson<br>Workflow Manager Fol    | der      |             |             |                                                                                  |        |                |                |         |
|------------------------------------------|----------|-------------|-------------|----------------------------------------------------------------------------------|--------|----------------|----------------|---------|
| 🗐 🔁 🗃 音 🌈 🔗 Rou                          | te 🜒 Cha | nge Dictato | r 🕎 Submit  | t 🐻 Case Info 📑 Open 🜒 Play 🔜 Move 🧼 Export 資 Delete 🧯                           | 0      |                |                |         |
| All Facilities                           | Chan     | ge File Ro  | outing      |                                                                                  |        |                |                |         |
| filter                                   |          |             | Routing     |                                                                                  |        |                |                |         |
| Workflow Manager                         | Ch       | ange        | Close       | Return to default routing<br>Barbara Johnston (0:02:45)                          |        |                |                |         |
| All Documents<br>M. Abbott<br>S. Abraham | =        | DID         | File Nan    | Connie Miller (0:03:15)<br>Connie Wallace (0:24:00)<br>Darlene Simpson (0:00:12) | tatus  | Facility       | Dictator       | Bill (L |
| S. Ackerman<br>N. Adair                  | Total    | # 186       |             | Dolores Feeny (0:00:03)<br>Editor Review (00:00:00)                              |        |                |                | 517.34  |
| A. Ahmed<br>N. Ahmedli                   | =        | 32205818    | pvesey1-06  | Faith Hansen (00:00:00)<br>Gerry Miles (00:00:00)                                | ending | Advanced Ort   | Vesey, Philip  | 55.98   |
| C. Aiken<br>A. Albers                    | =        | 34761531    | sreed-0301  | Gina Davis (0:00:20)                                                             | ending | Maplewood S    | Reed, Samual   | -       |
| K Alfaro                                 | =        | 33737753    | davidhardii | Gloria LaForce (00:00:00)                                                        | ending | Caris, Sanders | Harding, David | 1.43    |

Page 43 of 99 • WebChartMD - User Manual: Transcription Company StaffVersion

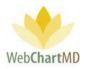

The Route function allows the Transcription Team admins to manually route a dictation to a specific user.

More details on Routing can be found on page 72.

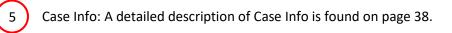

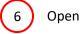

"Open" is a permission-based function which enables users to open transcriptions using the Microsoft Word software installed on the local computer. Microsoft Word is accessed by WebChartMD's DocHandler (see page 14 for more information on the DocHandler). If the DocHandler is not installed (or if the user does not have edit permission), transcriptions will open in a non-editable PDF format.

Documents can be opened individually or in batches.

**Opening a document individually:** To open a document, highlight a row and either double-click the row, or press the "Open" button in the toolbar. This process is compatible with Internet Explorer, Microsoft Edge, Google Chrome and Mozilla Firefox.

**Opening multiple transcriptions simultaneously**: This feature is available only in Internet Explorer 10 and 11 and uses Active X settings. (see installation instructions for Active X settings needed). To open multiple transcriptions simultaneously, use the Shift key to select a batch of transcriptions, or the Control key to highlight and open non-adjacent selected transcriptions (see images below):

| Paula Simpson<br>Inbox Folder |      |            |      |      |       |   |       |                 |                 |                    |                |
|-------------------------------|------|------------|------|------|-------|---|-------|-----------------|-----------------|--------------------|----------------|
| 🚄 🔁 📓 音 🍸 🔍 Sear              | ch 📑 | Open 昌 Pri | nt [ | Fina | alize | 0 | Rejeo | t 🚷 Change Dict | ator 🔚 Fax 🐻 Ca | ase Info  🍟 Delete | e 🕐 🗭          |
| All Facilities                | • =  | DID        | 6    | -    | 2     | ٢ | 2     | Facility        | Note            | Dictator           | Dictated Date  |
|                               |      | 34588166   |      |      |       |   |       | Advanced Orth   |                 | Miller, Gerald     | 06/21/19 14:07 |
| filter                        |      | 34504486   | ٠    |      |       |   |       | Hampton Radi    |                 | Arnold, Jimmy      | 05/23/19 15:33 |
| 💼 Workflow Manager            | =    | 34504489   | 0    |      |       |   |       | Hampton Radi    |                 | Arnold, Jimmy      | 05/23/19 15:30 |
| My Documents                  | =    | 34393987   | 0    |      |       |   |       | Advanced Orth   |                 | Shah, Ashish       | 04/18/19 15:12 |
| Notes                         | =    | 34290097   | 0    |      |       |   |       | Hampton Radi    |                 | Arnold, Jimmy      | 03/15/19 18:01 |
| Pending                       | =    | 34215312   | 0    |      |       |   |       | Hampton Radi    |                 | Fairchild, April   | 02/25/19 10:11 |
| Inbox                         | =    | 33737755   |      |      |       |   |       | Maplewood Su    | Note            | Reed, Samual       | 09/11/18 09:23 |
| Rejected                      | =    | 33737752   |      |      |       |   |       | Caris, Sanders  | Here's a note   | Harding, David     | 09/11/18 09:18 |
| Final                         |      | 33499492   | •    |      |       |   |       | Maplewood Su    |                 | Reed, Samual       | 03/01/18 14:12 |
| C Abraham                     | =    | 22/100/100 |      |      |       |   |       | Manlewood Su    |                 | Read Samual        | 03/20/18 11-26 |

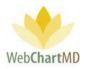

Example above of highlighting a group of transcriptions using the Shift key.

To open multiple specific transcriptions, hold down the Control key and click on selected rows (below). Click the "Open" button in the toolbar.

| Paula Simpson<br>Inbox Folder                     |       |            |            |        |      |       |                 |                |                     |                |
|---------------------------------------------------|-------|------------|------------|--------|------|-------|-----------------|----------------|---------------------|----------------|
| 省 🔁 📓 🚔 🍸 🔍 Sea                                   | rch 📄 | Open 昌 Pri | nt [       | Finali | ze 🚫 | Rejeo | t 용 Change Dict | ator 🧱 Fax 🐻 C | ase Info   🗑 Delete | 0 🗇            |
| All Facilities                                    | • ≡   | DID        | 6          | -      | 2 🕻  | 1     | Facility        | Note           | Dictator            | Dictated Date  |
|                                                   |       | 34588166   |            |        |      |       | Advanced Orth   |                | Miller, Gerald      | 06/21/19 14:07 |
| filter                                            | =     | 34504486   | ۰          |        |      |       | Hampton Radi    |                | Arnold, Jimmy       | 05/23/19 15:33 |
| Workflow Manager                                  | =     | 34504489   | $\bigcirc$ |        |      |       | Hampton Radi    |                | Arnold, Jimmy       | 05/23/19 15:30 |
| My Documents                                      | =     | 34393987   | ۰          |        |      |       | Advanced Orth   |                | Shah, Ashish        | 04/18/19 15:12 |
| Notes                                             | =     | 34290097   | 0          |        |      |       | Hampton Radi    |                | Arnold, Jimmy       | 03/15/19 18:01 |
| Pending                                           | =     | 34215312   | •          |        |      |       | Hampton Radi    |                | Fairchild, April    | 02/25/19 10:11 |
| Inbox                                             |       | 33737755   |            |        |      |       | Maplewood Su    | Note           | Reed, Samual        | 09/11/18 09:23 |
| Rejected                                          | =     | 33737752   |            |        |      |       | Caris, Sanders  | Here's a note  | Harding, David      | 09/11/18 09:18 |
| Final<br>M. Abbott                                | =     | 33499492   | 0          |        |      |       | Maplewood Su    |                | Reed, Samual        | 03/01/18 14:12 |
| <ul> <li>M. Abbott</li> <li>S. Abraham</li> </ul> |       | 33499490   |            |        |      |       | Maplewood Su    |                | Reed, Samual        | 03/20/18 11:26 |

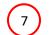

# CCs Management

| Paula Simpson<br><b>QA Folder</b> |                     |                   |                | F                 |            | simpson   5.8.320<br>ttings Report |             |
|-----------------------------------|---------------------|-------------------|----------------|-------------------|------------|------------------------------------|-------------|
| 🗐 🗃 🖶 🍸 🔍 Sea                     | arch [ Submit 🚑 Ch  | ange Dictator 🧼 R | oute 🐻 Case In | fo 📑 Open 🔚       | CCs 😭 Dele | ete 🕜 🗖 🛛 1                        | yr 2yr Al   |
| All Facilities                    |                     |                   |                |                   |            |                                    | Pool        |
|                                   | 34393987            | Shah, Ashish      | 04/18/19 15:12 | 04/18/19 15:15    | 1hr STAT   |                                    |             |
| filter                            |                     |                   |                |                   |            | llace, Con                         |             |
| worknow Manager                   | Manage CC's f       | or 34504479       |                |                   |            | llace, Con                         |             |
| My Documents                      | Address Book Name   | Address Book Fax  | Contact Name   | Contact Fax       | Remove CC  | llace, Con                         |             |
| Inbox<br>Rejected                 | ABADEER, PETER S DO | (309) 661-3394    | Joe Smith, MD  | (123) 456-8520    | ii /       | llace, Con                         |             |
| QA (2)                            | John S Cullen, MD   | (907) 835-5162    | James Smith    | (907) 835-5162    | 1          | 3 Jace, Con                        |             |
| Draft                             | John S Cullen, MD   | (907) 835-5162    | James Smith    | (907) 835-5162    | Ĩ          | llace, Con                         |             |
| All Documents                     | Add CC              |                   |                |                   |            | llace. Con                         |             |
| J. Arnold                         |                     |                   |                |                   |            | ipson, Paula                       |             |
| S. Demo Provi                     |                     | Search A          | Address Book   |                   |            | ipson, Paula                       |             |
| L. Direnfeld                      |                     |                   |                |                   |            | ny, Dolores                        |             |
| J. Drood<br>A. Fairchild          | Close               |                   |                |                   |            | ing, bolores                       |             |
| M. Harris                         |                     |                   |                |                   |            |                                    | QA to Monit |
| J. Johnson                        | 51077105            | AITISIO, 2011013  | 00,22,20 20,02 | 00,22,25,20,20,00 | 210 0171   |                                    | QA to Monit |
| J. Malk                           | 34877476            | Arnold, Jimmy     | 06/21/19 13:52 | 06/21/19 13:56    | 1hr STAT   | Simpson, Paula                     |             |

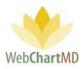

1

3

Selecting a File and clicking the "CCs" function button will create a popup that allows editing of CC recipients. For example, typing "Smith" displays a list of all users in the Address Book for the user to select. The list has a scroll

| ≡ 3450           | )4491    | Harris, Moniq      | 05/23/19 15:30   | 05/23/19 15:35   | 1hr STAT  |
|------------------|----------|--------------------|------------------|------------------|-----------|
| Manage (         | CC's f   | or 34504479        |                  |                  |           |
| Address Bool     | k Name   | Address Book Fax   | Contact Name     | Contact Fax      | Remove CC |
| ABADEER, PETE    | ER S DO  | (309) 661-3394     | Joe Smith, MD    | (123) 456-8520   | 1         |
| John S Cullen, I | MD       | (907) 835-5162     | James Smith      | (907) 835-5162   | 1         |
| John S Cullen, I | MD       | (907) 835-5162     | James Smith      | (907) 835-5162   | 1         |
| Add CC           |          |                    |                  |                  |           |
|                  |          | 5                  | smith            |                  |           |
| Add CC F         | reemar   | Internal Medicine  | - (201) 555-121  | 12               |           |
| Add CC           | Gerald S | mith, MD @ Freem   | nan Internal Me  | dicine - (757) 5 | 51-2122   |
| Add CC N<br>1212 | Manfred  | E. Smith, MD @ Fi  | reeman Internal  | Medicine - (20   | )1) 555-  |
| Add CC S         | mithers  | Associates - (888) | 555-1212         |                  |           |
| Add CC F         | rank Sr  | nithers, MD @ Smi  | thers Associates | s - 1-423-432-9  | 9221      |
| Add CC A         | ABADEE   | R, PETER S DO - (3 | 09) 661-3394     |                  |           |
| Add CC J         | oe Smit  | h, MD @ ABADEEF    | R, PETER S DO -  | (123) 456-8520   | D         |
| Adderson         | obn Sm   | ith MD.@, ABADE    | EQURETER S.DO    | .(309).661.33    |           |

2 New CC recipients are added by entering the full or partial first or last name into the "Add CC" field and clicking on the desired search result to select it. Selected items appear in table at the top of the box.

Deleting CC recipients is done by clicking the trash can icon to the right of the recipient to be deleted in the "Remove CC" column.

Clicking the Close button closes the Manage CC window.

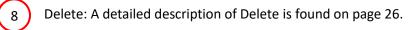

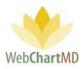

# Columns

All available columns viewable in the My Documents QA and their descriptions can be found starting on page 26.

Columns unique to the My Documents Inbox are:

<u>Routed</u>: This column displays the time and date when the dictation was routed to the user.

#### Column Management

See page 30 for a full description of column management features.

# **File Display**

This section displays the transcriptions that are yet to be delivered to the Dictator. All visible dictations in this folder are of the QA status. For a detailed description of available file statuses and their meaning, see page 69. For a detailed description of Row and Page Settings, see page 20.

# File Action Menu

All available "File Action Menu" options viewable in the My Documents QA and their descriptions can be found starting on page 34.

File Action new to the QA folder:

| Betty Warren<br><b>QA Folder</b>                   |      |          |                   |                   |               |     |                |                |
|----------------------------------------------------|------|----------|-------------------|-------------------|---------------|-----|----------------|----------------|
| 🗐 🔁 📓 音 💡 🔍 Sear                                   | ch 🍞 | Submit 용 | Change Dictator   | 🕐 Route 🐻 Ca      | ase Info 📑 Op | pen | 🚍 CCs  🍟 Delet | te 🕜 🗇         |
| All Facilities                                     | ≡    | DID      | Dictated          | Uploaded <b>V</b> | Pool          | 2   | Routed         | Finished       |
|                                                    | =    | 35017854 | 11/11/19 15:48    | 11/11/19 15:48    | General Pool  |     | 11/11/19 15:48 | 11/11/19 15:48 |
| filter                                             | ×    |          | Flags             |                   |               |     | 06/21/19 14:12 | 12/19/19 14:2  |
| My Documents                                       |      | None     | Red Blue          | Green Yellow      |               |     | 12/19/19 14:22 | 12/20/19 13:1  |
| Inbox                                              | ≡    |          | Copy DIDs to Clip | board             |               |     | 06/21/19 14:11 | 04/23/20 14:3  |
| Rejected                                           | =    |          | Copy Dictatio     |                   |               |     | 06/21/19 14:11 | 04/28/20 11:5  |
| QA<br>All Documents                                | 1)   |          | Unlock            |                   |               |     | 06/21/19 14:11 | 04/23/20 14:3  |
| J. Arnold                                          |      | 34588162 | 06/21/19 14:07    | 06/21/19 14:10    |               |     | 06/21/19 14:11 | 12/19/19 14:1  |
| <ul> <li>T. Bales</li> <li>J. Blackwell</li> </ul> | =    | 34588169 | 06/21/19 14:07    | 06/21/19 14:10    |               |     | 06/21/19 14:11 | 12/19/19 14:1  |
| T. Burton                                          | =    | 34588150 | 06/21/19 14:05    | 06/21/19 14:09    |               |     | 06/21/19 14:09 | 12/06/19 10:3  |

# 1 Unlock:

At first instance of a transcription being opened by a user in their Portal, the system treats that document as the current authoritative copy until closed and locks it from opening a second copy.

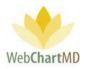

This is to prevent simultaneous editing of documents by another user while an authoritative copy is open. The unlock feature overrides the lock and allows a locked document to be unlocked for editing by another user.

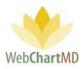

# All Documents

The "All Documents" folder gives the user a view of the dictations and transcriptions from the perspective of a user at the Facility. The "All Documents" folder contains five subfolders: Notes, Pending, Inbox, Rejected, and Final.

| Betty Warren<br>Pending Folder |       |            |                |                  |                |       |
|--------------------------------|-------|------------|----------------|------------------|----------------|-------|
| 🔁 🔁 📓 音 🦞 🔍 Search             | n 🕙 ( | Change TAT | 🔒 Change Dict  | tator 🐻 Case Inf | fo 闠 Delete 🔞  | 9     |
| All Facilities                 | ≡     | DID        | Dictator       | Uploaded 🔻       | Dictated       | Fi    |
|                                | ≡     | 35362501   | Arnold, Jimmy  | 03/03/20 15:34   | 03/03/20 15:34 | jarn  |
| filter                         | ≡     | 35362492   | Arnold, Jimmy  | 03/03/20 15:34   | 03/03/20 15:34 | jarni |
| My Documents                   | ≡     | 35362377   | Arnold, Jimmy  | 03/03/20 15:09   | 03/03/20 15:09 | jarn  |
| All Documents                  | ≡     | 35362356   | Arnold, Jimmy  | 03/03/20 15:07   | 03/03/20 15:07 | jarne |
| Pending<br>Inbox               | =     | 35362179   | Arnold, Jimmy  | 03/03/20 14:40   | 03/03/20 14:40 | jarne |
| Rejected                       | ≡     | 35362130   | Arnold, Jimmy  | 03/03/20 14:29   | 03/03/20 14:29 | jarno |
| Final                          | =     | 35344679   | Renault, James | 02/26/20 17:29   | 01/15/18 19:38 | jreni |
| J. Arnold                      | =     | 35344678   | Renault, James | 02/26/20 17:29   | 10/08/19 10:07 | jreni |
| T. Bales<br>J. Blackwell       | =     | 35343501   | Arnold, Jimmy  | 02/26/20 14:04   | 02/26/20 14:01 | jarne |
| 🔞 T. Burton                    | =     | 35343500   | Arnold, Jimmy  | 02/26/20 14:04   | 02/26/20 14:00 | jarne |

<u>Pending</u>: This contains the dictations waiting to be transcribed.

Inbox: This contains completed transcriptions that have been delivered to the Dictator.

<u>Rejected</u>: This contains transcriptions that have been returned by the Dictator for rework.

<u>Final</u>: This contains transcriptions that have been esigned by the Dictator, as well as transcriptions that have been finalized without being esigned.

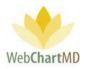

# Pending

1

2

The All Documents Pending folder is a slightly different view than the My Documents Inbox, although at first glance they would appear to contain the same content. This Pending folder gives the Transcription Team a view of how the Facility users see files that have not yet been delivered. In other words, it contains dictations waiting to be transcribed and transcriptions in the QA workflow, but no on-screen indication is given if a file is in a Pending status or a QA status.

| Betty Warren<br>Pending Folder | 1 |           |                |                  |                |               |         | Folders  |             | . <b>8.340   <u>report bug</u><br/>eports Logou</b> |
|--------------------------------|---|-----------|----------------|------------------|----------------|---------------|---------|----------|-------------|-----------------------------------------------------|
| 🔄 🔁 🗑 骨 🍸 🔍 Sea                | - | hange TAT | ' 🙈 Change Dic | tator 🐻 Case Inf | fo 闠 Delete 🔞  |               |         |          |             | 1yr 2yr Al                                          |
| All Facilities                 | = | DID       | Dictator       | Uploaded 🔻       | Dictated       | File          | Length  | TAT      | Report Type | ID #                                                |
|                                | Ξ | 35362501  | Arnold, Jimmy  | 03/03/20 15:34   | 03/03/20 15:34 | jarnolo Z     | 0:00:06 | 2hr STAT | XRAY        | 1001                                                |
| filter                         | ≡ | 35362492  | Arnold, Jimmy  | 03/03/20 15:34   | 03/03/20 15:34 | jarnold-03032 | 0:00:09 | 2hr STAT |             | 01099                                               |
| My Documents                   | = | 35362377  | Arnold, Jimmy  | 03/03/20 15:09   | 03/03/20 15:09 | jarnold-03032 | 0:00:07 | 2hr STAT |             | 01779                                               |
| Pending                        | ≡ | 35362356  | Arnold, Jimmy  | 03/03/20 15:07   | 03/03/20 15:07 | jarnold-03032 | 0:00:16 | 2hr STAT |             |                                                     |
| Inbox                          | = | 35362179  | Arnold, Jimmy  | 03/03/20 14:40   | 03/03/20 14:40 | jarnold-03032 | 0:00:48 | 2hr STAT |             | 01099                                               |
| Rejected                       | = | 35362130  | Arnold, Jimmy  | 03/03/20 14:29   | 03/03/20 14:2  | 1-03032       | 0:00:23 | 2hr STAT |             |                                                     |
| Final                          | = | 35344679  | Renault, James | 02/26/20 17:29   | 01/15/18 19:3  | 3 t-0115      | 0:00:07 | Standard |             |                                                     |
| J. Arnold                      | = | 35344678  | Renault, James | 02/26/20 17:29   | 10/08/19 10:07 | jrenault-1008 | 0:00:10 | Standard |             |                                                     |
| T. Bales                       | = | 35343501  | Arnold, Jimmy  | 02/26/20 14:04   | 02/26/20 14:01 | jarnold-02262 | 0:00:02 | 2hr STAT |             |                                                     |
| T. Burton                      | = | 35343500  | Arnold, Jimmy  | 02/26/20 14:04   | 02/26/20 14:00 | jarnold-02262 | 0:00:11 | 2hr STAT |             |                                                     |
| A. Fairchild<br>M. Harris      | Ξ | 35343495  | Arnold, Jimmy  | 02/26/20 14:03   | 02/26/20 14:00 | jarnold-02262 | 0:00:04 | 2hr STAT |             |                                                     |

The Pending folder consists of three important areas:

**Folder Management Functions**: This ribbon holds several function buttons that assist with file management. Only a specific set of functions are available in the Pending folder.

Columns: Pending folder has several important columns available for the user.

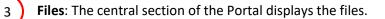

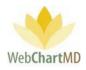

# Folder Management Functions

| Betty Warren<br>Pending Folder | (   | 2          |                | 4               | I                    |               |         | Folders  |             | . <b>8.340   <u>report bug</u><br/>eports Logout</b> |
|--------------------------------|-----|------------|----------------|-----------------|----------------------|---------------|---------|----------|-------------|------------------------------------------------------|
| 🚽 🔁 🗃 🚔 🍸 🔍 Searc              | h 🕙 | Change TAT | 🚷 Change Dict  | ator 🐻 Case Inf | fo 闠 Delete 🔞        | <b>P</b>      |         |          |             | 1yr 2yr All                                          |
| All Facilities                 | ≡   | DID        | Dir            | Uploaded 🔻      | $\square$            | File Name     | Length  | TAT      | Report Type | ID #                                                 |
| 1                              | ≡   | 35362501   | Arnol 3        | 03/03/20 15:34  | <sub>03</sub> , 5 ,4 | jarnold-03032 | 0:00:06 | 2hr STAT | XRAY        | 1001                                                 |
| filter                         | ≡   | 35362492   | Arnold, Jimmy  | 03/03/20 15:34  | 03/03/20 15:34       | jarnold-03032 | 0:00:09 | 2hr STAT |             | 01099                                                |
| My Documents                   | =   | 35362377   | Arnold, Jimmy  | 03/03/20 15:09  | 03/03/20 15:09       | jarnold-03032 | 0:00:07 | 2hr STAT |             | 01779                                                |
| All Documents                  | ≡   | 35362356   | Arnold, Jimmy  | 03/03/20 15:07  | 03/03/20 15:07       | jarnold-03032 | 0:00:16 | 2hr STAT |             |                                                      |
| Pending                        | =   | 35362179   | Arnold, Jimmy  | 03/03/20 14:40  | 03/03/20 14:40       | jarnold-03032 | 0:00:48 | 2hr STAT |             | 01099                                                |
| Rejected                       | ≡   | 35362130   | Arnold, Jimmy  | 03/03/20 14:29  | 03/03/20 14:29       | jarnold-03032 | 0:00:23 | 2hr STAT |             |                                                      |
| Final                          | =   | 35344679   | Renault, James | 02/26/20 17:29  | 01/15/18 19:38       | jrenault-0115 | 0:00:07 | Standard |             |                                                      |
| J. Arnold                      | =   | 35344678   | Renault, James | 02/26/20 17:29  | 10/08/19 10:07       | jrenault-1008 | 0:00:10 | Standard |             |                                                      |
| T. Bales                       | =   | 35343501   | Arnold, Jimmy  | 02/26/20 14:04  | 02/26/20 14:01       | jarnold-02262 | 0:00:02 | 2hr STAT |             |                                                      |
| T. Burton                      | =   | 35343500   | Arnold, Jimmy  | 02/26/20 14:04  | 02/26/20 14:00       | jarnold-02262 | 0:00:11 | 2hr STAT |             |                                                      |
| A. Fairchild<br>M. Harris      | Ξ   | 35343495   | Arnold, Jimmy  | 02/26/20 14:03  | 02/26/20 14:00       | jarnold-02262 | 0:00:04 | 2hr STAT |             |                                                      |

The first five icons from the left are consistent in all folders and more information on them can be found on page 15. The next five icons are explained in detail below:

Search: A detailed description of Search is found on page 23.

2

1

Change TAT: This feature also allows the user to change the turn-around time, or TAT, assigned to a dictation.

| Betty Warren<br>Pending Folder                  |      |            |                      |                 |           |       |               |         | Folders  | bettyw<br>Settings | <b>5.8.340   <u>r</u><br/>Reports</b> |         |
|-------------------------------------------------|------|------------|----------------------|-----------------|-----------|-------|---------------|---------|----------|--------------------|---------------------------------------|---------|
| 🚄 🔁 📓 쓸 ү 🔍 Seard                               | ch 🕑 | Change TAT | 🙈 Change Dict        | ator 🐻 Case Inf | fo 🎁 Dele | ete 👔 | þ 🔁           |         |          |                    | 1yr                                   | 2yr All |
| All Facilities                                  | Cha  | nge File 1 | TAT                  |                 |           |       |               |         |          |                    |                                       |         |
| filter                                          | 1    | TA         | Г                    |                 | •         |       |               |         |          |                    |                                       |         |
| My Documents                                    |      | Change     | Standard<br>1hr STAT |                 |           |       |               |         |          |                    |                                       |         |
| Pending                                         | =    | DID        | 2hr STAT             |                 |           | ed    | File Name     | Length  | TAT      | Report Type        | . 10                                  | )#      |
| Inbox                                           | =    | 35362501   | 4hr STAT<br>8hr STAT |                 |           | 15:34 | jarnold-03032 | 0:00:06 | 2hr STAT | XRAY               | 1001                                  |         |
| Rejected                                        | =    | 35362492   | 12hr STAT            |                 |           | 15:34 | jarnold-03032 | 0:00:09 | 2hr STAT |                    | 01099                                 |         |
| Final                                           | =    | 35362377   | Arnold, Jimmy        | 03/03/20 15:09  | 03/03/20  | 15:09 | jarnold-03032 | 0:00:07 | 2hr STAT |                    | 01779                                 |         |
| <ul> <li>J. Arnold</li> <li>T. Bales</li> </ul> | =    | 35362356   | Arnold, Jimmy        | 03/03/20 15:07  | 03/03/20  | 15:07 | jarnold-03032 | 0:00:16 | 2hr STAT |                    |                                       |         |
| J. Blackwell                                    | =    | 35362179   | Arnold, Jimmy        | 03/03/20 14:40  | 03/03/20  | 14:40 | jarnold-03032 | 0:00:48 | 2hr STAT |                    | 01099                                 |         |
| T. Burton<br>A. Fairchild                       | =    | 35362130   | Arnold, Jimmy        | 03/03/20 14:29  | 03/03/20  | 14:29 | jarnold-03032 | 0:00:23 | 2hr STAT |                    |                                       |         |
| M. Harris                                       | =    | 35344679   | Renault, James       | 02/26/20 17:29  | 01/15/18  | 19:38 | jrenault-0115 | 0:00:07 | Standard |                    |                                       |         |

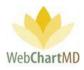

By default, dictations uploaded into the database receive a standard TAT.

STAT times available are Standard, 1 hour, (1hr), 2-hour, 4-hour, 8-hour, and 12-hour. Unless otherwise configured in the "On Time" feature by the Administrator, "Standard" is usually defined as 24 hours from the Upload date and time.

To change the TAT, select a dictation and click on the "Change TAT" button. Select the desired TAT change and click "Change".

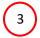

Change Dictator: A detailed description of Search is found on page 23.

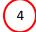

Case Info: A detailed description of Case Info is found on page 38.

5 Delete: A detailed description of Delete is found on page 26.

# Columns

All available columns viewable in the All Documents Pending and their descriptions can be found starting on page 26.

#### Column Management

See page 30 for a full description of column management features.

File Display

This section displays the dictations. All visible dictations in this folder are of the Pending status. For a detailed description of available file statuses and their meaning, see page 69. For a detailed description of Row and Page Settings, see page 20.

#### File Action Menu

All available "File Action Menu" options viewable in the All Documents Pending and their descriptions can be found starting on page 34.

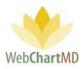

# Inbox

The "Inbox" folder contains the transcriptions completed by the Transcription Team. Documents can be opened, edited, faxed and printed. The transcriptions can be Finalized or eSigned (by the dictating provider) and moved to the "Final" folder for archive.

| 🚄 🔁 📓 쓸 🦻 🔍 Search                                  | 1 🖻 🕻 | )nen 🚐 Pi | rint 🚫 Reject 🙈 Ch | ange Dictator 🖀 | Fax 🗖 Case Inf   | o 🗎 Delete 🙆   | 6              | $\left( 2 \right)$ | 1yr 2  | .og |
|-----------------------------------------------------|-------|-----------|--------------------|-----------------|------------------|----------------|----------------|--------------------|--------|-----|
| All Facilities                                      |       | DID       |                    | -               | Dictator         | Dictated       | Uploaded       | Finished           | First  | y ı |
|                                                     | Ξ     | 34877483  |                    | Hampton Rad     | Arnold, Jimmy    | 06/21/19 13:52 | 06/21/19 13:56 | 04/28/20 11:57     | Dennis |     |
| filter                                              | ≡     | 34588085  |                    | Hampton Rad     | Arnold, Jimmy    | 06/21/19 13:50 | 06/21/19 13:54 | 04/28/20 11:57     | Simi   |     |
| My Documents                                        | ≡     | 34877479  |                    | Hampton Rad     | Arnold, Jimmy    | 06/21/19 13:52 | 06/21/19 13:56 | 04/28/20 11:56     | Betty  |     |
| All Documents                                       | =     | 34588279  |                    | Hampton Rad     | Renault, James   | 06/21/19 13:51 | 06/21/19 13:54 | 04/28/20 11:34     | SYSTEM |     |
| Pending                                             | =     | 35183602  |                    | Hampton Rad     | Arnold, Jimmy    | 01/07/20 11:26 | 01/07/20 11:28 | 04/20/20 09:34     | SYSTEM |     |
| Rejected                                            | ≡     | 34588116  | •                  | Hampton Rad     | Arnold, Jimmy    | 19 13:55       | 06/21/19 13:59 | 04/06/20 10:53     | Zebe   |     |
| Final                                               | ≡     | 34588179  |                    | Hampton Rad     | Bales, Traci     | 3 9 14:05      | 06/21/19 14:09 | 12/06/19 10:36     | Alice  |     |
| J. Arnold                                           | ≡     | 34588166  |                    | Advanced Ort    | Miller, Gerald   | 06/21/19 14:07 | 06/21/19 14:10 | 11/06/19 13:22     | Shari  |     |
| <ul> <li>T. Bales</li> <li>J. Blackwell</li> </ul>  | =     | 34504483  | •                  | Hampton Rad     | Fairchild, April | 05/23/19 15:30 | 05/23/19 15:35 | 05/23/19 17:10     | Jason  |     |
| T. Burton                                           | ≡     | 34393968  | •                  | Advanced Ort    | Shah, Ashish     | 04/18/19 15:15 | 04/18/19 15:18 | 05/14/19 09:38     | SYSTEM |     |
| <ul> <li>A. Fairchild</li> <li>M. Harris</li> </ul> | =     | 34215312  | •                  | Hampton Rad     | Fairchild, April | 02/25/19 10:11 | 02/25/19 10:15 | 03/13/19 14:44     | Marcia |     |

The Inbox folder consists of three important areas:

**Folder Management Functions**: This ribbon holds several function buttons that assist with file management. Only a specific set of functions are available in the Pending folder.

Columns: Pending folder has several important columns available for the user.

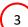

1

2

Files: The central section of the Portal displays the files.

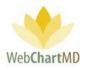

# **Folder Management Functions**

|   | ty Warren<br>ox Folder   |       | 2         | 4            |       | e e             | 5                | 8              | Folders        |                   | 5.8.340   <u>rep</u><br>Reports L |        |
|---|--------------------------|-------|-----------|--------------|-------|-----------------|------------------|----------------|----------------|-------------------|-----------------------------------|--------|
| 4 | 😂 📓 쓸 🍸 🔍 Searc          | h 📑 ( | Open 昌 Pr | int 🚫 Reject | 🙈 Cha | ange Dictator 🧮 | Fax 🐻 Case Info  | o 簤 Delete 👔   | P              |                   | 1yr 2                             | yr All |
|   | All Facilitie            | ≡     | DV a      |              |       | cility          | Dir              | Dictated       | Uploaded       | Finished <b>V</b> | First                             |        |
|   |                          | =     | 3487 3    |              |       | 5 ton Rad       | Arnold,          | 06/21/19 13:52 | 06/21/19 13:56 | 04/28/20 11:57    | Dennis                            | Arar   |
|   | filter                   | =     | 34588085  |              |       | Hampton Rad     | Arnold, Jimmy    | 06/21/19 13:50 | 06/21/19 13:54 | 04/28/20 11:57    | Simi                              | Abra   |
|   | My Documents             | =     | 34877479  |              |       | Hampton Rad     | Arnold, Jimmy    | 06/21/19 13:52 | 06/21/19 13:56 | 04/28/20 11:56    | Betty                             | Smi    |
|   | All Documents            | =     | 34588279  |              |       | Hampton Rad     | Renault, James   | 06/21/19 13:51 | 06/21/19 13:54 | 04/28/20 11:34    | SYSTEM                            | BLA    |
|   | Pending<br>Inbox         | =     | 35183602  |              |       | Hampton Rad     | Arnold, Jimmy    | 01/07/20 11:26 | 01/07/20 11:28 | 04/20/20 09:34    | SYSTEM                            | BLA    |
|   | Rejected                 | =     | 34588116  | •            |       | Hampton Rad     | Arnold, Jimmy    | 06/21/19 13:55 | 06/21/19 13:59 | 04/06/20 10:53    | Zebe                              | Аро    |
|   | Final                    | =     | 34588179  |              |       | Hampton Rad     | Bales, Traci     | 06/21/19 14:05 | 06/21/19 14:09 | 12/06/19 10:36    | Alice                             | Smir   |
|   | J. Arnold                | =     | 34588166  |              |       | Advanced Ort    | Miller, Gerald   | 06/21/19 14:07 | 06/21/19 14:10 | 11/06/19 13:22    | Shari                             | Den    |
|   | T. Bales<br>J. Blackwell | ≡     | 34504483  |              |       | Hampton Rad     | Fairchild, April | 05/23/19 15:30 | 05/23/19 15:35 | 05/23/19 17:10    | Jason                             | Bell   |

The first five icons from the left are consistent in all folders and more information on them can be found on page 15. The next eight icons are explained in detail below:

- Search: A detailed description of Search is found on page 23.
- Open: A detailed description of Open is found on page 44.
- Print: This function prints the transcribed document into the default printer for the computer.
- Reject: This function rejects the transcription and sends it to the Rejected folder. Details of Rejected folder can be found on page 36.
  - Change Dictator: A detailed description of Change Dictator is found on page 25.
- 6 Fax

1

2

3

4

5

Transcriptions can be faxed directly from the Portal, via either an automatic setting or manually. Automatic faxing is not available to Staff, please speak with your Administrator for details.

To manually fax transcription(s) from the portal:

Page 54 of 99 • WebChartMD - User Manual: Transcription Company StaffVersion

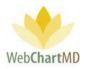

Click the "Fax" icon in the toolbar to open the "Send Fax" application.

This window is divided into two sections:

- Search for Fax Recipient
- Add New Fax Recipient

|   | Send Fax                                                                |
|---|-------------------------------------------------------------------------|
| 1 | Search to locate fax recipient(s)       name or fax number       Search |
|   | include cover sheet                                                     |
| 2 | Name Fax Add                                                            |
|   | Close Send Fax                                                          |

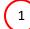

Search on Fax Recipient

The first section of the window has the search window where a fax number can be searched. This option can be used to send the fax to a recipient who is already in the Address Book. To search on a recipient already in the address book:

1. Add the name or number in the field and click on the Search button

| earch to locate fax recipi |                      |          |                | Search to locate   | fax recipient(s)             |          |             |
|----------------------------|----------------------|----------|----------------|--------------------|------------------------------|----------|-------------|
| Smith                      | Search               |          |                | 201                | Search                       |          |             |
| elect fax recipient(s)     |                      |          |                | Select fax recipie | nt(s)                        |          |             |
| Office Name                | Contact Name         | Location | Fax            | Office Name        | Contact Name                 | Location | Fax         |
| Freeman Internal Medicine  | Gerald Smith, MD     |          | (757) 551-2122 | Freeman Internal M | edicine                      |          | (201) 555-1 |
| Freeman Internal Medicine  | Manfred E. Smith, MD |          | (201) 555-1212 | Freeman Internal M | edicine Manfred E. Smith, MD |          | (201) 555-1 |
| Smithers Associates        |                      |          | (888) 555-1212 | Dr. Albert Jones   |                              |          | (201) 555-1 |
| Smithers Associates        | Frank Smithers, MD   |          | 1-423-432-9221 | Dr. Albert Jones   | Dr. Albert Johnson           |          | (201) 555-1 |

2. Click the row from search to add to the recipient list.

Page 55 of 99 • WebChartMD - User Manual: Transcription Company StaffVersion

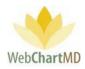

| Send Fax<br>Search to locate fax recip<br>201           | oient(s)<br>Search   |          |                |
|---------------------------------------------------------|----------------------|----------|----------------|
| Select fax recipient(s) Office Name                     | Contact Name         | Location | Fax            |
| Freeman Internal Medicine                               | Manfred E. Smith, MD |          | (201) 555-1212 |
| include cover sheet<br>Add new fax recipient(s)<br>Name | Fax                  |          | Add            |
| save to address book                                    |                      |          |                |
|                                                         |                      |          |                |

2) The second option is to add new fax recipients not currently in the address book. To add new recipients not already in the address book:

1. Add the name of the recipient and their fax number in the fields as indicated (see image below).

| Send Fax                          |
|-----------------------------------|
| Search to locate fax recipient(s) |
| name or fax number Search         |
| include cover sheet               |
| John Kramer 124-509-9227 Add      |
| Close Send Fax                    |

2. Click the "Add" button to the right of the name and fax number fields. This will add the recipient the recipient(s) list.

Notes on adding fax recipients:

1. Multiple recipients can be added to the same outgoing fax.

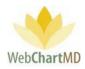

| Send Fax       |                 |           |                |     |
|----------------|-----------------|-----------|----------------|-----|
| Search to loca | ate fax recipie | nt(s)     |                |     |
| name or fax    | number          | Search    |                |     |
| Select fax rec | ipient(s)       |           |                |     |
| Office Name    | Contact Name    | Location  | Fax            |     |
| John Kramer    |                 |           | (124) 509-9227 |     |
| include co     | ver sheet       |           |                |     |
| Add new fax    | recipient(s)    |           |                |     |
| John Krame     | r i             | 124-509-9 | 227            | Add |
| save to add    | dress book      |           |                |     |
| Close          | Send Fax        |           |                |     |

2. Existing recipients and new recipients can be added to a fax recipient list.

| Send Fax<br>Search to locate fax reci                                                          | pient(s)             |          |                |
|------------------------------------------------------------------------------------------------|----------------------|----------|----------------|
| 201                                                                                            | Search               |          |                |
| Select fax recipient(s)                                                                        |                      |          |                |
| Office Name                                                                                    | Contact Name         | Location | Fax            |
| John Kramer                                                                                    |                      |          | (124) 509-9227 |
| Freeman Internal Medicine                                                                      | Manfred E. Smith, MD |          | (201) 555-1212 |
| Dr. Albert Jones                                                                               | Dr. Albert Johnson   |          | (201) 555-1212 |
| <ul> <li>include cover sheet</li> <li>Add new fax recipient(s)</li> <li>John Kramer</li> </ul> | 124-509-9227         |          | Add            |
| save to address book<br>Close Send Far                                                         |                      |          |                |

- 3. Checking the "save to address book" checkbox will add the name and fax number to the Address Book for future use.
- 4. Checking the "include cover sheet" checkbox will add the cover sheet to the fax as a first page. Cover Sheet can be set by Transcription Team Administrators only.
- 5. The "Close" button closes the window without sending the Fax while the "Send Fax" button sends the fax to the selected recipients.

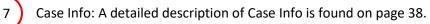

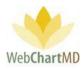

8 Delete: A detailed description of Delete is found on page 26.

#### Columns

All available columns viewable in the All Documents Inbox and their descriptions can be found starting on page 26.

Columns unique to the All Documents Inbox are:

Interfaced: This column displays if a transcription has been interfaced or not.

#### Column Management

See page 30 for a full description of column management features.

# File Display

This section displays the transcriptions. All visible transcriptions in this folder are of the Inbox status. For a detailed description of available file statuses and their meaning, see page 69. For a detailed description of Row and Page Settings, see page 20.

#### File Action Menu

| nbox Folder                                        | unin 🗔 | 0aaa 🗖 D                    | int ( | 0.0      |           |        | Cha   | n na Dista          |     | - Cons Inf       | - Oslata 🔿      | Folders        | Settings          |
|----------------------------------------------------|--------|-----------------------------|-------|----------|-----------|--------|-------|---------------------|-----|------------------|-----------------|----------------|-------------------|
| All Facilities                                     |        | DID                         |       | <u> </u> | ejec<br>2 | _      |       | nge Dicta<br>Facili |     | Fax 🐻 Case Info  | Delete Dictated | Uploaded       | Finished <b>V</b> |
| All Facilities                                     |        | 34877483                    |       |          |           |        |       | Hampton             | ·   | Arnold, Jimmy    | 06/21/19 13:52  | 06/21/19 13:56 | 04/28/20 11:5     |
| filter                                             |        | 34588085                    |       |          |           |        |       | Hampton             |     | Arnold, Jimmy    | 06/21/19 13:50  | 06/21/19 13:54 | 04/28/20 11:5     |
| My Documents                                       | ×      | Flags ta                    |       |          |           |        |       |                     | Rad | Arnold, Jimmy    | 06/21/19 13:52  | 06/21/19 13:56 | 04/28/20 11:5     |
| All Documents                                      |        | None                        | Red   |          | Blue      | G      | ireen | Yellow              | Rad | Renault, James   | 06/21/19 13:51  | 06/21/19 13:54 | 04/28/20 11:3     |
| Pending                                            |        |                             | _     |          |           | or: 1  |       |                     | Rad | Arnold, Jimmy    | 01/07/20 11:26  | 01/07/20 11:28 | 04/20/20 09:3     |
| Inbox<br>Rejected                                  |        |                             | Сору  |          |           |        |       |                     | Rad | Arnold, Jimmy    | 06/21/19 13:55  | 06/21/19 13:59 | 04/06/20 10:5     |
| Final                                              |        |                             |       |          | / Dict    |        |       |                     | Rad | Bales, Traci     | 06/21/19 14:05  | 06/21/19 14:09 | 12/06/19 10:3     |
| 🔒 J. Arnold                                        |        |                             |       |          |           |        |       |                     | DI  | 2 er, Gerald     | 06/21/19 14:07  | 06/21/19 14:10 | 11/06/19 13:2     |
| <ul> <li>T. Bales</li> <li>J. Blackwell</li> </ul> | 3      | Download<br>Mark as Printed |       |          |           |        |       |                     | Rad | archild, April   | 05/23/19 15:30  | 05/23/19 15:35 | 05/23/19 17:1     |
| T. Burton                                          | 3      | 34393968                    |       | viark    | as Pi     | rinteo | 2     | Advanced            | Ort | Shah, Ashish     | 04/18/19 15:15  | 04/18/19 15:18 | 05/14/19 09:3     |
| A. Fairchild                                       | T      | 34215312                    | 0     |          |           |        |       | Hampton             | Rad | Fairchild, April | 02/25/19 10:11  | 02/25/19 10:15 | 03/13/19 14:4     |

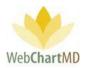

All available "File Action Menu" options viewable in the My Documents QA and their descriptions can be found starting on page 34.

File Action new to the QA folder:

1 Preview: This feature allows the user to do a quick preview of the document without opening it. Documents are previewed in a PDF format. The preview pane is closed by pressing the "Close" button in the bottom left corner of the preview window.

| Pa<br>we |       |                                                                                                    | bug<br>but |
|----------|-------|----------------------------------------------------------------------------------------------------|------------|
| 4        |       | ADVANCED ORTHOPAEDIC & SPINE · 2020 COMPTON PLACE · WEST MEMPHIS TN 39812 · (380) 747-1980                                                                                                    |            |
|          |       | OPERATIVE REPORT                                                                                                    |            |
|          |       | Simson Delaney 1293836 02/14/1980                                                                                                    |            |
|          |       | PREOPERATIVE DIAGNOSES: Patient was complaining yesterday of swelling of the tongue.                                                                                                    |            |
|          |       | It looked like he may have been having some mild to moderate oral or throat-related dystonia with the<br>increase in Geodon. We did decrease the dose, at least that time. He still got 80 mg at bedtime yesterday.                                                                                                    |            |
|          |       | He did request his medications being associated with dinner. I did change the order, for the final order to                                                                                                    | g E .      |
|          |       | be 40 mg p.o. q.a.m. and 80 mg p.o. each evening with dinner, to help associate absorption, per patient<br>request. Patient appears to be less manic. He appears to be sleeping. He is not as initiated and agitated.<br>He is not out as a preseventive, hypervenda, or initizative. He is compilant with medications currently. | e, (       |
|          |       | He appears to be improving.                                                                                                    | ie, (      |
|          |       | POSTOPERATIVE DIAGNOSES:                                                                                                    | e, (       |
|          |       | PROCEDURE: Appearance: Groomed. Good eye contact. Behavior is calm, cooperative. Mood: "Im<br>okay," Affect: Mildly constructed to euthymic. Speech: Regular rate and rhythm. Thought processes<br>are clear, logical, goal directed. Associations are intact. Denies suicidal or homicidal ideation. Patient                     |            |
|          |       | denies auditory hallucinations when asked, but at times does appear to be mildly manic/hypomanic, at                                                                                                    | e, (       |
|          |       | least in his content - grandiosity, religiosity, that sort of thing. Oriented to time, place, person, and<br>situation. Attention and Concentration: Normal. Memory: Recent and remote appear intact, per                                                                                                    | e, (       |
|          |       | interview. Language/Information/Intelligence Level: Appear average. Judgment and Insight: Fair.<br>ANE STHE SIA: Blood pressures was 129/69, pulse 125, respirations 18, 98.5 tympanic temperature.                                                                                                    | e, (       |
|          |       | Gait and station appear normal and no evidence currently of abnormal movements.                                                                                                    | on,        |
|          |       | ESTIMATED BLOOD LOSS:                                                                                                    | on,        |
|          |       | INDICATIONS: We did adjust the Geodon a little bit over the weekend, based on natient having some                                                                                                    | e, (       |
|          | Close |                                                                                                    | on,        |
|          |       |                                                                                                    |            |

2 Download: This feature allows the user to download the transcribed document(s) to their computer as a .doc file. To download, the user clicks on the "Download" option on the Row Action Menu.

Setup: The downloading process can be setup with these easy steps:

Step 1: Select files(s) to download

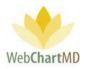

The user selects a single or multiple files and then clicks on the "Download" option of the "File Action Menu". This initiates the downloading process.

| Paula Simpson<br>Workflow Manager Fo              | lder       |            |                    |              |                    | Folders          | psimpsor<br>Settings | 1   <b>5.8.326</b>   <u>1</u><br>Reports |       |
|---------------------------------------------------|------------|------------|--------------------|--------------|--------------------|------------------|----------------------|------------------------------------------|-------|
| 🗐 🔁 🗮 音 🍸 🏞 Ro                                    | oute 용 Cha | nge Dictat | or 당 Submit 🐻      | Case Info    | 🖥 Open 🐠 Play 属 Mo | we 🧼 Export 闠 De | elete 🕜 🖯            | lyr                                      | 2yr A |
| All Facilities                                    | ≡          | DID        | Dictator           | Length       | Status             | First            | Last                 | TAT                                      | Re    |
| filter                                            | 8          |            |                    |              | delivered          |                  |                      |                                          |       |
| 🟙 Workflow Manager                                | Total      | # 5000     | -                  | 22:57:16     | -                  | -                | -                    | -                                        |       |
| My Documents                                      | =          | 42450      | Woodard, Ja        | 0:00:02      | In Final           | Lisa             | Calkre               | 1hr STAT                                 |       |
| J. Arnold                                         | =          | 42448      | Woodard, Ja        | 0:00:01      | In Final           | Lisa             | Calkre               | Standard                                 |       |
| T. Bales                                          | ×          |            | Flags              |              | Final              | susie            | smith                | Standard                                 |       |
| S. Demo Provider                                  | =          | None       | Red Blue G         | Green Yellov | v Final            | Lewis            | Scott                | Standard                                 |       |
| J. Drood                                          | =          |            |                    |              | Final              | Jimmy            | Arrowood             | Standard                                 |       |
| A. Fairchild                                      | =          |            | Copy DIDs to Clipb | oard         | Final              | Louis            | Freeman              | Standard                                 |       |
| M. Harris<br>J. Johnson                           |            |            | Copy Dictation     | n            |                    |                  |                      |                                          |       |
| J. Malk                                           | =          |            | Preview            |              | Final              | Tim              | Smith                | Standard                                 |       |
| D. McLaughlin                                     | =          | (          | Download           |              | Final              | SERENA           | McLeod               | Standard                                 |       |
| 💽 I. Mehta                                        | =          |            | Change TAT         |              | Final              | Sierra           | Connors              | Standard                                 |       |
| G. Miller                                         | =          |            |                    |              | Final              | JOHN             | DOE                  | Standard                                 |       |
| <ul> <li>D. Mizell</li> <li>J. Renault</li> </ul> |            |            | Audit Trail        |              | Final              | Carmen           | Keilor               | Standard                                 |       |
| J. Renault<br>M. Sanders                          |            |            | Document Histo     | 2 C          |                    | Carmen           | Kellor               | Standard                                 |       |
| A. Shah                                           | =          | 273723     | Woodard, Ja        | 0:00:07      | In Final           | Limit 1          | 00                   | 8hr STAT                                 | E 1   |
| Simple View                                       | =          | 156525     | Mizell, David      | 0:00:06      | In Final           | no               | dictation            | Standard                                 |       |

#### <u>Step 2</u>: Create the desired filename format

After pressing "Download" in the File Action Menu, the user is prompted to select the desired separator to be used in the filename. Four options are available:

| • | Dash ("-"):       | This creates the file name using the dash between words.<br>Example: Andrew-Smith-Jessica-Johnson.doc       |
|---|-------------------|----------------------------------------------------------------------------------------------------|
| • | Underscore ("_"): | This creates the file name using the underscore between words.<br>Example: Andrew_Smith_Jessica_Johnson.doc |
| • | Space (""):       | This creates the file name using the underscore between words.<br>Example: Andrew Smith Jessica Johnson.doc |
| • | Percent ("%"):    | This creates the file name using the underscore between words.<br>Example: Andrew%Smith%Jessica%Johnson.doc |

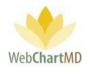

|                               | ite 🚜 Cha | inge Dictat | or 🤯 Submit 📷  | Case Info            | 📑 Open 🐠 Play 属 Move 🤌     | Export 🗑 | Delete 🕜 📛 | ₽ 1yr    | 2yr / |
|-------------------------------|-----------|-------------|----------------|----------------------|----------------------------|----------|------------|----------|-------|
| All Facilities                | =         | DID         | Dictator       | Length               | Status                     | First    | Last       | TAT      | -     |
| filter                        |           |             |                |                      | delivered                  |          |            |          |       |
|                               | •         |             | 🔶 Set Se       | parator              |                            | ×        |            |          |       |
| Workflow Manager              | Total     | # 5000      | -              |                      |                            |          | -          | -        |       |
| My Documents<br>All Documents | =         | 42450       | Wood           | vnat separato        | r should the filename use? |          | Calkre     | 1hr STAT |       |
| J. Arnold                     | =         | 42448       | Wood           | → Dash (             | ···)                       |          | Calkre     | Standard |       |
| T. Bales                      | =         | 42449       | Wood           | / Dash (             | . )                        |          | smith      | Standard |       |
| S. Demo Provider              |           |             |                | → Under              | score ("_")                |          |            |          |       |
| L. Direnfeld                  | =         | 47908       | Tille, (       |                      |                            |          | Scott      | Standard |       |
| J. Drood                      | =         | 113445      | Wood           | $\rightarrow$ Space  | (" ")                      | у        | Arrowood   | Standard |       |
| A. Fairchild                  | =         | 119917      | Wood           |                      |                            |          | Freeman    | Standard |       |
| M. Harris<br>J. Johnson       |           |             |                | $\rightarrow$ Percer | nt ("%")                   |          |            |          |       |
| J. Malk                       | =         | 122028      | Wood           |                      |                            |          | Smith      | Standard |       |
| D. McLaughlin                 |           | 125138      | Woodard, Ja    | 0:00:04              | In Final                   | SERENA   | McLeod     | Standard |       |
| I. Mehta                      | =         | 126537      | Renault, James | 0:00:02              | In Final                   | Sierra   | Connors    | Standard |       |
| G. Miller                     |           | 202126      | Woodard, Ja    | 00:00:00             | In Final                   | JOHN     | DOF        | Standard |       |
| D. Mizell                     |           |             |                |                      |                            |          |            |          |       |
| J. Renault                    | =         | 146552      | Woodard, Ja    | 0:00:04              | In Final                   | Carmen   | Keilor     | Standard |       |
| M. Sanders<br>A. Shah         | =         | 273723      | Woodard, Ja    | 0:00:07              | In Final                   | Limit:   | 100        | 8hr STAT | 1     |
| A. Snan<br>Simple View        |           | 156525      | Mizell, David  | 0:00:06              | In Final                   | no       | dictation  | Standard |       |

<u>Step 3</u>: Select the desired file name components.

After selecting the desired separator, a box appears presenting the list of twelve available data elements that can be included in the filename. Data elements will appear in the filename in the order they were selected. Available data elements are:

- DID: Inserts the DID number.
- Practice: Inserts the Facility name
- DOV (MMDDYYYY): Inserts the date of visit for the dictation without using separators.
- DOV (MM-DD-YYYY): Inserts the date of visit for the dictation with separators.
- Provider ID: Inserts the Dictator' user ID.
- Provider First: Inserts the Dictator' first name.
- Provider Last: Inserts the Dictator' last name.
- Patient First: Inserts the patient' first name.
- Patient Last: Inserts the patient' last name.
- MRN: Inserts the patient' medical record number (MRN).
- DOB (MMDDYYYY): Inserts the date of birth for the dictation without using separators.
- DOB (MM-DD-YYYY) Inserts the date of birth for the dictation with separators.
- Done

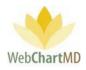

| <sup>p</sup> aula Simpson<br>Vorkflow Manager Folde | r     |              |                  |          | psimpson   5.8.326  <br>_FoldersSettings_Reports_            |           |
|-----------------------------------------------------|-------|--------------|------------------|----------|--------------------------------------------------------------|-----------|
| 🗐 🔁 📕 音 🍸 冷 Route                                   | 🚑 Cha | inge Dictato | or 🥃 Submit 🐻    | Case Inf | o 📑 Open 🜒 Play 属 Move 🧼 Export 資 Delete 👩 🗇 👘 1yr           | 2yr A     |
| All Facilities                                      |       | DID          | Dictator         | Lengt    | Select Fields X rt Type                                      | Last M    |
| filter                                              | 8     |              |                  |          | Select filename components from list                         |           |
| Workflow Manager                                    | Total | # 5000       | -                | 22:57:1  | Filename:                                                    | -         |
| My Documents                                        | =     | 42450        | Woodard, Ja      | 0:00:02  | patient_last patient_first practitioner_last                 | Wooda     |
| All Documents<br>J. Arnold                          | =     | 42448        | Woodard, Ja      | 0:00:01  |                                                              | Arnold,   |
| T. Bales                                            |       | 42449        |                  |          |                                                              |           |
| 8 S. Demo Provider                                  |       |              | Woodard, Ja      | 0:00:02  | patient_last patient_first practitioner_last dov dictationid | Wooda     |
| a L. Direnfeld                                      | =     | 47908        | Tille, Charles   | 0:00:05  |                                                              | Tille, Cl |
| <ul> <li>J. Drood</li> <li>A. Fairchild</li> </ul>  | =     | 113445       | Woodard, Ja      | 0:00:01  | $\rightarrow$ DID                                            | Evans, .  |
| M. Harris                                           | ≡     | 119917       | Woodard, Ja      | 0:00:06  |                                                              | Wooda     |
| 🧃 J. Johnson                                        | ≡     | 122028       | Woodard, Ja      | 0:00:06  | → Practice                                                   | Evans,    |
| 🔒 J. Malk                                           | =     | 125138       | Woodard, Ja      | 0:00:04  | → DOV (MMDDYYYY)                                             | Arnold    |
| 🗿 D. McLaughlin<br>🛐 I. Mehta                       | =     | 126537       | Renault, James   | 0:00:02  |                                                              | Evans,    |
| G. Miller                                           |       |              |                  |          | → DOV (MM-DD-YYYY)                                           |           |
| D. Mizell                                           | =     | 202126       | Woodard, Ja      | 00:00:00 | → Provider ID                                                | Wooda     |
| J. Renault                                          | =     | 146552       | Woodard, Ja      | 0:00:04  |                                                              | Fairchil  |
| M. Sanders A. Shah                                  | ≡     | 273723       | Woodard, Ja      | 0:00:07  | → Provider First                                             | Evans,    |
| A. Shah                                             | ≡     | 156525       | Mizell, David    | 0:00:06  |                                                              | Evans,    |
| 👌 C. Tille                                          | =     | 181740       | Woodard, Ja      | 0:00:06  | $\rightarrow$ Provider Last                                  | Arnold    |
| <ul> <li>P. Vesey</li> <li>D. Wittenberg</li> </ul> | =     | 181742       | Woodard, Ja      | 0:00:08  | → Patient First                                              | Wooda     |
| J. Woodard                                          | =     | 178565       | Mizell, David    | 0:00:09  |                                                              | Davis,    |
| 🔋 L. Yokochi                                        | =     | 241125       | Woodard, Ja      | 0:00:09  | → Patient Last                                               | Wooda     |
|                                                     | =     | 261850       | Woodard, Ja      | 0:00:04  | → MRN                                                        |           |
|                                                     |       |              |                  |          |                                                              | Davis,    |
|                                                     | =     | 280916       | Woodard, Ja      | 0:00:02  | → DOB (MMDDYYYY)                                             | Davis,    |
|                                                     | =     | 351492       | Woodard, Ja      | 0:00:04  |                                                              | Evans,    |
|                                                     | ≡     | 458602       | Woodard, Ja      | 0:00:03  | → DOB (MM-DD-YYYY) ENOTE                                     | Bulbin,   |
|                                                     | =     | 461064       | Fairchild, April | 0:00:04  | → Done ENOTE                                                 | Fairchi   |
|                                                     | =     | 3473029      | Woodard, Ja      | 0:00:01  |                                                              | Argold    |
| Simple View                                         | =     | 532167       | Woodard, Ja      | 0:00:01  | In Final Kirsten Poole Standard OFFICE NOTE                  | Evans,    |

Examples of typical filenames are:

DID-Practice-MRN-Provider\_Last, which would populate with data as:

32101595-Allentown Chiropractice-Johnson

or DOV (MMDDYYYY)\_Provider\_First\_Patient\_Last\_Practice, which would display as:

02-20-2020\_Jessica\_Smith\_Williams\_Dallas-Surgery-Center

As data elements are selected, the setup windows adds the elements in real time to display what the filename. Once a data element is selected, it is not possible to unselect or remove it until the downloading options are reset (see further below).

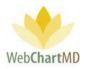

#### Step 4: Completing the filename

Once the required filename has been selected, click the "Done" option at the bottom of the list to finish the file name selecting process and proceed to the next step.

Note: It is highly recommended to have the filenames contain at least one unique file naming feature such as DID number in case the Dictator has two dictations on the same day for the same patient, in which case, both transcriptions would populate the same filename and can potentially overwrite each other in the process of downloading them.

#### Step 5: Choose download location

Once the filename has been established, the set-up tool displays a folder selection window. Browse to the folder or location desired for documents to download and press "Select Folder".

| Paula Simpson<br>Vorkflow Manager Fo                | lder      |                          |                                |              |            |          |          | Folders        |         | n   5.8.326  <br>Reports |          |
|-----------------------------------------------------|-----------|--------------------------|--------------------------------|--------------|------------|----------|----------|----------------|---------|--------------------------|----------|
| 🗐 🔁 📓 音 🍸 衿 Ro                                      | ute 용 Cha | nge Dictator             | r 당 Submit 🐻                   | Case Info    | 📑 Open     | 🕘 Play [ | 🛃 Move 🤌 | Export 闠 Dele  | ete 🕜 📁 | P 1yr                    | 2yr A    |
| All Facilities                                      | =         | DID                      | Dictator                       | Length       | Status     | First    | Last     | TAT            |         | eport Type               | Last N   |
| filter                                              | 8         | Select Folde             | r                              |              | 1.12       |          |          |                | 4       | ×                        |          |
| Workflow Manager                                    | Total     | $\leftarrow \rightarrow$ | 🗠 🛧 🛄 > This                   | PC → Des     | sktop      |          | v © ∨    | Search Desktop |         | م                        | -        |
| My Documents                                        | =         | Organize ·               | <ul> <li>New folder</li> </ul> |              |            |          |          |                |         | ?                        | Wooda    |
| J. Arnold                                           | =         | <u> </u>                 | Name                           |              |            | ^        |          |                |         | Date r ^                 | Arnolo   |
| 🗿 T. Bales                                          | =         | u                        | finished                       | mails        |            |          |          |                |         | 12/11/                   | Wooda    |
| 🚯 S. Demo Provider                                  | =         | 🐉 Dre                    |                                | emails 1202  | 2019       |          |          |                |         | 12/11/                   | Tille, C |
| L. Direnfeld                                        | _         | Jan d                    | Master N                       | lanual Proje | ect        |          |          |                |         | 1/10/2                   |          |
| J. Drood<br>A. Fairchild                            | =         | E C                      | other                          |              |            |          |          |                |         | 1/10/2                   | Evans,   |
| M. Harris                                           | =         | Jan C                    |                                |              | les NOT TE | ST       |          |                |         | 1/10/2                   | Wood     |
| J. Johnson                                          | =         | os r                     |                                | Link projec  | ct         |          |          |                |         | 12/11/                   | Evans,   |
| 🔮 J. Malk                                           | =         | _                        | Returned                       |              |            |          |          |                |         | 1/10/2                   | Arnolo   |
| D. McLaughlin                                       |           | Jak H                    | screensh                       |              |            |          |          |                |         | 11/22/                   |          |
| 🔋 I. Mehta<br>G. Miller                             | =         | 🧟 n                      | Transcrip                      |              |            |          |          |                |         | 1/10/2                   | Evans,   |
| D. Mizell                                           | =         | S C                      |                                |              |            |          |          |                |         | >                        | Wood     |
| J. Renault                                          | =         |                          | Folder:                        | Transcript   | tions      |          |          |                |         |                          | Fairchi  |
| M. Sanders                                          | =         |                          | roidei.                        | nanscript    | lions      |          | _        |                |         | _                        | Evans,   |
| 🗿 A. Shah                                           | _         |                          |                                |              |            |          |          | Select Folder  | Cance   |                          |          |
| A. Shah                                             | =         |                          | ,                              |              |            |          |          |                |         | .::                      | Evans,   |
| C. Tille                                            | =         | 181740                   | Woodard, Ja                    | 0:00:06      | In Final   | John     | Smith    | 1hr STAT       |         |                          | Arnold   |
| <ul> <li>P. Vesey</li> <li>D. Wittenberg</li> </ul> | =         | 181742                   | Woodard, Ja                    | 0:00:08      | In Final   | Louis    | Freeman  | Standard       |         |                          | Wooda    |

#### <u>Step 6</u>: Download completion

Once the download location is selected, files will automatically download into the selected folder. A popup message in the bottom right corner of the screen confirms files have successfully downloaded.

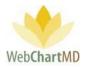

۵۷ ۱/۲ ۱/۲

WebChartMD File Download

Successfully downloaded C:\Users \traci\Desktop\Transcriptions\smithsusie-Woodard-03092007-42449.doc

com.squirrel.wcmd.WebChartMD.DocHandler

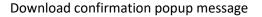

|              | > Transcriptions                         |                    | 5 ~              | Search Tran 🔎 |
|--------------|------------------------------------------|--------------------|------------------|---------------|
| ^            | Name                                     | Date modified      | Туре             | Size          |
| 📌 Quick      | 🗑 Adams-Beth-Malk-05192019-34504479.doc  | 1/10/2020 10:26 AM | Microsoft Word 9 | 13 KB         |
| <b>E</b> 🖈   | 🖬 Adams-John-Arnold-06212019-34588258    | 1/10/2020 8:55 AM  | Microsoft Word 9 | 14 KB         |
| 🕂 E 🖈        | 🖬 Apollos-Zebe-Arnold-06212019-3458810   | 1/10/2020 8:55 AM  | Microsoft Word 9 | 21 KB         |
| 🏥 C 🖈        | Aramonte-Dennis-Arnold-06212019-3458     | 1/10/2020 8:55 AM  | Microsoft Word 9 | 14 KB         |
| 📰 F 🖈        | 🐨Arnold-11082019-35011016.doc            | 1/10/2020 8:55 AM  | Microsoft Word 9 | 14 KB         |
| AIP          | 🖬 Arrowood-Jimmy-Woodard113445.doc       | 1/10/2020 11:50 AM | Microsoft Word 9 | 24 KB         |
| Dict         | 🖬 Bales-Johnny-Arnold-05232019-34504518  | 1/10/2020 8:55 AM  | Microsoft Word 9 | 21 KB         |
| NLP          | 💼 BLANK-SYSTEM-Arnold-09272019-34588     | 1/10/2020 8:55 AM  | Microsoft Word 9 | 27 KB         |
|              | 💼 Calkre-Lisa-Woodard-03092007-42448.doc | 1/10/2020 11:50 AM | Microsoft Word 9 | 23 KB         |
| user         | 🗑 Calkre-Lisa-Woodard-03092007-42450.doc | 1/10/2020 11:50 AM | Microsoft Word 9 | 23 KB         |
| 😻 Dropł      | Chresten-Martin-Arnold-06212019-34588    | 1/10/2020 8:55 AM  | Microsoft Word 9 | 31 KB         |
| 🚉 dict       | 🐨 Freeman-Louis-Woodard-06132007-1199    | 1/10/2020 11:50 AM | Microsoft Word 9 | 26 KB         |
| 💷 Enri       | 🖬 Kline-Mercy-Arnold-06212019-34877487   | 1/10/2020 8:55 AM  | Microsoft Word 9 | 33 KB         |
| 🚉 File       | 🖬 McCord-James-Arnold-11202019-345880    | 1/10/2020 8:55 AM  | Microsoft Word 9 | 33 KB         |
|              | 📝 Scott-Lewis-Tille-03142007-47908.doc   | 1/10/2020 11:50 AM | Microsoft Word 9 | 22 KB         |
| finis        | 💼 Smith-Alice-Arnold-06212019-34588257   | 1/10/2020 8:55 AM  | Microsoft Word 9 | 14 KB         |
| <u> H</u> IP | 💼 smith-susie-Woodard-03092007-42449.doc | 1/10/2020 11:50 AM | Microsoft Word 9 | 23 KB         |
| 🁧 mec        |                                          |                    |                  |               |
| onE          |                                          |                    |                  |               |

The transcribed documents downloaded to the selected location.

#### Notes:

- 1. After the initial set-up is done, the system remembers the configuration and uses it for any subsequent downloads.
- 2. The "Reset download options" in the Doc Handler allows the user to reset all downloading settings to create new download settings.

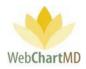

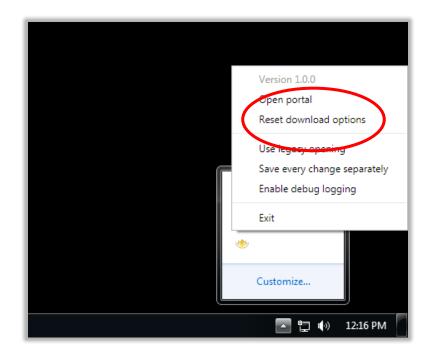

Mark as Printed: This marks the dictation as having been printed and adds the blue dot in the Printed column.

3

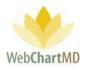

# Rejected

The Rejected folder contains the transcriptions that the dictator has rejected and returned to the Transcription Team for further corrections or edits. The Rejected folder is sometimes also used by the Transcription Team as a holding area for documents needing special assistance of some kind.

| 🚄 🔁 📓 音 💡 🔍 Sea          | rch 闠 | Delete 🕜 | þ.           |                  |                |                |                |        |                | 1yr 2yr <mark>/</mark> |
|--------------------------|-------|----------|--------------|------------------|----------------|----------------|----------------|--------|----------------|------------------------|
| All Facilities           |       | DID      | Facility     | Dictator         | Dictated       | Uploz 2        | Finished       | First  | Last           | ID #                   |
|                          |       | 34588265 | Hampton Rad  | Arnold, Jimmy    | 06/21/19 13:52 | 06/21/         | 09/27/19 11:47 | Maddy  | Lundgrens      | 100112                 |
| filter                   | =     | 34588264 | Hampton Rad  | Arnold, Jimmy    | 06/21/19 13:52 | 06/21/19 13:56 | 09/27/19 11:45 | Maddy  | Lundgrens      | 100112                 |
| My Documents             | =     | 34588275 | Hampton Rad  | Arnold, Jimmy    | 06/21/19 13:51 | 06/21/19 13:54 | 09/05/19 15:43 | Joan   | Miller         | 383755                 |
| All Documents<br>Pending |       | 34504521 | Hampton Rad  | Woodard, Ja      | 05/23/19 15:33 | 05/23/19 15:36 | 05/29/19 10:15 | Floyd  | Abernathy, Jr. | 000198383              |
| Inbox                    |       | 34504482 | Hampton Rad  | Johnson, Jim     | 05/23/19 15:30 | 05/23/19 15:35 | 05/23/19 17:07 | Dennis | Banks          | 02876667               |
| Rejected                 |       | 34393987 | Advanced Ort | Shah, Ashish     | 04/18/19 15:12 | 04/18/19 15:15 | 05/14/19 09:36 | SYSTEM | BLANK          | SYS-BLANK              |
| Final                    |       | 34290097 | Hampton Rad  | Arnold, Jimmy    | 03/15/19 18:01 | 03/15/19 18:01 | 03/15/19 18:01 | Ryan   | Gise           | BBA-151                |
| J. Arnold                | =     | 33588796 | Hampton Rad  | Fairchild, April | 08/07/18 05:33 | 08/07/18 05:37 | 09/17/18 15:12 | Jane   | Doe            | ^CMFSLDJ               |
| T. Bales                 | =     | 33415907 | Hampton Rad  | Arnold, Jimmy    | 06/11/18 12:04 | 2:07           |                |        |                |                        |
| T. Burton                | =     | 33415897 | Hampton Rad  | Arnold, Jimmy    | 06/11/18 12:01 | 3              |                |        |                |                        |

The Rejected folder consists of three important areas:

**Folder Management Functions**: This ribbon holds several function buttons that assist with file management. Only a specific set of functions are available in the Rejected folder.

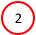

3

1

**Columns**: Rejected folder has several important columns available for the user.

File Display: The central section of the Portal displays the files.

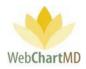

# **Folder Management Functions**

| 🛿 🛱 🖶 🍸 🔍 Search 😭 Delete 👔 🗇 1yr 2yr All          |     |          |              |                  |                |                |                |        |                |           |  |  |
|----------------------------------------------------|-----|----------|--------------|------------------|----------------|----------------|----------------|--------|----------------|-----------|--|--|
| All Facilities                                     | =   | DID      | Facility     | Dictator         | Dictated       | Uploaded 🔻     | Finished       | First  | Last           | ID #      |  |  |
|                                                    | 1 = | 34588265 | Hampton Rad  | Arnold, Jimmy    | 06/21/19 13:52 | 06/21/19 13:56 | 09/27/19 11:47 | Maddy  | Lundgrens      | 100112    |  |  |
| filter                                             | =   | 34588264 | Hampton Rad  | Arnold, Jimmy    | 06/21/19 13:52 | 06/21/19 13:56 | 09/27/19 11:45 | Maddy  | Lundgrens      | 100112    |  |  |
| My Documents                                       | =   | 34588275 | Hampton Rad  | Arnold, Jimmy    | 06/21/19 13:51 | 06/21/19 13:54 | 09/05/19 15:43 | Joan   | Miller         | 383755    |  |  |
| All Documents                                      |     | 34504521 | Hampton Rad  | Woodard, Ja      | 05/23/19 15:33 | 05/23/19 15:36 | 05/29/19 10:15 | Floyd  | Abernathy, Jr. | 000198383 |  |  |
| Pending<br>Inbox                                   | =   | 34504482 | Hampton Rad  | Johnson, Jim     | 05/23/19 15:30 | 05/23/19 15:35 | 05/23/19 17:07 | Dennis | Banks          | 02876667  |  |  |
| Rejected                                           | =   | 34393987 | Advanced Ort | Shah, Ashish     | 04/18/19 15:12 | 04/18/19 15:15 | 05/14/19 09:36 | SYSTEM | BLANK          | SYS-BLANK |  |  |
| Final                                              |     | 34290097 | Hampton Rad  | Arnold, Jimmy    | 03/15/19 18:01 | 03/15/19 18:01 | 03/15/19 18:01 | Ryan   | Gise           | BBA-151   |  |  |
| J. Arnold                                          | =   | 33588796 | Hampton Rad  | Fairchild, April | 08/07/18 05:33 | 08/07/18 05:37 | 09/17/18 15:12 | Jane   | Doe            | ^CMFSLDJS |  |  |
| <ul> <li>T. Bales</li> <li>J. Blackwell</li> </ul> | =   | 33415907 | Hampton Rad  | Arnold, Jimmy    | 06/11/18 12:04 | 06/11/18 12:07 |                |        |                |           |  |  |
| T. Burton<br>A. Fairchild                          | =   | 33415897 | Hampton Rad  | Arnold, Jimmy    | 06/11/18 12:01 | 06/11/18 12:05 |                |        |                |           |  |  |

All available Folder Management Functions viewable in the All Documents Rejected and their descriptions can be found starting on page 56.

#### Columns

All available columns viewable in the All Documents Rejected and their descriptions can be found starting on page 36.

#### Column Management

See page 30 for a full description of column management features.

# File Display

This section displays transcriptions that have been rejected by the Dictator. All visible transcriptions in this folder are of the Rejected status. For a detailed description of available file statuses and their meaning, see page 69. For a detailed description of Row and Page Settings, see page 20.

#### File Action Menu

All available "File Action Menu" options viewable in the All Documents Rejected and their descriptions can be found starting on page 34.

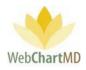

# Final

| Betty Warren<br>Final Folder |     |           |       |            |       |     |                |               |                | Folders        | <b>bettyw</b><br>Settings | <mark>5.8.340   <u>r</u><br/>Reports</mark> |         |
|------------------------------|-----|-----------|-------|------------|-------|-----|----------------|---------------|----------------|----------------|---------------------------|---------------------------------------------|---------|
| 🗧 🔁 📓 🚔 🍸 🔍 Search           | י 📑 | Open 昌 Pr | int [ | Cas        | e Inf | • 🚊 | Fax 闠 Delete 🌘 | 0             |                |                |                           | 1yr                                         | 2yr All |
| All Facilities               | ≡   | DID       | 6     | <b>2</b> [ | 6     |     | Facility       | Dictator      | Dictated       | Uploaded       | Finished <b>V</b>         | First                                       |         |
|                              | =   | 35137852  |       |            |       |     | Hampton Rad    | Arnold, Jimmy | 12/18/19 13:38 | 12/18/19 13:40 | 04/20/20 13:09            | SYSTEM                                      | BLAN    |
| filter                       | ≡   | 35137844  |       |            |       |     | Hampton Rad    | Arnold, Jimmy | 12/18/19 13:36 | 12/18/19 13:39 | 04/20/20 09:39            | Allison                                     | Smith   |
| My Documents                 | ≡   | 35068759  |       |            |       |     | Hampton Rad    | Arnold, Jimmy | 11/26/19 12:32 | 11/26/19 12:35 | 04/20/20 09:37            | SYSTEM                                      | BLAN    |
| All Documents                | ≡   | 35246373  |       |            |       |     | Hampton Rad    | Arnold, Jimmy | 01/27/20 13:09 | 01/27/20 13:11 | 04/20/20 09:35            | SYSTEM                                      | BLAN    |
| Pending<br>Inbox             | =   | 35183604  |       |            |       |     | Hampton Rad    | Arnold, Jimmy | 01/07/20 11:26 | 01/07/20 11:28 | 04/20/20 09:35            | SYSTEM                                      | BLAN    |
| Rejected                     | ≡   | 35183603  |       |            |       |     | Hampton Rad    | Arnold, Jimmy | 01/07/20 11:26 | 01/07/20 11:28 | 04/20/20 09:34            | SYSTEM                                      | BLAN    |
| Final                        | =   | 35409609  | •     |            | C     | )   | Hampton Rad    | Arnold, Jimmy | 03/18/20 14:16 | 03/18/20 14:16 | 03/18/20 14:16            | j John                                      | Smit    |
| J. Arnold<br>T. Bales        | =   | 35408943  | •     |            | C     | )   | Hampton Rad    | Arnold, Jimmy | 03/18/20 12:08 | 03/18/20 12:08 | 03/18/20 12:08            | John                                        | smitł   |

The "Final" folder works as an archive to store finalized and/or eSigned transcriptions. Documents are still accessible from within the Final folder similar to the Inbox folder, and many of the same actions are available in the Final folder that are available in the Inbox, depending on the access rights of the user.

# Folder Management Functions

All available Folder Management Functions viewable in the All Documents Final and their descriptions can be found starting on page 56.

# Columns

All available columns viewable in the All Documents Final and their descriptions can be found starting on page 36.

#### Column Management

See page 30 for a full description of column management features.

#### File Display

This section displays transcriptions that have been finalized by the Dictator. All visible transcriptions in this folder are of the Finalized status. For a detailed description of available file statuses and their meaning, see page 69. For a detailed description of Row and Page Settings, see page 20.

#### File Action Menu

All available "File Action Menu" options viewable in the All Documents Final and their descriptions can be found starting on page 34.

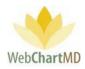

# **Dictator Folders**

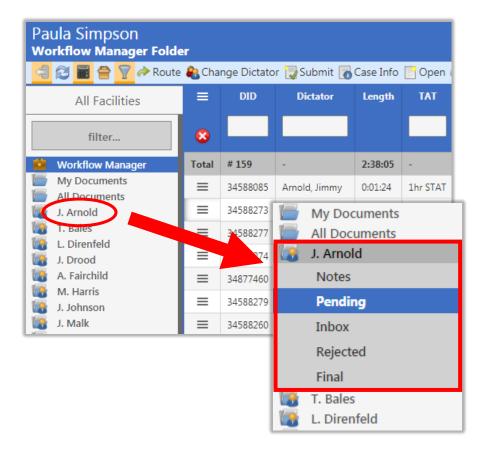

Below the All Documents folder are the individual Dictator folders. Dictator names appear in the folder pane in last-name alphabetical order.

Clicking a Dictator name expands the view to expose the folders available for each Dictator. Folders are permission-based, but typically include Pending, Inbox, Rejected and Final. A full description of the features and functions of each of these folders can be found in the user manuals for Facilities.

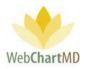

# **Document Management**

This section of the manual provides details related to managing transcriptions.

# Auto Print

For details about how to set up Auto Print function, please contact WebChartMD Support team at support@webchartmd.com

# **File Status**

Every dictation and transcription passes through a variety of statuses as they progress through the transcription workflow, including:

Pending: This status signifies dictations that are yet to be transcribed.

<u>QA</u>: This status means that the dictation has been transcribed by the Transcriptionist and has been forwarded internally to the Transcription Team QA staff for quality checks.

Inbox: Dictations that have been transcribed and submitted to the dictator.

<u>Rejected</u>: Dictations that the dictator has returned to the Transcription Team for further corrections.

<u>Finalized</u>: The dictations that have been sent to the Dictator's final folder.

<u>Delivered</u>: this status is a combined term for both Inbox and Finalized transcriptions.

<u>Deleted</u>: this status means the dictation or transcription has been removed from the workflow and no longer accessible. Note – Documents can be taken out of the "Deleted" status by using the "Move" feature in the Workflow Manager.

\*\* Please Note: Workflow Manager is a Transcription Team Administrator feature and not a feature applicable to Staff. For instructions on the use of the Workflow Manager, please speak to your Administrator for more details.

<u>E-Signed</u>: Transcriptions that the dictator has electronically signed.

# **Document Locking**

WebChartMD locks a document once opened by a user to prevent multiple users from accessing the document at the same time. Hovering over the "lock" icon on screen displays information about who is currently accessing the document, and the date/time of the access.

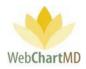

A pop-up message (below) alerts any users attempting to access that the document is already being accessed by another user, and that access to a read only version is available.

| Paula Simpson<br>Inbox Folder |   |          |                                                      |                |                | Folde         |                |          | -   |
|-------------------------------|---|----------|------------------------------------------------------|----------------|----------------|---------------|----------------|----------|-----|
| 🔄 😂 📓 🚔 🍸 🔍 Searc             |   |          | rint 🕎 Finalize 🚫 Reje                               | ect 🦚 Change I | Dictator 🖀 Fax | 🐻 Case Info   | Delete 🕜 戸     |          |     |
| All Facilities                |   |          |                                                      |                |                |               |                |          |     |
|                               |   |          |                                                      |                |                |               |                |          |     |
| filter                        |   |          |                                                      | A.J            |                | Mar, Gerald   | 06/21/19 14:07 | Shari    | De  |
| Workflow Manager              |   | 34504486 | File locked b                                        | y another      | user           | old, Jimmy    | 05/23/19 15:33 | Franklin | Ma  |
| My Documents                  |   | 34504489 | Another user by                                      | s this docum   | ontonon        | old, Jimmy    |                | Jessica  | Lev |
| Pending                       |   | 34393987 | Another user ha<br>It has been lock<br>Any changes m | ed to preven   | t editing.     | n, Ashish     | 04/18/19 15:12 |          |     |
| Inbox                         |   |          |                                                      |                |                | old, Jimmy    |                | Ryan     | Gis |
| Rejected                      |   | 34215312 | Click below to o<br>Cancel to exit.                  | open a read-c  | only copy or   | shild, April  | 02/25/19 10:11 | Marcia   |     |
| Final                         |   |          |                                                      |                |                | d, Samual     |                | Alberts  |     |
| M. Abbott<br>S. Abraham       |   | 33737752 | Open read-or                                         | nly Cano       | el             | ding, David   | 09/11/18 09:18 | Albert   | Sm  |
| S. Ackerman                   |   | 33499492 |                                                      |                |                | d, Samual     | 03/01/18 14:12 | Lorie    | Kle |
| N. Adair<br>A. Ahmed          |   | 33499490 |                                                      | Maplewood S    |                | Reed, Samual  | 03/20/18 11:26 | Jane     | Do  |
| N. Ahmedli                    | Ξ | 33499096 |                                                      | Maplewood S    |                | Conner, Charl | 07/09/18 13:51 | Jimmy    | An  |

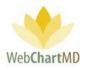

Edit

Edit is a permission-based function which enables users to edit transcriptions. As with the "Open" function, the edit function requires the installation of WebChartMD's DocHandler. To edit a transcription, highlight the transcription and click the "Open" button in the toolbar. The transcription will open using the locally installed copy (i.e. the copy installed on the local computer) of Microsoft Word.

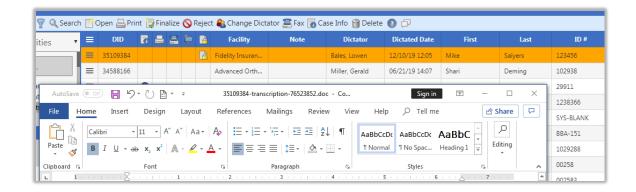

After edits are complete, save and close the transcription using the normal tools and workflow found within Microsoft Word. Clicking the "Save" button (below) saves changes to the authoritative copy of the transcription stored on the WebChartMD server and closes the transcription. Clicking "Don't Save" exits the transcription without saving changes to WebChartMD. Clicking "Cancel" returns the user to the transcription.

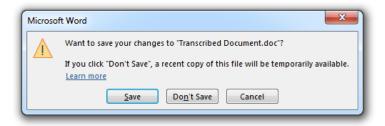

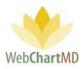

### Routing

1

2

Routing options within WebChartMD enable a variety of different routing options, and routing views. Some typical routing scenarios are described below:

| Paula Simpson<br>Workflow Manager Folde                    | er      |             |                |           |          | (             | 1           | F     |                   | son   5.8.326   <u>r</u><br>gs Reports |         |
|------------------------------------------------------------|---------|-------------|----------------|-----------|----------|---------------|-------------|-------|-------------------|----------------------------------------|---------|
| 🗐 🔁 🔚 骨 🍸 À Route                                          | e 🚷 Cha | nge Dictato | r 당 Submit 🐻   | Case Info | P Open ( | 🌒 Play 🔜 Mo   | Export 🎬 I  | Delet | e 🕜 🗇             | 1yr                                    | 2yr All |
| All Facilities                                             | ≡       | DID         | Dictator       | Length    | TAT      | Routed T      | loo         |       | Report Type       | Last Modified                          | Comme   |
| filter                                                     | 8       |             |                |           |          |               |             | 2     |                   |                                        |         |
| 💼 Workflow Manager                                         | Total   | # 159       | -              | 2:38:05   | -        | -             | -           | -     | - /               |                                        | -       |
| My Documents                                               | ≡       | 34588085    | Arnold, Jimmy  | 0:01:24   | 1hr STAT | Johnston, Bar |             |       | ULTRASOUN         | 4                                      |         |
| J. Arnold                                                  | =       | 34588273    | Renault, James | 0:00:46   | the STAT | Wallace, Con  |             |       | PLAM              |                                        |         |
| T. Bales                                                   | ≡       | 34588277    | Renault, James | 0:00:46   | 2        | Wallace, Con  | (           | ſ     | o nie Wallace ope | ned at 01/14/20 12                     | 42      |
| <ul> <li>S. Demo Provider</li> <li>L. Direnfeld</li> </ul> | ≡       | 34588274    | Johnson, Jim   | 0:00:46   | IN STAT  | Wallace, Con  |             | 6     |                   |                                        | _       |
| J. Drood                                                   | ≡       | 34877460    | Bales, Traci   | 0:00:46   | 1hr STAT | Pool          | Cardio Pool |       | ULTRASOUND        | 1                                      |         |
| A. Fairchild<br>M. Harris                                  | =       | 34588279    | Renault, James | 0:00:46   | 1hr STAT | Pool 3        | Cardio Pool |       |                   |                                        |         |
| J. Johnson<br>J. Malk                                      | ≡       | 34588260    | Johnson, Jim   | 0:01:05   | 1hr STAT | Pool          | Cardio Pool |       |                   | i.                                     |         |

Direct Routing: When dictations are routed directly to a transcriptionist or editor (instead of being assigned via a pool), the transcriptionist's name appears in the "Routed To" column, and no text appears in the Pool column (see image above).

Notes on Direct Routing:

- The Transcription Team Admin can direct route dictations to a specific Transcriptionist' queue, either through an assignment made in the Settings View, or by using the "Route" button in the toolbar.
- 2. Unlike dictations routed via pools, which are subject to a time limit for remaining in queue if not transcribed, dictations direct routed remain with the transcription to whom they were routed indefinitely.

Pool Routing: WebChartMD has a robust pool management system that is available to the Transcription Team Admin under the Workflow Rules section of the Settings view. When dictations are routed via pools, dictations display the word "Pool" in the "Routed To" column and the specific pool name in the "Pool" column.

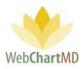

Notes on Pool Routing:

- 1. These dictations only stay in the queue while the transcriptionist is active. This is indicated by the green colored cell highlight. If a transcriptionist becomes inactive, the color changes to yellow highlight.
- 2. Once the transcriptionist logs out of the system, the dictations are returned to the pool and display information as noted in #3 "Dictations in Pool".

Once a dictation or dictations are routed out to a transcriptionist or editor, the "Routed To" cell for the dictations will update from the word "Pool" to the name of the person to whom the files were routed.

Locked: Once a transcriptionist begins typing a dictation, the system locks that dictation and displays a "Locked" icon in the "Locked" column.

Additional notes on Routing:

3

1. Files populate into the transcriptionist or editor's workflow in a first-in-first out prioritization. Files marked with a STAT priority supersede files with a standard TAT.

# Using the Manual "Routing" Feature

A "Routing" button exists in a number of Transcription Team toolbars. This is used to manually route a dictation.

To manually route, select a dictation and click the "Route" button. This opens a panel with a dropdown listing of all transcriptionists, editors, and pools. Select the desired routing assignment and click "Change". The new routing assignment will appear in the "Routed To" column.

Additional notes on manual routing:

1. Manually routed files over-ride any maximum time settings made for the transcriptionist or editor. Routing assignments, Pool setups & associations and Workflow Rules governing system routing provide more information.

## Interfacing

The Interface feature is part of a workflow created for interfacing transcriptions into electronic health record systems. For more information on creating custom interfaces, contact WebChartMD support.

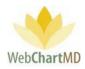

# Settings View

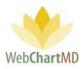

# Settings View Overview

1

Clicking the "Settings" in the top right side of the Portal switches the "Folders View" to display the "Settings View" for a user with the "Staff" role on the Transcription Team.

\*\*Please note: the functionality displayed on the following Staff user are the default settings permissions for this user type. A wide range of additional permissions and system access capabilities are available for the "Staff" role. For a listing of all permissions, please see the Administrative version of the user manual.

|                                                      | - 48 ( | Change Dic | tator | 🕐 Route 🍟 De  | elete 🕜 🗇   |                |                |                |              |          |         |             | 1yr 2yr | r / |
|------------------------------------------------------|--------|------------|-------|---------------|-------------|----------------|----------------|----------------|--------------|----------|---------|-------------|---------|-----|
| All Facilities                                       | ≡      | DID        | 2     | File Name     | Facility    | Uploaded       | Dictated       | Dictator       | Po           |          | Length  | Report Type | First   |     |
|                                                      | ≡      | 35362501   |       | jarnold-03032 | Hampton Rad | 03/03/20 15:34 | 03/03/20 15:34 | Arnold, Jimmy  |              | r STAT   | 0:00:06 | XRAY        | Alicia  | 5   |
| filter                                               | ≡      | 35362492   |       | jarnold-03032 | Hampton Rad | 03/03/20 15:34 | 03/03/20 15:34 | Arnold, Jimm   |              | 2hr STAT | 0:00:09 |             | Bryce   | F   |
| My Documents                                         | ≡      | 35362377   |       | jarnold-03032 | Hampton Rad | 03/03/20 15:09 | 03/03/20 15:09 | Arnold,        |              | 2hr STAT | 0:00:07 |             | Connie  | F   |
| Inbox                                                | ≡      | 35362356   |       | jarnold-03032 | Hampton Rad | 03/03/20 15:07 | 03/03/20 15:07 | Arnold, Jimmy  | General Pool | 2hr STAT | 0:00:16 |             |         |     |
| Rejected                                             | ≡      | 35362179   |       | jarnold-03032 | Hampton Rad | 03/03/20 14:40 | 03/03/20 14:40 | Arnold, Jimmy  | General Pool | 2hr STAT | 0:00:48 |             | Bryce   | F   |
| <ul> <li>All Documents</li> <li>J. Arnold</li> </ul> | ≡      | 35362130   |       | jarnold-03032 | Hampton Rad | 03/03/20 14:29 | 03/03/20 14:29 | Arnold, Jimmy  | General Pool | 2hr STAT | 0:00:23 |             |         |     |
| T. Bales                                             | ≡      | 35344679   |       | jrenault-0115 | Hampton Rad | 02/26/20 17:29 | 01/15/18 19:38 | Renault, James |              | Standard | 0:00:07 |             |         |     |
| T. Bales<br>J. Blackwell                             | =      | 35344678   |       | irenault-1008 | Hampton Rad | 02/26/20 17:29 | 10/08/19 10:07 | Renault, James |              | Standard | 0:00:10 |             |         |     |

The Settings View can be broadly grouped into three visual areas:

| Betty V<br>Settings | Narre 1                                                                                                    |                                                                                                    |                                                                                                    |                |                             |              |       |          | Folders   | bettyw   5.8.340   <u>report bug</u><br>Settings_ Reports Logout |
|---------------------|----------------------------------------------------------------------------------------------------|----------------------------------------------------------------------------------------------------|----------------------------------------------------------------------------------------------------|----------------|-----------------------------|--------------|-------|----------|-----------|------------------------------------------------------------------|
| 🗐 ờ Ex              | port Address Book                                                                                                    |                                                                                                    |                                                                                                    |                |                             |              |       |          |           |                                                                  |
| A                   | All Facilities                                                                                                    | name or nur                                                                                                    | nber                                                                                                    | Search Cle     | ear                         |              |       |          |           |                                                                  |
| A M                 | y Settings                                                                                                    | Practice Name                                                                                                    | Location                                                                                                    | Fax            | Phone                       | City         | State | Auto Fax | Save      | New Delete                                                       |
|                     | , 5                                                                                                    | Healing Hearts                                                                                                    | South Ridge                                                                                                    | (555) 555-5555 | 555-555-5555                | Green Haven  | NY    | 1        | Save      |                                                                  |
| Char                | nge Password                                                                                                    | Insurance Com                                                                                                    |                                                                                                    |                |                             | Cedar Bluff  | VA    |          | Ad        | dress Book Details                                               |
| Add                 | Address Book         Internal Medici         (555) 555-5554         Cedar Bluff         VA         President           2         John Smith         Location         (555) 555-5554         Image: Comparison of the second second | Bractico Non                                                                                                    |                                                                                                    |                |                             |              |       |          |           |                                                                  |
|                     |                                                                                                    | John Smith                                                                                                    | Location                                                                                                    | (555) 585-5555 |                             |              |       |          |           |                                                                  |
|                     | $\left(2\right)$                                                                                                    | ss Book         Internal Medici         (555) 555-5554         Internal Medici         Practice Name           2         John Smith         Location         (555) 555-5555         Image: State of the state of the sta | Practice                                                                                                    | (555) 555-5    | <b>3</b> <sup>27-6325</sup> |              |       |          |           | ( 4 )                                                            |
|                     |                                                                                                    |                                                                                                    |                                                                                                    |                |                             |              |       |          |           |                                                                  |
|                     |                                                                                                    | Rodgers Medic                                                                                                    | Operation         Operation         Operation <t< td=""><td></td></t<> |                |                             |              |       |          |           |                                                                  |
|                     |                                                                                                    | Sander's Family                                                                                                    | North End                                                                                                    | (555) 555-5555 | 555-555-5555                | Johnson City | TN    |          | Address 1 |                                                                  |
|                     |                                                                                                    | Smith Family M                                                                                                    |                                                                                                    |                |                             | Johnson City | TN    |          | Address 2 |                                                                  |
|                     |                                                                                                    | Washington Int                                                                                                    |                                                                                                    | (555) 555-5555 | 555-555-5555                | Johnson City | TN    |          | Address 3 |                                                                  |
|                     |                                                                                                    |                                                                                                    |                                                                                                    |                |                             |              |       |          | Address 4 |                                                                  |
|                     |                                                                                                    |                                                                                                    |                                                                                                    |                |                             |              |       |          | City      |                                                                  |
|                     |                                                                                                    |                                                                                                    |                                                                                                    |                |                             |              |       |          | State     |                                                                  |
| <u> </u>            |                                                                                                    |                                                                                                    |                                                                                                    |                |                             |              |       |          |           |                                                                  |

Folder Management Functions: This Tools within the Folder Management toolbar vary according to the settings folder and permission levels of the user.

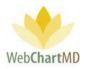

Settings Pane: This section displays different settings grouped into sections and subsections, providing the user with an ease of making changes.

3 User Section: This central section of the "Settings View" usually displays lists of users, both Transcription Team users and Facility users, to select from while editing their individual settings.

4

2

Details Panel: This panel in the right side usually provides the fields and dropdown menus of the actual settings.

### Folder Management Functions

The Export Address Book function works just like the Export function under Inbox.

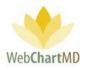

## Settings Pane

The "All Facilities" option in the dropdown found in the top left corner of the Settings Pane displays workflow-related tools used by the Transcription Team in servicing their Facilities. Also displayed in the dropdown are each of the respective Facilities serviced by the Transcription Team. Selecting a specific Facility changes the view to display workflow-related tools specific to the Facility selected.

## **View for All Facilities**

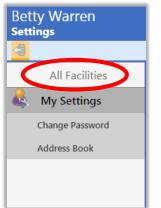

Below the "All Facilities" view are three functional areas:

**My Settings** contains settings options and house-keeping tasks unique to the signed-in user and the Transcription Team in general.

# View for Named Facility

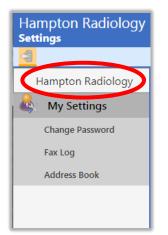

**My Settings** contains settings options and house-keeping tasks unique to the named Facility in the dropdown.

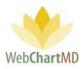

### **User Section**

The central section of the Settings View area displays users as a selectable list. When selected, the individual settings available for that user loads into the Details Panel (explained next) on the right, allowing the Admin to change those settings. This section is shown in the next few images as examples:

| Betty Warren<br>Settings | bettyw   5.8.340   report bug<br>Folders Settings Reports Logout                                                                          |
|--------------------------|----------------------------------------------------------------------------------------------------|
| 4                        |                                                                                                    |
| All Facilities           | Change Password                                                                                                    |
| 🎄 My Settings            | Current Passw                                                                                                    |
| Change Password          | Confirm Passw                                                                                                    |
| Address Book             | Passwords must be at least 8 characters in length, and contain<br>at least one number, special character, or upper case letter.<br>Change |

| 🛇 Failed Faxes 🔚 Resen | d Selected 🥖 | Export Failur | es for Month   |         |                 |                |                |                |               |
|------------------------|--------------|---------------|----------------|---------|-----------------|----------------|----------------|----------------|---------------|
| dvanced Orthopaedics   | did, nan     | ne, or fax nu | mb Search C    | lear    |                 |                |                |                |               |
| My Settings            | DID          | Recipient     | Number         | Status  | Details         | Patient        | Dictated Date  | Queue Date     | Process Date  |
|                        | 32189581     | Test          | (888) 215-4471 | success | Success         | Robert Smith ( | 06/12/17 09:30 | 10/04/17 12:14 | 10/04/17 12:3 |
| Change Password        | 31261746     | Nathan Test   | (888) 215-4471 | success | Success         | Jason Anderso  | 10/03/16 09:55 | 01/02/17 15:04 | 01/02/17 14:0 |
| Fax Log                | 31298833     | Nathan        | (555) 555-5555 | failure | Calls to 555 nu | Unknown Pati   | 10/11/16 08:09 | 01/02/17 15:04 | 01/02/17 14:0 |
|                        |              |               |                |         |                 |                |                |                |               |

#### **Details Panel**

The section of the "Settings View" to the right of the "User Section" displays the individual settings for the selected users. This section is not always available in some Settings such as Associations windows where the central Users section displays two lists of users that need to be associated with each other and there are no individual settings to be altered for them.

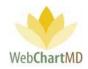

| Export Address Book |                  |                  |                |                |             |       |               |                  |
|---------------------|------------------|------------------|----------------|----------------|-------------|-------|---------------|------------------|
| Hampton Radiology   | name or nu       | mber S           | earch Clear    |                |             |       |               |                  |
| My Settings         | Practice Name    | Location         | Fax            | Phone          | City        | State | Save          | New Delet        |
| · · ·               | ABADEER, PETE    | Medical Hills In | (309) 661-3394 | (309) 663-8311 | Bloomington | IL    | Sare          |                  |
| Change Password     | ABDEL-MEGUI      |                  | 8159379310     | 8159379300     | Kankakee    | IL    | Addr          | ess Book Details |
| Fax Log             | Alice Smith      | Kingsport, TN    | (555) 555-5555 |                |             |       | Practice Name |                  |
| Address Book        | Bob Jones        | ABC Street       | (777) 777-3687 | 0 -            |             |       |               |                  |
|                     | Bush Family Pr   |                  | (423) 595-6254 | 423-971-6323   | Bristol     | TN    | Location      |                  |
|                     | Cardiology Ass   | Westminster C    | (512) 991-2284 |                | Morrison    | TN    | Fax           |                  |
|                     | Corneliu Anton   |                  | (907) 459-3555 | (907) 459-3520 | Fairbanks   | AK    | Phone         |                  |
|                     | Cornerstone In   | Bullock County   | (888) 215-4471 |                | Macon       | GA    | Address 1     |                  |
|                     | Cornerstone In   | Salisbury        | (212) 555-1212 |                | Macon       | MS    | Address 2     |                  |
|                     | Deer Valley Fa   | Phoenix          | (702) 555-1212 | (602) 942-0648 | Phoenix     | AZ    | Address 3     |                  |
|                     | Dept of Surgery  |                  | (777) 555-1212 |                |             |       | Address 4     |                  |
|                     | Doen Pediatrics  |                  | (555) 121-2121 |                |             |       | City          |                  |
|                     | Dr. Alan Stone   |                  | (246) 583-8484 | () - Ext.      |             |       | State         |                  |
|                     | Dr. Alan Wilson  |                  | (786) 887-3331 | 0 -            | Kingsport   | TN    | Zip           |                  |
|                     | Dr. Albert Jones |                  | (201) 555-1212 |                |             |       | Auto Fax      |                  |
|                     | Dr. Albert Jones |                  |                |                |             |       |               |                  |

Details Panel highlighted

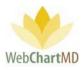

# **My Settings**

The Settings Menu that displays when the dropdown in the upper left corner of the Settings Pane is selected changes depending on the selection made. There are two views available: All Facilities and Named Facilities.

### "All Facilities" View

When "All Facilities" is selected in the dropdown, the "My Settings" section of the Settings Pane provides the user with settings and features related to the Transcription Team workflow. (as a note, the Portal also displays the name of the user logged into the portal in the top left corner of the screen, see below).

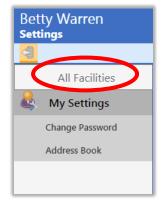

Within the My Settings area of the "All Facilities" view, there are three administrative functions: .

Change Password is used for password updating.

Address Book displays in the "All Facilities" Settings Pane but is not used. All address books for Facilities are stored within their respective Named Facility views and discussed in the next section of this manual.

## Named Facility View

When a Facility name is selected in the dropdown, the menu changes to display settings for that Facility. The Portal displays the name of the Facility at the top, indicating that the settings being viewed are for the selected Facility.

Within the My Settings area of a named Facility view, there are three administrative functions:

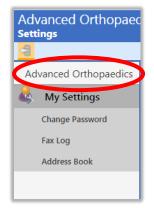

**Fax Log** displays the log of all auto-faxed and manually faxed transcriptions for the Facility.

**Address Book** is used to access and manage the address book associated with the specific Facility.

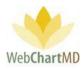

"All Facilities" Functions

# **Change Password**

Under My Settings, the **Change Password** feature enables the user to do a password change for his/her account. Passwords must be at least eight characters, and contain at least one number, special character or upper-case letter.

| Paula Simpson<br>Settings |                          |                                         |
|---------------------------|--------------------------|-----------------------------------------|
|                           |                          |                                         |
| All Facilities            | Change Password          |                                         |
|                           | Current Password         |                                         |
|                           | New Password             |                                         |
| Change Password           | Confirm Password         |                                         |
| Office                    | Passwords must be at le  | ast 8 characters in length, and contain |
| Address Book              | at least one number, spe | cial character, or upper case letter.   |
| Account Settings          |                          |                                         |
| Workflow Settings         | Change                   |                                         |

### Address Book

Although the Address Book is seen in the Settings Pane under All Facilities, it is not used. Address Books are stored and maintained under each respective named Facility. See the Address Book section on page 84 for more information.

Named Facility Functions

As mentioned earlier, within the My Settings area of a named Facility view are three administrative functions, found in the Settings Pane: Fax Log, Address Book, and Fax Cover Sheet. This section covers those functions in detail.

## Fax Log

The "Fax Log" is a listed of all faxes transmitted by the Facility. The "Fax Log" toolbar contains a number of tools, which are described below.

#### Failed Faxes

The "Failed Faxes" button displays the list of all faxes which failed to transmit.

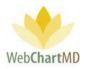

#### Resend Selected

| Sett | vanced Orthopaed<br><b>sings</b><br>© Failed Fixes 🕿 Resend |          | Export Failu     | res for Month             |         |         | psir<br>Folders Setti | mpson   5.8.326  <br>ings Reports |             |
|------|-------------------------------------------------------------|----------|------------------|---------------------------|---------|---------|-----------------------|-----------------------------------|-------------|
| Ac   | lvanced Orthopaedics                                        | uid, nar | ne, or fax nu    | umb Search                | Clear   |         |                       |                                   |             |
| 8    | My Settings                                                 |          |                  |                           |         |         |                       |                                   | Queue Da    |
|      | , ,                                                         | 32189581 | Test             | (888) 215-4471            | success | Success | Robert Smith          | 06/12/17 09:30                    | 10/04/17 12 |
|      | Change Password                                             | 31261746 | Nathan Test      | (888) 215-4471            | success | Success | Jason Anders          | 10/03/16 09:55                    | 01/02/17 15 |
|      |                                                             |          |                  |                           |         |         |                       |                                   | 01/02/17 15 |
|      | Address Book<br>Fax Cover Sheet<br>Account Settings         |          | Resend           | 98833<br><b>t:</b> Nathan |         |         |                       |                                   |             |
|      |                                                             |          | (555) 55<br>Send | Cancel                    |         |         |                       |                                   |             |

The "Resend Selected" feature allows the user to resend transcriptions that failed to transmit. To resend a failed fax:

- 1. Click the failed transcription item in the Details Screen.
- 2. Enter the corrected fax number into the field where indicated (above image) and press the "Send" button.

#### Export Failures for Month

This feature is currently disabled.

### Fax Log Column Display

Columns displayed in the Fax Log and their meanings are:

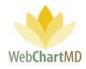

| 🛇 Failed Faxes 🚞 Res | end Selected 🦂 | Export Failures fo | or Month       |         |                 |                  |                |                |                |
|----------------------|----------------|--------------------|----------------|---------|-----------------|------------------|----------------|----------------|----------------|
| Hampton Radiology    | did, nan       | ne, or fax numb    | Search Clear   |         |                 |                  |                |                |                |
| My Settings          | DID            | Recipient          | Number         | Status  | Details         | Patient          | Dictated Date  | Queue Date     | Process Date   |
|                      | 34877487       | Lowen Bales        | (555) 555-5555 | failure | Calls to 555 nu | Mercy Kline (s   | 06/21/19 13:56 | 12/05/19 14:16 | 12/05/19 14:1  |
| Change Password      | 34588256       | Lowen Bales        | (555) 555-5555 | failure | Calls to 555 nu | smith lowen (^   | 06/21/19 13:57 | 12/05/19 14:16 | 12/05/19 14:1  |
| Fax Log              | 34588072       | Lowen Bales        | (555) 555-5555 | failure | Calls to 555 nu | James McCord     | 06/21/19 13:52 | 12/05/19 14:16 | 12/05/19 14:1  |
| Address Book         | 34588220       | Lowen Bales        | (555) 555-5555 | failure | Calls to 555 nu | James Arrowo     | 06/21/19 14:01 | 12/05/19 14:16 | 12/05/19 14:1  |
| Fax Cover Sheet      | 34290094       | Dr. Jenny Lawr     | (888) 215-4471 | success | Success         | Abe Mueller (2   | 03/15/19 17:58 | 04/23/19 11:59 | 04/23/19 12:0  |
| Account Settings     | 33282793       | James Miller MD    | (888) 215-4471 | success | Success         | Jim Cooper (29   | 04/30/18 12:30 | 04/18/19 14:03 | 04/18/19 14:0  |
|                      | 34336896       | AutoFax - Corn     | (212) 555-1212 | failure | Calls to 555 nu | Sam White (13    | 04/01/19 14:23 | 04/11/19 10:17 | 04/11/19 10:1  |
|                      | 34336102       | AutoFax - Corn     | (212) 555-1212 | failure | Calls to 555 nu | Pollie Miles (19 | 04/01/19 12:09 | 04/11/19 10:17 | 04/11/19 10:1  |
|                      | 32163790       | Dr. Jenny Lawr     | (888) 215-4471 | success | Success         | Amber Bachma     | 06/12/17 09:30 | 03/04/19 15:56 | 03/04/19 15:5  |
|                      | 32163797       | Dr. Jenny Lawr     | (888) 215-4471 | success | Success         | Lowen Bales (4   | 06/12/17 09:30 | 03/04/19 15:56 | 03/04/19 15:5  |
|                      | 33678471       | AutoFax - Corn     | (212) 555-1212 | failure | Calls to 555 nu | test test (999)  | 09/05/18 10:52 | 01/10/19 11:51 | 01/10/19 11:5  |
|                      | 33678456       | AutoFax - Corn     | (212) 555-1212 | failure | Calls to 555 nu | Floyd Abernath   | 08/07/18 05:44 | 11/13/18 13:40 | 11/13/18 13:4  |
|                      | 33723095       | AutoFax - Corn     | (212) 555-1212 | failure | Calls to 555 nu | Alice Smith (10  | 09/19/18 11:01 | 11/13/18 13:40 | 11/13/18 13:4  |
|                      | 30995044       | AutoFax - Web      | (888) 215-4471 | success | Success         | Frank Smith (0   | 08/15/16 11:51 | 09/18/18 14:39 | 09/18/18 14:40 |

**DID**: Displays the DID number of the transcription that was faxed.

**Recipient**: Displays the name of the Address Book entry to whom the faxed transcription was faxed.

Number: Displays the fax number to which the transcription was faxed.

**Status**: "failure" means the fax failed to transmit successfully. "success" means the fax transmitted successfully.

**Details**: if the fax failed, a detailed description of the cause of failure is given.

**Patient**: Displays the name of the patient that the transcription was dictated about.

**Dictated Date**: Displays the time & date when the Dictation was dictated.

Queue Date: Displays the time & date when the transcription was triggered for auto-fax.

**Process Date**: Displays the time & date when the fax was sent successfully.

#### Address Book

The Address Book holds the contact information (and in particular the fax number) of entities and people that are fax recipients of the Facility.

Page 84 of 99 • WebChartMD - User Manual: Transcription Company StaffVersion

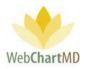

#### Accessing Facility Address Books

Address books for each Facility are stored separately and accessed via the dropdown in the top-left corner of the Settings Pane.

#### Adding an entry

To add a new entry into the address book, follow these steps:

- 1. Press the "New" button in the Details Panel.
- 2. Fill in the applicable fields in the "Address Book Details" window, then click "Save".

| Hampton Radiology                                   | name or nu                                                                                                    | mber                         | Search Clea                  | ir 👘                          |                                                                            |                                        |                                                                                                    |
|-----------------------------------------------------|----------------------------------------------------------------------------------------------------|------------------------------|------------------------------|-------------------------------|----------------------------------------------------------------------------|----------------------------------------|----------------------------------------------------------------------------------------------------|
| My Settings                                         | Practice Name                                                                                                    | Location<br>Medical Hills In | Fax                          | Phone<br>(309) 663-8311       | City                                                                       | State                                  | Auto I Save New Dele                                                                                                    |
| Change Password<br>Fax Log                          | ABADEER, PETE<br>ABDEL-MEGUI<br>Alice Smith                                                                                                    | Kingsport, TN                | 8159379310<br>(555) 555-5555 | 8159379300                    | Bloomington<br>Kankakee                                                    | IL<br>IL                               | Address Book Details                                                                                                    |
| Address Book<br>Fax Cover Sheet<br>Account Settings | Bob Jones<br>Bush Family Pr.,<br>Cardiology Ass,<br>Corneliu Anton,<br>Cornerstone In,<br>Cornerstone In,<br>Deer Valley Fa.,<br>Dept of Surgery<br>Doen Pediatrics<br>dr jones<br>Dr, Linda Finch<br>Dr, Alan Stone<br>Dr, Alan Wilson<br>Dr, Albert Jones<br>Dr, Alce Keen<br>Dr, Andrew Phil | Save                         |                              | Delete 3 ils 20 commons 4 4 5 | Bristol<br>Morrison<br>Fairbanks<br>Maco<br>p<br>Kingsport<br>Johnson City | TN<br>TN<br>AK<br>GA<br>AZ<br>TN<br>TN | Practice Name         Location         Fax         Phone         Address 1         Address 2         Address 3         Address 4         City         State         Zip         Auto Fax         Autofax Trigger (None Selected) |

Once the address book entry has been added it will appear in the main address book window:

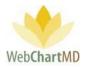

| ampton Radiology<br>•ttings |                 |                  |                |                |             |       |      | Folders          |            | .8.326   <u>report b</u><br>eports Logo |
|-----------------------------|-----------------|------------------|----------------|----------------|-------------|-------|------|------------------|------------|-----------------------------------------|
| 📒 ờ Export Address Book     |                 |                  |                |                |             |       |      |                  |            |                                         |
| Hampton Radiology           | name or nu      | mber             | Search Clea    | r              |             |       |      |                  |            |                                         |
| My Settings                 | Practice Name   | Location         | Fax            | Phone          | City        | State | Auto | Save             | New        | Delete                                  |
|                             | ABADEER, PETE   | Medical Hills In | (309) 661-3394 | (309) 663-8311 | Bloomington | IL .  |      | Juve             | nen        | Delete                                  |
| Change Password             | ABDEL-MEGUI     |                  | 8159379310     | 8159379300     | Kankakee    | IL .  |      | Ad               | dress Book | Details                                 |
| Fax Log                     | Alice Smith     | Kingsport, TN    | (555) 555-5555 |                |             |       |      | Des etiles Manua |            |                                         |
| Address Book                | Bob Jones       | ADO DITECT       | (777) 777 5007 | 0-             |             |       |      | Practice Name    | ·          |                                         |
| Fax Cover Sheet             | Bush Family Pr  |                  | (423) 595-6254 | 423-971-6323   | Bristol     | TN    |      | Location         |            |                                         |
|                             | Cardiology Ass  | Westminster C    | (512) 991-2284 |                | Morrison    | TN    |      | Fax              |            |                                         |
| Account Settings            | Corneliu Anton  |                  | (907) 459-3555 | (907) 459-3520 | Fairbanks   | AK    | 1    | Phone            |            |                                         |
|                             | Cornerstone In  | Bullock County   | (888) 215-4471 |                | Macon       | GA    |      | Address 1        |            |                                         |
|                             | Cornerstone In  | Salisbury        | (212) 555-1212 |                | Macon       | MS    |      | Address 2        |            |                                         |
|                             | Deer Valley Fa  | Phoenix          | (702) 555-1212 | (602) 942-0648 | Phoenix     | AZ    |      | Address 3        |            |                                         |
|                             | Dept of Surgery |                  | (777) 555-1212 |                |             |       |      | Address A        |            |                                         |

Notes related to address book entries:

 The "Practice Name" field is often populated with the name of the recipient instead of the Facility. Keep in mind that whatever entry is made here is what the Transcriptionist will see when searching for the fax recipient during the transcription process. If the dictating healthcare provider normally references the physician recipient name when dictating, (i.e. "send a copy to Dr. John Smith", then the physician recipient's name should be added. If the dictating healthcare provider normally references a practice name (i.e. "send a copy to Milford ENT") then the practice name should be added.

#### Searching an entry

To search the address book, enter a name (or partial name), or the fax number (or partial number) into the search field and click the "Search" button. The "Clear" button clears the search parameters.

| 🗐 🏕 Export Address Book |                 |                 |                |                  |             |         |        | 10             |            |          |       |
|-------------------------|-----------------|-----------------|----------------|------------------|-------------|---------|--------|----------------|------------|----------|-------|
| Hampton Radiology       | name or nu      | mber            | Search Clea    | ar               |             |         |        |                |            |          |       |
| My Settings             |                 |                 | 1.000          | Phone            | City        | State   | Auto I | Save N         | ew D       | elete    |       |
|                         | ABADEER, PE     | edical Hills In | (309) 661-3394 | 4 (309) 663-8311 | Bloomington | IL.     | 8      |                |            |          |       |
| Change Password         | ABDEL-MEGUI     |                 | 8159379310     | 8159379300       | Kankakee    | H.      | 8      | Address B      | ook Detail | s        |       |
| Fax Log                 | Alice Smith     | Kingsp          | 55) 555-5555   | 5                |             |         | - 8    | Practice Name  |            |          |       |
| Address Book            | Bob Jones       | ABC Street      | 777-3687       | 7 0 -            |             |         | - 6    | Plactice Name  |            | _        |       |
| Fax Cover Sheet         | Bush Family Pr  |                 | 19             | cord             |             |         |        | Search Clear   |            |          |       |
| A                       | Cardiology Ass  | Westminster C   | (512) 99       | card             |             |         |        | Search Clear   |            |          |       |
| Account Settings        | Corneliu Anton  |                 | (907) 45       | Practice Nar     | ne l        | locatio | n      | Fax            | Phone      | City     | State |
|                         | Cornerstone In  | Bullock County  | (888) 21       |                  |             |         |        |                |            |          |       |
|                         | Cornerstone In  | Salisbury       | (212) 55       | Cardiology As    | s West      | minste  | r Co   | (512) 991-2284 |            | Morrison | TN    |
|                         | Deer Valley Fa  | Phoenix         | (702) 55       |                  |             |         |        |                |            |          |       |
|                         | Dept of Surgery |                 | (777) 55       |                  |             |         |        |                |            |          |       |
|                         | Doen Pediatrics |                 | (555) 12       |                  |             |         |        |                |            |          |       |

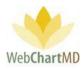

### Auto-fax Setup

Auto faxing of transcriptions can be set up from the Address Book.

To enable sending of auto-faxes to the Address Book recipient:

- 1. Select the entry in the Address Book that will receive the auto-fax setting by clicking the row in the Address Book entry pane.
- 2. Checks the "Auto Fax" checkbox at the bottom of the Address Book Details Panel.
- 3. Select the desired auto-fax trigger from the dropdown in the "Auto-fax Trigger" box. Auto-fax Trigger options are:

| Hampton Radiology | name or nu                         | mber                                         | Search Clea    | r              |             |       |      |                 |                  |
|-------------------|------------------------------------|----------------------------------------------|----------------|----------------|-------------|-------|------|-----------------|------------------|
| My Settings       | Practice Name                      | Location                                     | Fax            | Phone          | City        | State | Auto | Save            | New Dele         |
|                   | ABADEER, PETE                      | Medical Hills In                             | (309) 661-3394 | (309) 663-8311 | Bloomington | IL .  |      | Sare            |                  |
| Change Password   | ABDEL-MEGUI                        |                                              | 8159379310     | 8159379300     | Kankakee    | IL .  |      | Addr            | ess Book Details |
| Fax Log           | Alice Smith                        |                                              | Denotion Manua |                |             |       |      |                 |                  |
| Address Book      | Bob Jones                          | ABC Street                                   | (777) 777-3687 | 0 -            |             |       |      |                 |                  |
| Fax Cover Sheet   | Bush Family Pr                     | ly Pr (423) 595-6254 423-971-6323 Bristol TN | Location       |                |             |       |      |                 |                  |
|                   | Cardiology Ass                     | Westminster C                                | (512) 991-2284 |                | Morrison    | TN    |      | Phone           |                  |
|                   | Corneliu Anton                     |                                              | (907) 459-3555 | (907) 459-3520 | Fairbanks   | AK    | Ø    |                 |                  |
|                   | Cornerstone In                     | Bullock County                               | (888) 215-4471 |                | Macon       | GA    |      |                 |                  |
|                   | Cornerstone In                     | Salisbury                                    | (212) 555-1212 |                | Macon       | MS    |      | Address 2       |                  |
|                   | Deer Valley Fa                     | Phoenix                                      | (702) 555-1212 | (602) 942-0648 | Phoenix     | AZ    |      | Address 3       |                  |
|                   | Dept of Surgery                    |                                              | (777) 555-1212 |                |             |       |      | Address 4       |                  |
|                   | Doen Pediatrics                    |                                              | (555) 121-2121 |                |             |       |      | City            |                  |
|                   | dr jones                           |                                              | 0 -            | () - Ext.      |             |       |      | State           |                  |
|                   | Dr, Linda Finch                    |                                              | 0 -            | 0 - Ext.       |             |       |      | Zip             |                  |
|                   | Dr. Alan Stone                     |                                              | (246) 583-8484 | () - Ext.      |             |       |      | Auto Fax        |                  |
|                   | Dr. Alan Wilson                    |                                              | (786) 887-3331 | 0 -            | Kingsport   | TN    |      | Autofax Trigger | (None Selected)  |
|                   | Dr. Albert loner                   |                                              | (201) 555-1212 | _              |             |       |      | Autoriax migger | (None Selected)  |
|                   |                                    |                                              |                |                | Johnso      | TN    | 1    |                 |                  |
|                   | (None Selected)<br>(None Selected) |                                              |                |                |             |       |      |                 |                  |

<u>Sent to Inbox</u>: documents auto-fax when submitted to the inbox by the Transcription Team.

Finalized: documents auto-fax when moved to the Final folder from the Inbox.

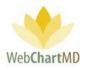

Esign: documents auto-fax when eSigned by the provider.

#### Columns

The Main window of the address book will present the user with a list of address book entries. The columns headers identify demographic information for each address book entry. Those columns are:

| ok  |                     |              |                |                |               |       |          |         |
|-----|---------------------|--------------|----------------|----------------|---------------|-------|----------|---------|
| y   | name or number      | Search Clear |                |                |               |       |          |         |
|     | Practice Name       | Location     | Fax            | Phone          | City          | State | Auto Fax | Trigger |
|     | OT. Alice Reen      |              | (555) 555-5555 |                | Johnson City  | 115   | -        | esigned |
| ngs | Dr. Andrew Phillipe |              | 0 -            | 0 - Ext.       |               |       |          | eSigned |
|     | DR. BHASIN          |              | (708) 799-2411 | (708) 799-3044 | HAZELCREST    | IL.   |          |         |
|     | DR. BHOOPAL         |              | (708) 388-4933 | (708) 388-4911 | PAOLS HEIGHTS | IL.   |          |         |
|     | Dr. David Andrews   |              | 0 -            | () - Ext.      |               |       |          | eSigned |
|     | Dr. David Harris    |              | (575) 837-5467 | () - Ext.      |               |       |          | eSigned |
|     | Dr. David Smelzer   |              | (346) 546-4768 | 0 - Ext.       |               |       |          | eSigned |
|     | Dr. Frank DeMollo   |              | (888) 215-4471 |                |               |       |          |         |
|     | Dr. Haines          |              | 0 -            | 0 - Ext.       |               |       |          | eSigned |
|     | Dr. Herald Jones    |              | 0 -            | 0 - Ext.       |               |       |          | eSigned |
|     | Dr. Janice Bays     |              | (476) 327-5603 | 0 - Ext.       |               |       |          | eSigned |

<u>Practice Name</u>: This column displays the Name for the address book entry.

<u>Location</u>: This column displays the location of the Facility (if required). "Location" is used when a Facility has more than one office that is serviced by the Transcription Team.

Fax: This column displays the fax number.

<u>Phone</u>: This column displays the phone number.

<u>City</u>: This column displays the City.

State: This column displays the State.

<u>Auto Fax</u>: This checkbox displays a check if the auto-fax feature has been enabled for the Address Book entry.

Trigger: This column displays the trigger selected in the "Autofax Trigger".

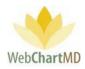

# **Reports View**

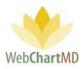

# Reports

The Reports area is the third functional area within the WebChartMD platform, as shown in the topright corner of the user's online account (see below).

| Betty Warren   | bett sett bug                   |
|----------------|---------------------------------|
| Reports        | Folders Settings Reports L jout |
| All Facilities |                                 |

**Premade Reports** 

<u>Lines Per Day</u> – This report can be run by either Dictator or Transcriptionist and will show the total number of lines transcribed (by day) for a given time frame.

<u>Esigned Reports</u> – This report will give the total number of reports the Dictators have eSigned (by day) for a given period of time (by finished date)

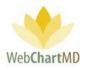

# Appendix 1: Express Scribe

The Express Scribe version 5.10 can be downloaded from our Downloads page at <u>www.webchartmd.com/downloads</u>. It is listed as 'Express Scribe Setup'.

|   |                                   |                                                                                                    |                                                       |                |             | Unline Demo ζ            |
|---|-----------------------------------|----------------------------------------------------------------------------------------------------|-------------------------------------------------------|----------------|-------------|--------------------------|
|   | Web <b>ChartM</b> D               |                                                                                                    | Big Data                                              | For Hospitals  | For Clinics | For Transcription Compan |
|   | WEDCHAITMD                        |                                                                                                    |                                                       |                |             | The Technology tha       |
|   |                                   | e Provider Client v1 (Requ<br>a Provider Client v2 (Requ<br>lical Language Specialist<br>o Portal Document Handle<br>ress Scribe Setup | uires .NET 4.7)<br><u>Client v2</u> (Requ<br><u>P</u> | ires .NET 4.7) |             |                          |
| ŀ | iome   HIPAA Enforcement   Privac | USUN Framework 4.                                                                                                    |                                                       |                |             |                          |

This version of Express Scribe can play the dss, mp3, wma and wav formats but is incompatible with .ds2 format. It can be installed on Windows 7, Windows 8 and Windows 10 machines.

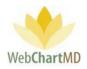

#### For Windows 7 users:

Double-click the 'Express Scribe Setup' link from the downloads page. Then, accept the License Terms on the license Agreement window, then click next.

| License Agreement                                                                                                    |        |
|----------------------------------------------------------------------------------------------------|--------|
| Please read the following License Agreement. You must accept the terms of this agreement befor<br>continuing with the installation.                                                                                                    | ne     |
| <ol> <li>The copyrights in this software and any visual or sudo work distributed with the software belong to NCH Software and othen litted in the abota box. All rights are reserved. Installation of this software is loceneed only in accordance with these terms.</li> <li>By installing, using or distributing this software you, on your own behalf and on behalf of your own behalf software belong to may not use. Convey, transmit, distribute, nor install this software - return it to the place of purchase within 14 days to recove a full refund.</li> <li>This software, and all accompanys files, data and materials, are distributed "as is" and with no waranties of any kind, whether express or implied except as required by law. Fyou intend to rely on this software for citical purposes you must test fully prior to using it, install redundart systems and assume any risk.</li> <li>We will not be lable for any loss arising out of the use of this software.</li> <li>To use you can be accompanys files. You can soft for all difficulties of any consequential loss. Your entire remedy against us for all claims for the amount you gaits of the software.</li> <li>You may not use this software in any circumstances where there is any risk that fallure of this software might result in a physical injury or loss of life. You do distribute a software neglitation code for any of our programs whole written permission. The event that you do distribute a software registration code for any of our programs without written permission. The event that you do distribute a software registration code is the software in the event that you do distribute as oftware registration code for any of our programs writted.</li> <li>To may not use table lable to pay the full purchase price for each location where the unsubordized use course.</li> <li>The comparison of this agreement is governed by the laws and courts of the extration could be course.</li> <li>The compare with written terms</li> </ol> | *      |
| Next                                                                                                    | Cancel |

The next page has several extra software options that NCH would like the user to try out and bundles them along with Express Scribe.

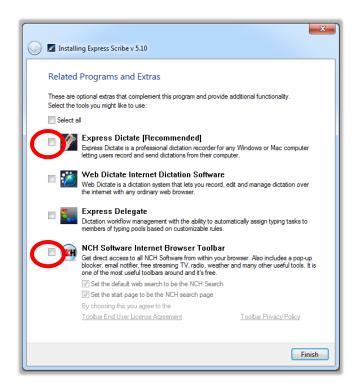

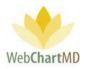

None of these options are required for Express Scribe to function and can be unchecked before clicking Finish. Clicking Finish installs the software and exits the install wizard.

#### For Windows 8/10 only:

Express Scribe 5.10 is only compatible with Windows 7 and hence needs to be run in compatibility mode for Windows 8/10 installation. **This step is not needed for Windows 7 installation**.

First the user needs to save the download to their desktop. To save the installer on the desktop, the user can right-click the 'Express Scribe Setup' link on the downloads page. Then click 'Save link as'.

| WebChartMD                                                                                                    |                                                   |                                                                                      |             | 💽 Online Demo 🕠            |
|----------------------------------------------------------------------------------------------------|---------------------------------------------------|--------------------------------------------------------------------------------------|-------------|----------------------------|
| The Technology that         Care Provider Client v1 (Requires .NET 4.7)         Medical Languages Seecials Client v2 (Requires .NET 4.7)         Medical Languages Seecials Client v2 (Requires .NET 4.7)         Web Portal Document Handler         Den link in new gab         Open link in new gab         Open link in new gab         Open link in new gab         Open link in incognito window         Save ling as         Copy link address |                                                   | Big Data For Hospitals                                                               | For Clinics | For Transcription Companie |
| Care Frovider Clent v2 (Requires .NET 4.7)         Medical Language Specialist Clent v2 (Requires .NET 4.7)         Web Portal Document Handler         Express Scribe Servin         Microsoft .NET         Open link in new tab         Open link in new tab         Open link in new tab         Open link in new tab         Save ling as         Copy link address                                                                               | WebChartMD                                        |                                                                                      |             | The Technology that I      |
| Microsoft.NET         Open link in new tab           Open link in new gindow         Open link in new gindow           Open link in incognito window         Open link in incognito window           Save link as         Save link address                                                                                                    | Care Provid<br>Medical Lar                        | der Client v2 (Requires .NET 4.7)<br>nguage Specialist Client v2 (Requires .NET 4.7) |             |                            |
| Home   HIPAA Enforcement   Privacy Policy   About Us                                                                                                    | Express SC<br>Microsoft . N                       | VET Open link in new <u>t</u> ab<br>Open link in new <u>w</u> indow                  |             |                            |
| Igspect Ctrl+Shift+1                                                                                                    | Home   HIPAA Enforcement   Privacy Policy   About | Copy link address                                                                    |             |                            |
|                                                                                                    |                                                   | I <u>n</u> spect Ctrl+Shift                                                          | +I          |                            |
|                                                                                                    |                                                   |                                                                                      |             |                            |

When the user clicks 'Save link as' they will be presented with a 'Save As' window. From here the user will need to save the download to their desktop.

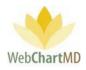

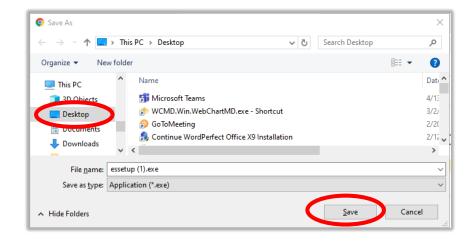

To set the Installation in Compatibility Mode on Windows 8 and 10, user needs to go to the Properties of the downloaded essetup.exe. To do so, right-click the installer and go to 'Properties' at the bottom of the window presented

| 1                 |   |                                    |   |
|-------------------|---|------------------------------------|---|
| essetu<br>(1).exc |   | <u>O</u> pen                       | 1 |
|                   | • | Run as <u>a</u> dministrator       |   |
|                   |   | Open with Sublime Text             |   |
|                   |   | Troubleshoot compatibilit <u>y</u> |   |
|                   |   | Run with graphics processor $>$    |   |
|                   |   | Pin to Start                       |   |
|                   |   | 7-Zip >                            |   |
|                   |   | CRC SHA                            |   |
|                   | 2 | Edit with Notepad++                |   |
|                   | ÷ | Scan with Windows Defender         |   |
|                   |   | Express Zip                        |   |
|                   | Ê | Share                              |   |
|                   |   | Give access to                     |   |
|                   |   | Pin to tas <u>k</u> bar            |   |
|                   | Ø | Scan with Malwarebytes             |   |
|                   |   | Restore previous versions          |   |
|                   |   | Send to $>$                        |   |
|                   |   | Cut                                |   |
|                   |   | <u>С</u> ору                       |   |
|                   |   | Create <u>s</u> hortcut            |   |
|                   |   | Delete                             |   |
|                   |   | Rena <u>m</u> e                    |   |
|                   |   | P <u>r</u> operties                |   |
|                   |   |                                    |   |
|                   |   |                                    |   |

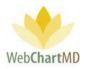

Once the Properties window opens, navigate to the Compatibility tab at the top, then look for the Compatibility Mode section. Check the checkbox that says, "Run the program in compatibility mode for" and then select 'Windows 7' and then click OK.

| 当 essetup.exe Properties 📃 🗾                                                                                                    |
|----------------------------------------------------------------------------------------------------|
| Security Details Previous Versions                                                                                                    |
| General Compatibility Archive Digital Signatures                                                                                                    |
| If you have problems with this program and it worked correctly on<br>an earlier version of Windows, select the compatibility mode that<br>matches that earlier version.<br><u>Help me choose the settings</u><br>Compatibility mode<br>Run this program in compatibility mode for:<br>Windows 7 |
| Settings                                                                                                    |
| Run in 640 x 480 screen resolution                                                                                                    |
| Disable visual themes                                                                                                    |
| Disable desktop composition                                                                                                    |
| Disable display scaling on high DPI settings                                                                                                    |
| Privilege Level                                                                                                    |
| Change settings for all users                                                                                                    |
| OK Cancel Apply                                                                                                    |

To install Express Scribe, the user double clicks on the essetup.exe installation file. This brings up the License Agreement which can be agreed upon. Click Next.

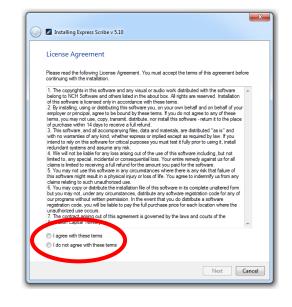

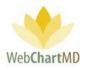

The next page has several extra options that NCH would like the user to try out and bundles them along with Express Scribe. However, none of these are required for Express Scribe to function and can be unchecked before clicking Finish. Clicking Finish installs the software and exits the install wizard.

|       |                                                                                                    | ×              |  |  |  |  |  |  |
|-------|----------------------------------------------------------------------------------------------------|----------------|--|--|--|--|--|--|
| (j) 🖉 | talling Express Scribe v 5.10                                                                                                    |                |  |  |  |  |  |  |
| Re    | ed Programs and Extras                                                                                                    |                |  |  |  |  |  |  |
|       | are optional extras that complement this program and provide additional functi<br>the tools you might like to use:                                                                                                    | ionality.      |  |  |  |  |  |  |
|       | Select all                                                                                                    |                |  |  |  |  |  |  |
|       | Express Dictate [Recommended]<br>Express Dictate is a professional dictation recorder for any Windows or<br>letting users record and send dictations from their computer.                                                                               | Mac computer   |  |  |  |  |  |  |
|       | Web Dictate Internet Dictation Software<br>Web Dictate is a dictation system that lets you record, edit and manage<br>the internet with any ordinary web browser.                                                                                       | dictation over |  |  |  |  |  |  |
|       | Express Delegate<br>Dictation workflow management with the ability to automatically assign t<br>members of typing pools based on customizable rules.                                                                                                    | yping tasks to |  |  |  |  |  |  |
| C     | NCH Software Internet Browser Toolbar<br>Get direct access to all NCH Software from within your browser. Also inc<br>blocker, email notifier, free streaming TV, radio, weather and many other<br>one of the most useful toolbars around and it's free. |                |  |  |  |  |  |  |
|       | $\overline{\ensuremath{\mathbb V}}$ Set the default web search to be the NCH Search                                                                                                    |                |  |  |  |  |  |  |
|       | Set the start page to be the NCH search page                                                                                                    |                |  |  |  |  |  |  |
|       | By choosing this you agree to the                                                                                                    | D.F.           |  |  |  |  |  |  |
|       | Toolbar End User License Agreement Toolbar Priv                                                                                                    | Vacy Molicy    |  |  |  |  |  |  |
|       |                                                                                                    |                |  |  |  |  |  |  |
|       |                                                                                                    | Finish         |  |  |  |  |  |  |

Once 'Finish' has been selected the shortcut for Express Scribe will be on the desktop. On Windows 7 the user can proceed to the next steps and setup their foot pedal (see below). However, on Windows 8 and 10, this may create two NCH Software windows to be presented automatically. Those two windows and their accompanying browser windows can be OK'd and/or closed.

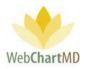

Next the user will want to place Express Scribe in compatibility mode. To do this, the user right clicks on the Express Scribe shortcut and goes to Properties.

| Express | <u>O</u> pen                             |   |
|---------|------------------------------------------|---|
| Scribe  | Run with graphics processor              | > |
|         | Open file location                       |   |
| •       | Run as <u>a</u> dministrator             |   |
|         | Open with Sublime Text                   |   |
| 1       | Troubleshoot compatibility               |   |
|         | Pin to Start                             |   |
|         | 7-Zip                                    | > |
|         | CRC SHA                                  | > |
|         | Edit with Notepad++                      |   |
| E       | Scan with Windows Defender               |   |
|         | Express Zip                              | > |
|         | Pin to tas <u>k</u> bar                  |   |
| •       | Scan with Malwarebytes                   |   |
|         | Restore previous $\underline{v}$ ersions |   |
|         | Se <u>n</u> d to                         | > |
|         | Cu <u>t</u>                              |   |
| _       | <u>C</u> opy                             |   |
|         | Create shortcut                          |   |
|         | <u>D</u> elete                           |   |
|         | Rena <u>m</u> e                          |   |
|         | P <u>r</u> operties                      |   |

Again, just like before, the user sets the compatibility mode to Windows 7 under the Compatibility tab and clicks OK

| 🚪 Express Scribe Pr                                                                                                    | operties                 | ×                 |  |  |  |  |  |  |
|----------------------------------------------------------------------------------------------------|--------------------------|-------------------|--|--|--|--|--|--|
| Security                                                                                                    | Details                  | Previous Varsions |  |  |  |  |  |  |
| General                                                                                                    | Shortcut                 | Compatibility     |  |  |  |  |  |  |
| If you have problems with this program and it worked correctly on<br>an earlier version of Windows, select the compatibility mode that<br>matches that earlier version.<br><u>Help me choose the settings</u> |                          |                   |  |  |  |  |  |  |
| Compositionity moo                                                                                                    | -                        |                   |  |  |  |  |  |  |
| Run this prog                                                                                                    | gram in compatibility mo | de for:           |  |  |  |  |  |  |
| Windows 7                                                                                                    |                          | -                 |  |  |  |  |  |  |
|                                                                                                    |                          |                   |  |  |  |  |  |  |
| Settings                                                                                                    |                          |                   |  |  |  |  |  |  |
| Run in 256 colors                                                                                                    |                          |                   |  |  |  |  |  |  |
| Run in 640 x                                                                                                    | 480 screen resolution    |                   |  |  |  |  |  |  |
| Disable visual themes                                                                                                    |                          |                   |  |  |  |  |  |  |
| Disable desktop composition                                                                                                    |                          |                   |  |  |  |  |  |  |
| Disable display scaling on high DPI settings                                                                                                    |                          |                   |  |  |  |  |  |  |
| Dévilere Level                                                                                                    |                          |                   |  |  |  |  |  |  |
| Privilege Level                                                                                                    |                          |                   |  |  |  |  |  |  |
| Run this program as an administrator                                                                                                    |                          |                   |  |  |  |  |  |  |
| Change settings for all users                                                                                                    |                          |                   |  |  |  |  |  |  |
|                                                                                                    | ОК                       | Cancel Apply      |  |  |  |  |  |  |

Once compatibility has been set, express scribe is installed and ready to be used.

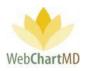

#### Setting Up Food Pedal:

To set up the foot pedal, the user will go into the 'Options' tab in express scribe

| Express Scr                                                                                                    |                  | <u>B</u> ookmari 0  | ptions lelp |              |      |          | -        |                        |
|----------------------------------------------------------------------------------------------------|------------------|---------------------|-------------|--------------|------|----------|----------|------------------------|
| Sync                                                                                                    | Load             | Dock                |             | itions Suite |      |          |          | <ul><li>Help</li></ul> |
| 6° 🖬 🖷 🗙                                                                                                    |                  | ▋▋₿₹                |             |              |      |          |          |                        |
| Dictation Name                                                                                                    | ^                |                     | Sender      | Date         | Time | Duration | Priority | Deadline               |
|                                                                                                    |                  |                     |             |              |      |          |          |                        |
| <                                                                                                    |                  |                     |             |              |      |          | _        | >                      |
| <type for<="" notes="" td=""><td>the currently se</td><td>lected dictation he</td><td>re&gt;</td><td></td><td></td><td></td><td></td><td>^</td></type> | the currently se | lected dictation he | re>         |              |      |          |          | ^                      |

#### In the 'Options' tab you'll want to go to 'Controller'

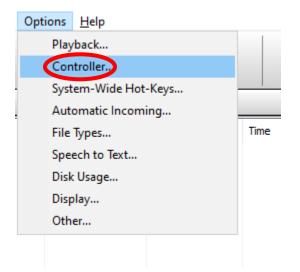

In the 'Controller' window, the user will then want to click the 'Controller setup wizard'

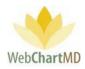

|                                   |                                   |                | ~ .                                  |                 | <b>e</b>     |
|-----------------------------------|-----------------------------------|----------------|--------------------------------------|-----------------|--------------|
| Disk Usage<br>Playback Controller |                                   |                | Display                              |                 | Other        |
| Playback                          | Controller                        | Hot-Keys       | Incoming                             | File Types      | Speech to Te |
| Enable har                        | nd-held or foot pe                | dal controller |                                      |                 |              |
| Active of                         |                                   |                |                                      |                 |              |
| Controlle                         |                                   | None           |                                      |                 |              |
| Status:                           |                                   | Not configured |                                      |                 |              |
| Status.                           |                                   | Not conligued  |                                      |                 |              |
|                                   | Propert                           | ties           |                                      | Command map / t | test         |
|                                   |                                   |                |                                      |                 |              |
| Chapter                           |                                   |                |                                      |                 |              |
|                                   | Controller                        |                |                                      |                 |              |
|                                   |                                   |                |                                      |                 |              |
|                                   |                                   | Controlle      | er setup wizard                      |                 |              |
|                                   |                                   | Controlle      | er setup wizard                      |                 |              |
| - Tap lock                        |                                   | Controlle      | er setup wizard                      |                 |              |
| Tap lock                          |                                   | Controlle      | er setup wizard                      |                 |              |
| Enal                              | ble tap lock                      |                | er setup wizard                      |                 |              |
| Enal                              |                                   |                | er setup wizard                      |                 |              |
| Enal                              | ble tap lock<br>Enable unlock tim | ne-out         |                                      |                 |              |
| Enal                              | ble tap lock                      | ne-out         | er setup wizard<br><u>Purchase</u> a |                 |              |
| Enal                              | ble tap lock<br>Enable unlock tim | ne-out         |                                      |                 |              |
| Enal                              | ble tap lock<br>Enable unlock tim | ne-out         |                                      |                 |              |
| Enal                              | ble tap lock<br>Enable unlock tim | ne-out         |                                      |                 |              |
| Enal                              | ble tap lock<br>Enable unlock tim | ne-out         |                                      |                 |              |
| Enal                              | ble tap lock<br>Enable unlock tim | ne-out         |                                      |                 |              |
| Enal                              | ble tap lock<br>Enable unlock tim | ne-out         |                                      |                 |              |

The user will then be guided through a setup wizard where the foot pedal will be selected and set up. Once the wizard is complete the foot pedal will be configured and usable through express scribe.